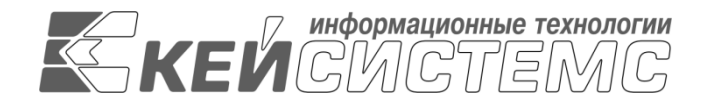

УТВЕРЖДАЮ Генеральный директор ООО «Кейсистемс» \_\_\_\_\_\_\_\_\_\_\_\_\_\_\_\_\_ А. А. Матросов « $\_\_\_$  2022 г.

# **ПРОГРАММНЫЙ КОМПЛЕКС «РЕЕСТР СОГЛАШЕНИЙ»** ВЕРСИЯ 21.02

Руководство пользователя

Ведение реестра соглашений

# **ЛИСТ УТВЕРЖДЕНИЯ**

Р.КС.02310-06 34 01-ЛУ

## СОГЛАСОВАНО

Заместитель генерального директора ООО «Кейсистемс»

\_\_\_\_\_\_\_\_\_\_\_\_\_\_\_\_\_ Е. В. Фёдоров  $\langle \langle \rangle \rangle$  2022 г.

Руководитель ДПиРСИБ

\_\_\_\_\_\_\_\_\_\_\_\_\_\_\_\_\_ Д. В. Галкин « $\_\_\_$  2022 г.

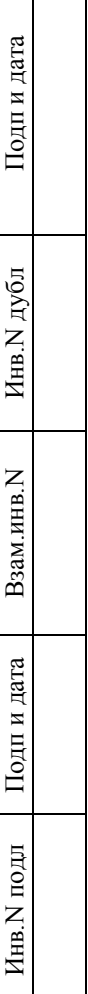

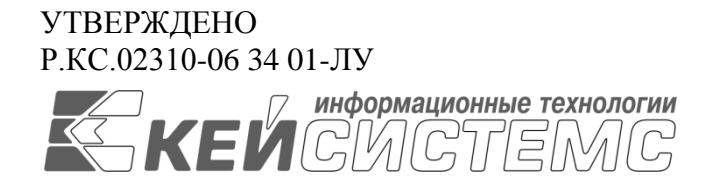

# **ПРОГРАММНЫЙ КОМПЛЕКС «РЕЕСТР СОГЛАШЕНИЙ«** ВЕРСИЯ 21.02

# Руководство пользователя

Ведение реестра соглашений

Р.КС.02310-06 34 01

Листов 65

## **АННОТАЦИЯ**

Настоящий документ является руководством пользователя программного комплекса «Реестр соглашений« (далее – «программный комплекс») версии 21.02 по автоматизации процессов формирования и ведения соглашений различных типов между органами государственной власти и получателями субсидий субъектов Российской Федерации, закрытых автономно-территориальных образований и муниципальных образований.

Документ содержит описание подсистемы «Реестр соглашений».

Руководство актуально для указанной версии и для последующих версий вплоть до выпуска обновления руководства.

## **Порядок выпуска обновлений руководства**

Выход новой версии программного комплекса сопровождается обновлением руководства пользователя только в случае наличия в версии значительных изменений режимов, описанных в руководстве, добавления новых режимов или изменения общей схемы работы. Если таких изменений версия не содержит, то остается актуальным руководство пользователя от предыдущей версии с учетом изменений, содержащихся в новой версии.

Перечень изменений версии программного комплекса содержится в сопроводительных документах к версии. Информация об изменениях руководства пользователя публикуется на сайте разработчика в разделе «Документация».

## **Информация о разработчике ПК «Реестр соглашений«**

ООО «Кейсистемс»

Адрес: 428000, Чебоксары, Главпочтамт, а/я 172

Телефон: (8352) 323-323

Факс: (8352) 571-033

[http://www.keysystems.ru](http://www.keysystems.ru/)

E-mail: [info@keysystems.ru](mailto:info@keysystems.ru)

## СОДЕРЖАНИЕ

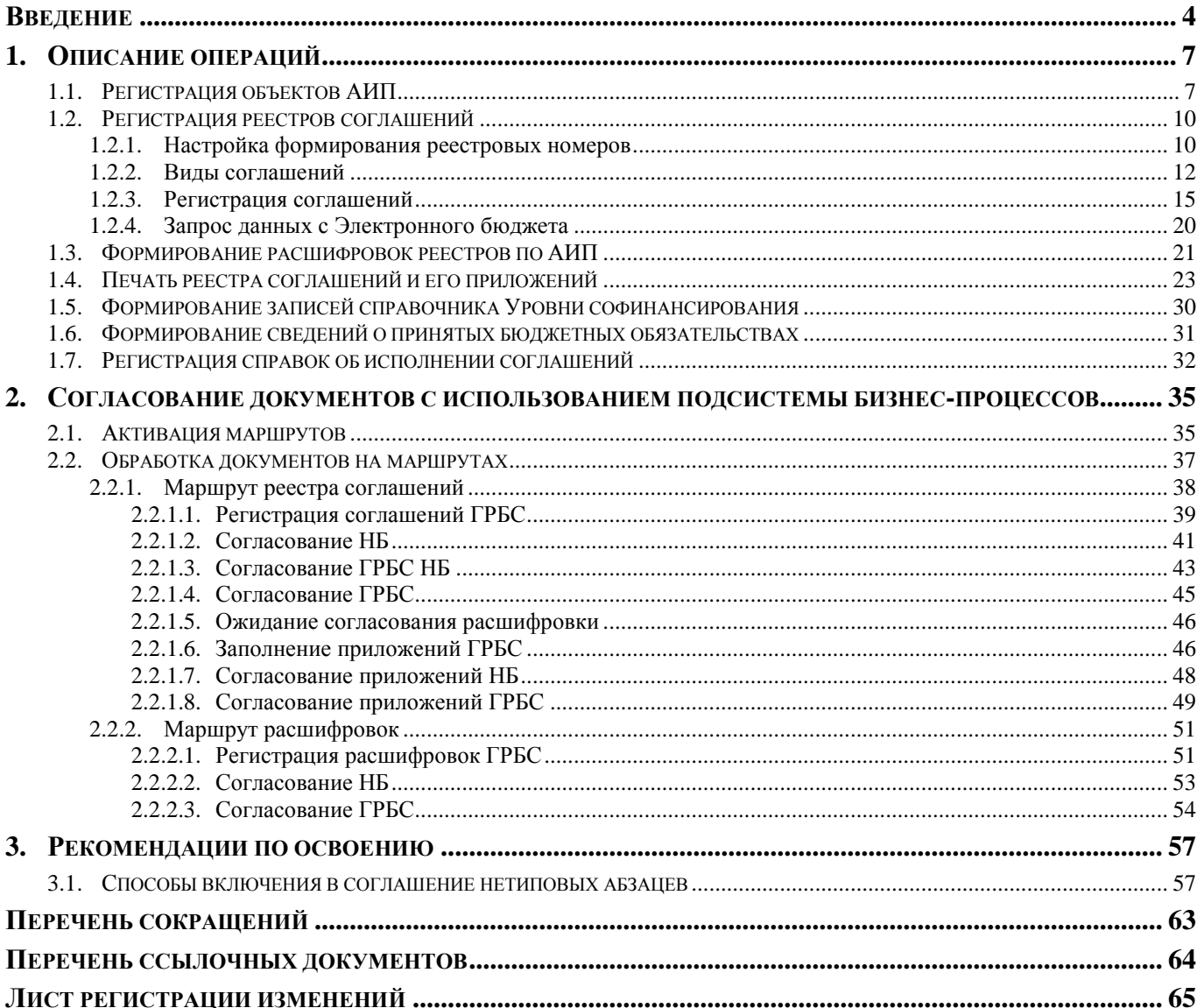

## **ВВЕДЕНИЕ**

<span id="page-4-0"></span>Настоящее руководство пользователя содержит описание комплекса задач «Реестр соглашений«, который предназначен для автоматизации управления бизнес-процессами формирования и ведения соглашений различных типов между органами государственной власти и получателями субсидий.

## **Функциональные возможности**

Комплекс задач «Реестр соглашений« позволяет выполнять следующие функции:

- Регистрация и учет первичных соглашений различных типов.
- Ввод суммовых показателей по долям в разрезе кодов субсидий, бюджетной и дополнительной аналитической классификации.
- Прикрепление к соглашениям файлов произвольного формата.
- Обеспечение юридически значимого документооборота с применением электронных подписей (ЭП) различного уровня.
- Создание бизнес-процессов учета и согласования соглашений.
- Формирование регламентных и аналитических печатных форм.
- Прием информации из системы «Электронный бюджет».
- Регистрация и учет изменений в соглашениях, регистрация изменений в журнале событий.
- Формирование бюджетных (денежных) обязательств на основании информации о соглашениях.
- Учет платежных документов по предоставлению субсидии.
- Ведение планируемых показателей результативности соглашения.
- Ведение списка получателей субсидий.
- Формирование отчетных форм в различных разрезах данных, в том числе:
	- По отправителям и получателям перечислений.
	- По объектам адресно-инвестиционных программ (АИП), включая: наименования, суммы, адреса, мощности.
- Осуществление автоматических расчетов долей софинансирования.
- Формирование справочника «Уровни софинансирования», необходимого для сверки с УФК и обработки выписки УФК.
- Отслеживание перечисления субсидий в нижестоящие муниципальные бюджеты: посредством формирования БО из соглашения, либо осуществление прямого контроля выплат с реестром по дополнительной классификации.
- Осуществление автоматического расчета долей софинансирования бюджетов по каждому объекту (АИП) целевой программы, при соблюдении рекомендации о распределении по объектам итоговой суммы на всю целевую программу.
- Осуществление ведения росписи и платежей без разбивки на доли софинансирования бюджетов (одной строкой).

## **Уровень подготовки пользователя**

Для успешного освоения материала, изложенного в руководстве пользователя, и формирования навыков работы в программном комплексе с описанными режимами к пользователю предъявляются следующие требования:

- наличие опыта работы с персональным компьютером на базе операционных систем Windows на уровне квалифицированного пользователя;
- умение свободно осуществлять базовые операции в стандартных приложениях Windows.

## **Перечень эксплуатационной документации**

В *таблице [1](#page-6-0)* представлен список пользовательской документации в части описания комплекса задач «Реестр соглашений».

<span id="page-6-0"></span>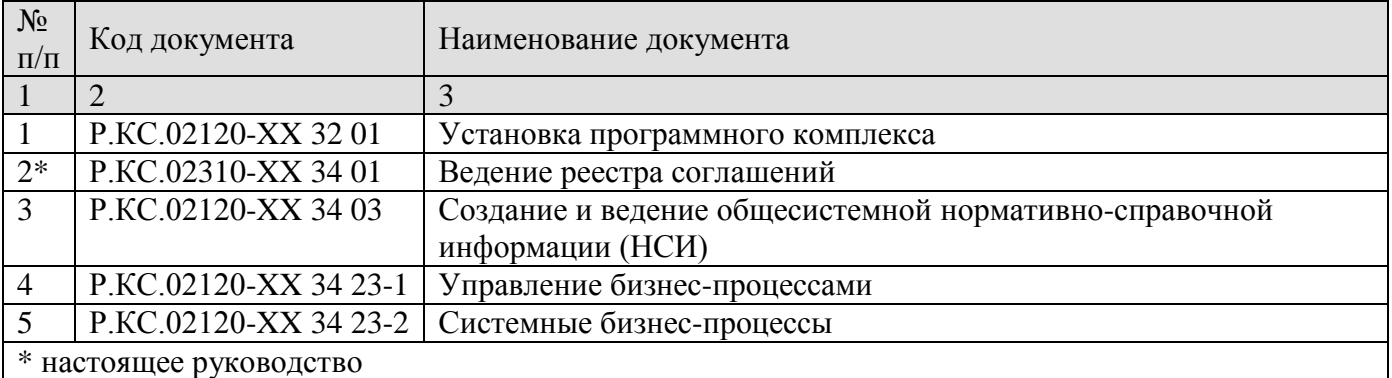

## **Таблица 1. Перечень эксплуатационной документации**

## **Условные обозначения**

В документе используются следующие условные обозначения:

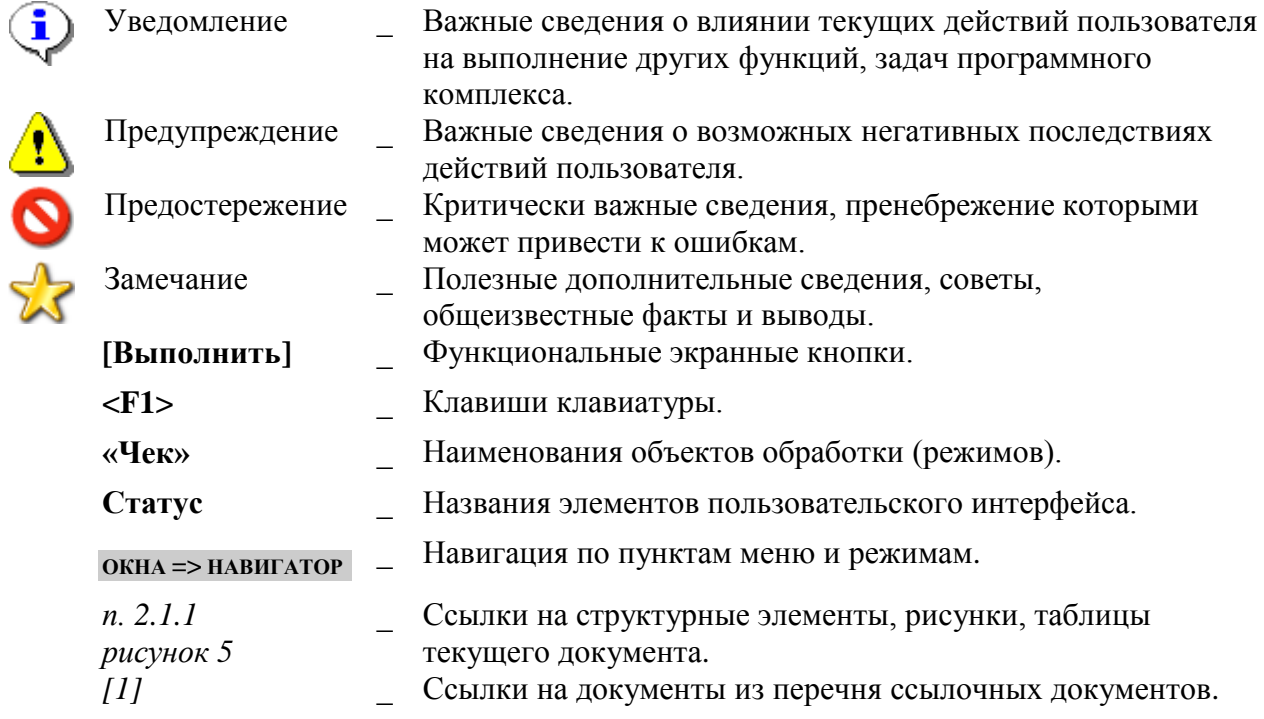

# <span id="page-7-0"></span>**1. ОПИСАНИЕ ОПЕРАЦИЙ**

Подсистема учета Реестра соглашений включает в себя следующие основные режимы:

- Документ «Реестр соглашений» с перечнем объектов АИП, для реализации которых заключено соглашение.
- Документ «Расшифровка реестра по АИП» с расшифровкой сумм соглашения по каждому из объектов АИП в разрезе направлений инвестирования.
- Документ «Справка об исполнении соглашения» для фиксации хода реализации АИП.
- Справочник «Объекты АИП (расширенный)» описание объектов АИП: мероприятий, объектов недвижимости и строительства.
- Справочник «Направления инвестирования АИП» этапы реализации мероприятий/строительства, применяется при заполнении справочника «Объекты АИП».
- Справочник «Показатели» параметры, которых следует достичь при реализации программы, применяется при заполнении Реестра соглашений на вкладке «Показатели».
- Вспомогательные справочники группы «Бюджетная классификация», справочники по учету корреспондентов и их счетов.

## **1.1. Регистрация объектов АИП**

<span id="page-7-1"></span>Справочник **«Объекты АИП (расширенный)»** (*Рисунок [1](#page-7-2)*) предназначен для регистрации перечня объектов недвижимости и строительства, для возведения которых заложены средства в бюджете, а так же мероприятий по усовершенствованию экономики региона, муниципального образования. Справочник применяется при заполнении реестров соглашений, а также в документах бюджетной росписи, бюджетных обязательствах, платежных документах и др.

**НАВИГАТОР => ДОКУМЕНТЫ => РЕЕСТР СОГЛАШЕНИЙ => ОБЪЕКТЫ АИП (РАСШИРЕННЫЙ)**

|                      |                              | О Объекты АИП (расширенный) |                                                     |                                                                                                    |                | <b>DX</b>             |
|----------------------|------------------------------|-----------------------------|-----------------------------------------------------|----------------------------------------------------------------------------------------------------|----------------|-----------------------|
|                      |                              |                             | 0 · 2 · X · 1 典 3 · 3 · 3 · 1 · 0 · 1 · 5 × · 1 · 1 |                                                                                                    |                |                       |
| 团                    | <b>AID</b><br>$\blacksquare$ | Код                         | Тип                                                 | program and a series of the contract of the contract of the contract of the contract of the contract of the contract of the contract of the contract of the contract of the contract of the contract of the contract of the co<br>Наименование | Бюджет         | Заказчик              |
| $\blacksquare$       |                              | $\Box$                      | $\Box$                                              | $\Box$                                                                                                    | E              | D                     |
|                      |                              | 00000000205311              | Объект недвижимости                                 | Реконструкция объектов инфраструктуры культуры                                                                                                    | Бюджет области | Администрация области |
| $\ddot{\phantom{1}}$ |                              | 00000000089309              | Объект капитального строительства                   | Строительство общежития                                                                                                    | Бюджет области | Администрация области |
|                      |                              | 00000000205015              | Мероприятие                                         | Проведение праздника города                                                                                                    | Бюджет области | Администрация области |
|                      |                              |                             |                                                     |                                                                                                    |                |                       |
|                      |                              |                             |                                                     |                                                                                                    |                |                       |
|                      |                              |                             |                                                     |                                                                                                    |                |                       |
|                      |                              |                             | m.                                                  |                                                                                                    |                |                       |

**Рисунок 1. Справочник «Объекты АИП (расширенный)»**

<span id="page-7-2"></span>При регистрации нового объекта АИП заполняются следующие реквизиты (*Рисунок [2](#page-8-0)*):

- **Код** уникальный код АИП в пределах бюджета.
- **Тип** тип объекта («Мероприятие», «Объект недвижимости» или «Объект капитального строительства»).
- **Наименование** наименование объекта.
- **Бюджет** бюджет, в котором реализуется АИП.
- **Заказчик** организация-заказчик, выбирается из справочника **«Корреспонденты (все)»** среди корреспондентов с типом, отмеченным в настройке *Используемые типы корреспондентов* справочника **«Объекты АИП»**.

```
НАВИГАТОР => СПРАВОЧНИКИ => ПРОЧИЕ => ОБЪЕКТЫ АИП
```
 **Вышестоящий код** – ссылка на вышестоящий объект АИП. Заполняется, если АИП является подобъектом мероприятия.

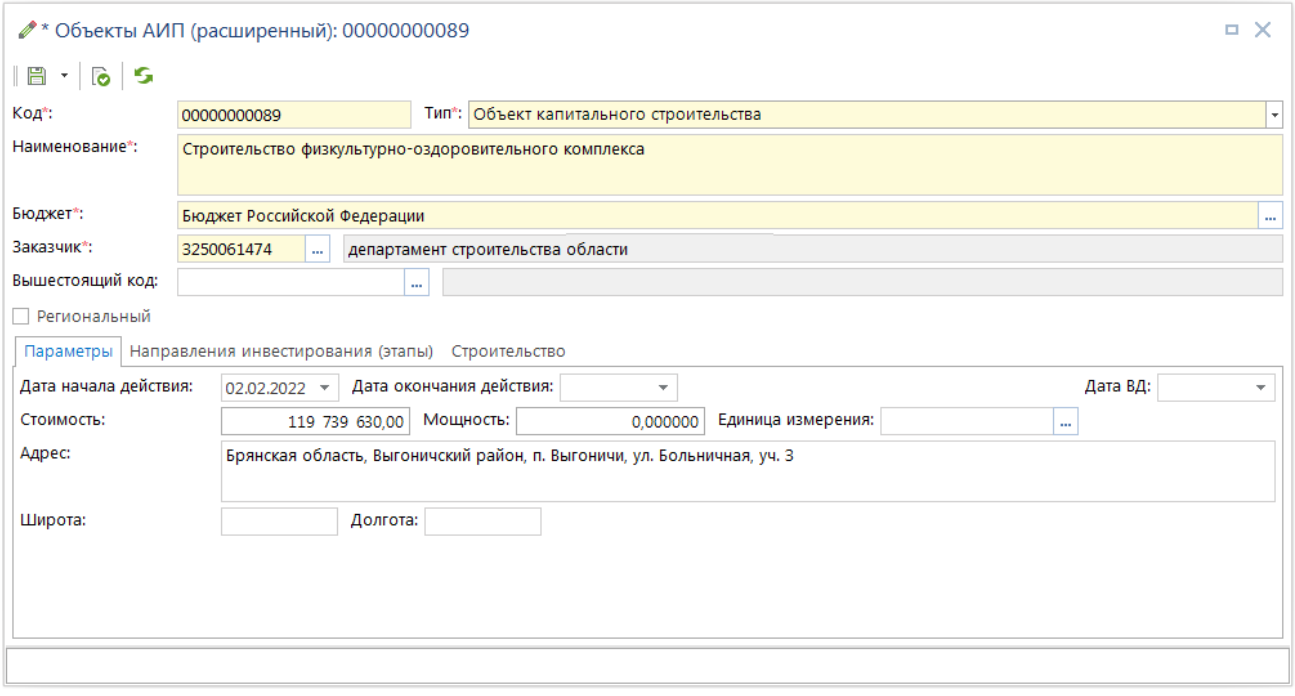

**Рисунок 2. Окно редактирования справочника «Объекты АИП (расширенный)»**

## <span id="page-8-0"></span>**Параметры**

На вкладке **Параметры** заполняются основные показатели объекта АИП, срок действия и общие сведения (стоимость, сроки, проектная мощность, единица измерения, адрес и координаты объекта). Поле **Дата ВД** (необязательное для заполнения) применяется для санкционирования объектов, зарегистрированных ГРБС либо нижестоящими бюджетами. Данное поле используется при указании объектов АИП в документах **«Реестр соглашений»**: если в настройке *Ограничения по объектам АИП* включена опция «по дате ВД», то для выбора будут доступны только те объекты, у которых заполнена дата введения в действие, и она не превышает дату соглашения. Поле может заполняться автоматически, если в настройках справочника включена настройка **Автозаполнение** для данного поля (настройка на пользователя).

**МЕНЮ НАСТРОЙКИ: ДОКУМЕНТЫ => СОГЛАШЕНИЯ О СУБСИДИЯХ, СУБВЕНЦИЯХ И ПРОЧИХ ТРАНСФЕРТАХ \ ОБЪЕКТЫ АИП (РАСШИРЕННЫЙ) => ПАРАМЕТРЫ => ДАТА ВД => АВТОЗАПОЛНЕНИЕ**

## **Направления инвестирования**

На вкладке **Направления инвестирования (этапы)** заполняются параметры этапов реализации объекта (*Рисунок [3](#page-9-0)*). Значение в графе **Направление инвестирования** выбирается из справочника **«Направления инвестирования АИП»**.

**НАВИГАТОР => ДОКУМЕНТЫ => РЕЕСТР СОГЛАШЕНИЙ => НАПРАВЛЕНИЯ ИНВЕСТИРОВАНИЯ АИП**

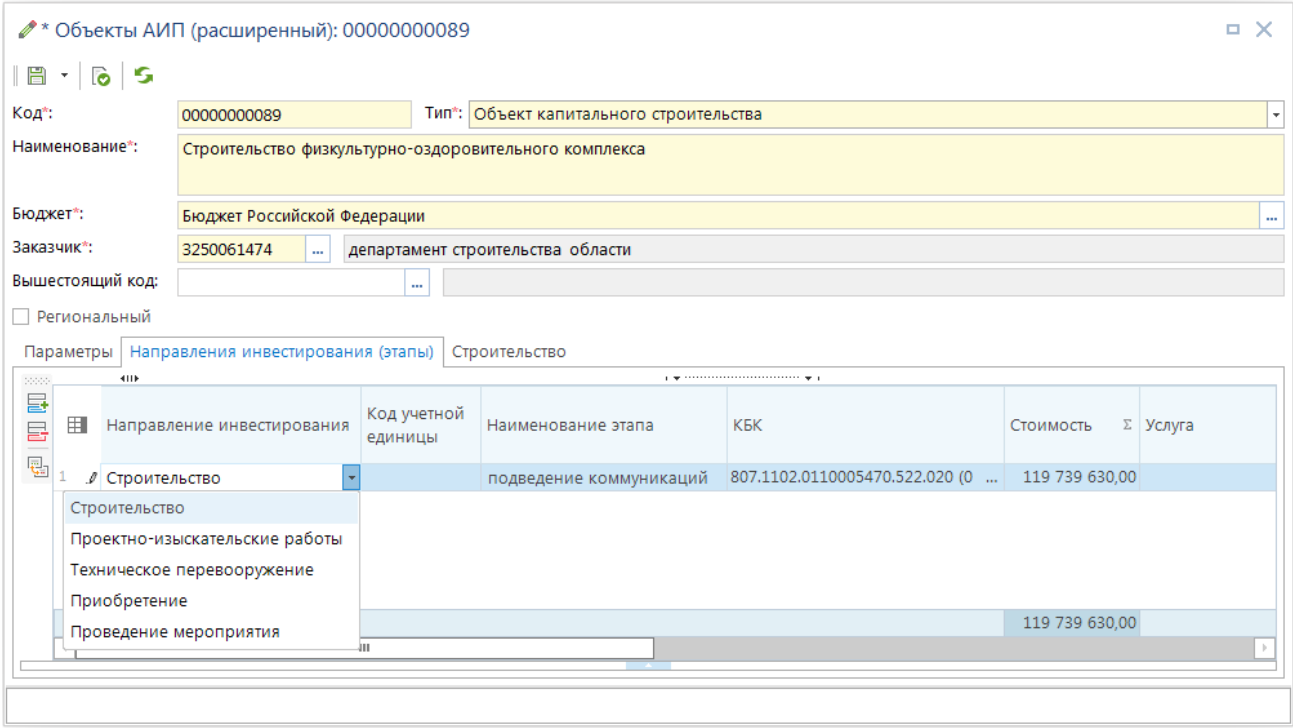

**Рисунок 3. Направления инвестирования справочника «Объекты АИП (расширенный)»**

<span id="page-9-0"></span>Каждое направление инвестирования может иметь один либо несколько этапов реализации. Данные этапы вводятся вручную в столбце «Наименование этапа». Для каждого этапа указывается стоимость в разрезе КБК расходов.

## **Строительство**

Поля вкладки «Строительство» активны только для одноименного направления инвестирования (*Рисунок [4](#page-9-1)*).

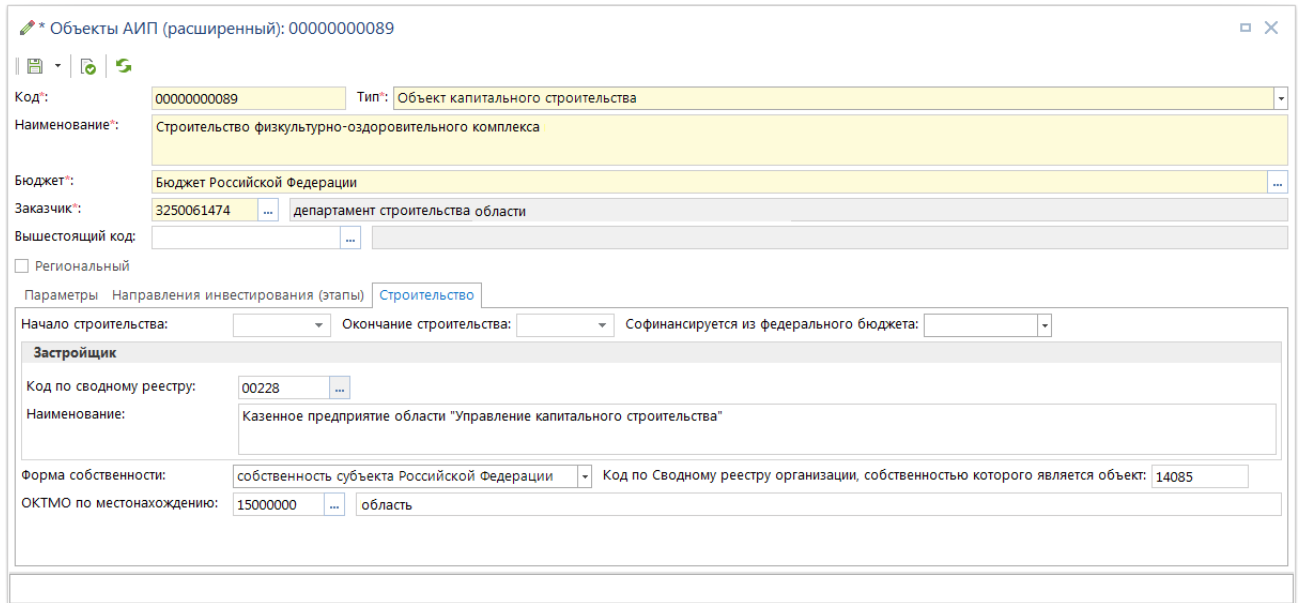

<span id="page-9-1"></span>**Рисунок 4. Вкладка «Строительство» справочника «Объекты АИП (расширенный)»**

<span id="page-10-0"></span>На вкладке указываются даты начала и окончания строительства, наличие софинансирования работ из федерального бюджета, сведения о застройщике и собственнике объекта, а также форме собственности.

## **1.2. Регистрация реестров соглашений**

Регистрация реестров соглашений осуществляется в режиме **«Реестр соглашений»** (*Рисунок [5](#page-10-2)*) вручную (см. *пп. [1.2.3](#page-15-0)*) или запросом данных с Электронного бюджета (см. *пп. [1.2.4](#page-20-0)*). Для присвоения соглашениям номеров реестровых записей необходимо настроить порядок нумерации (см. *пп. [1.2.1](#page-10-1)*).

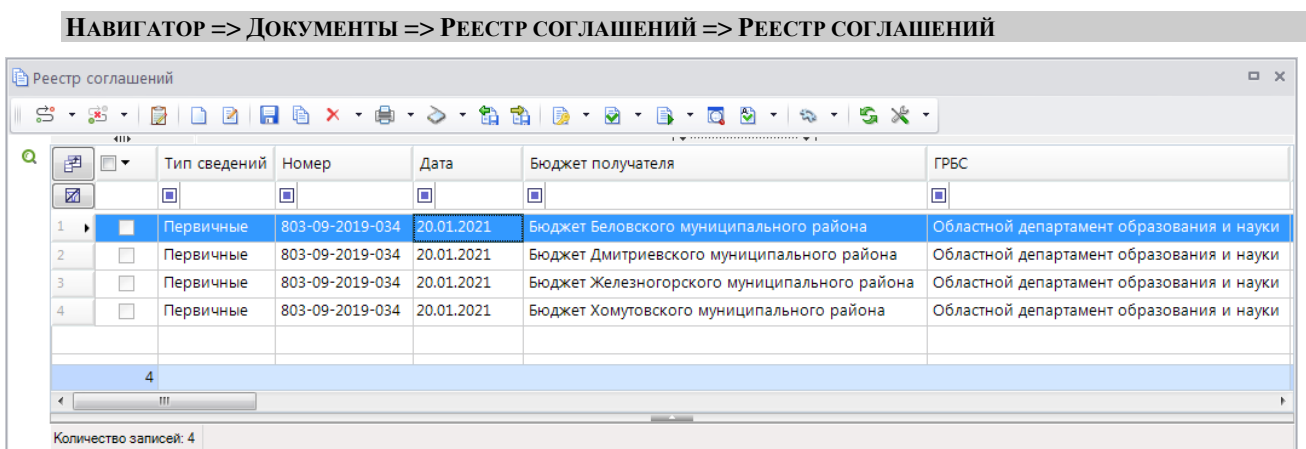

#### **Рисунок 5. Реестр соглашений**

## <span id="page-10-2"></span>**1.2.1. Настройка формирования реестровых номеров**

<span id="page-10-1"></span>Соглашениям, принимаемым на учет, присваивается учетный номер реестровой записи (реестровый номер), который является уникальным и не подлежит изменению при изменении отдельных реквизитов соглашения.

Способ нумерации устанавливается в настройках документа **«Реестр соглашений»** для поля *Реестровый номер* (*Рисунок [6](#page-11-0)*).

**ДЕРЕВО НАСТРОЕК => ДОКУМЕНТЫ => РЕЕСТР СОГЛАШЕНИЙ => РЕЕСТРОВЫЙ НОМЕР**

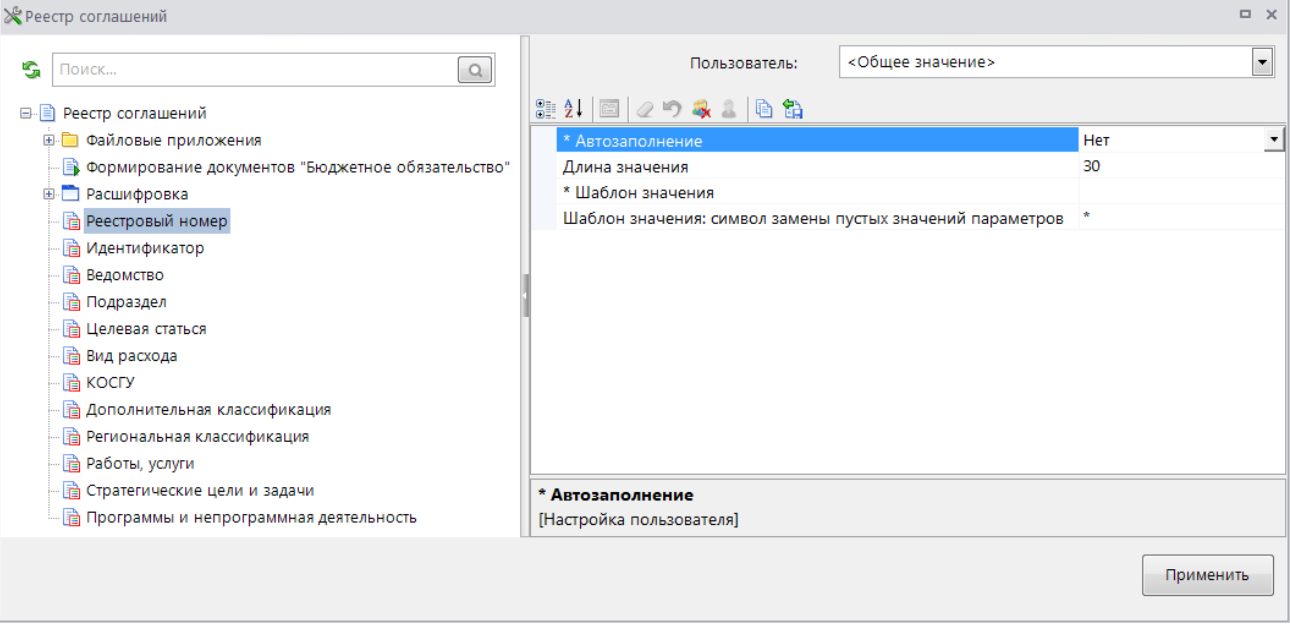

**Рисунок 6. Реестровый номер**

<span id="page-11-0"></span>Для реестрового номера доступны следующие настройки:

- Автозаполнение в настройке устанавливается необходимость автоматической нумерации. Если в настройке указано значение «Да», то при сохранении нового документа ему автоматически будет присваиваться учетный номер в соответствии с заданным в настройке *Шаблон значения* форматом.
- *Длина значения* в настройке устанавливается размерность поля реестрового номера. При использовании автоматической нумерации необходимо задавать длину значения, позволяющую гарантировать уникальность номера в рамках указанного шаблона.
- *Шаблон значения* способ формирования реестровых номеров при включенной настройке автозаполнения поля. Значение состоит из последовательности фиксированных переменных, разделенных символом процента (%). Доступные переменные:
	- ГГ последние две цифры года в дате соглашения.
	- НОМЕР порядковый номер соглашения в разрезе «Бюджета получателя» и значений других переменных шаблона. К порядковому номеру добавляются лидирующие нули до соответствия полученного учетного номера, установленной длине значения.
	- НОМЕРПРВ порядковый номер первичного соглашения в разрезе «Бюджета получателя» и значений других переменных шаблона.
	- НОМИЗМ порядковый номер изменения соглашения (для первичных соглашений значение отсутствует, префикс в номере не выводится).
	- ВИД код **Вида соглашения** (123, 012, 130 и т.д.).
	- БЮДЖКОД код бюджета получателя субсидии из справочника **«Бюджеты»**.
	- БЮДЖУНК код УНК бюджета получателя субсидии из справочника **«Бюджеты»**.
	- БЮДЖОКТМО территория бюджета получателя субсидии из справочника **«Бюджеты»**.
	- БЮДЖУБП код УБП организации, исполняющей бюджет получателя (поле **Организация** в справочнике **«Бюджеты»**).
- ГРБСВЕД код ведомства ГРБС из справочника **«Корреспонденты (все)»**.
- ГРБСУБП код УБП ГРБС из справочника **«Корреспонденты (все)»**.
- ПОЛУЧУБП код УБП получателя (вторая сторона) из справочника **«Корреспонденты (все)»**.
- ПОЛУЧОКТМО код территории получателя (вторая сторона) с вкладки **КПП/Территория** справочника **«Корреспонденты (все)»**.
- ЦСТ код целевой статьи субсидии (одной из целевых статей при наличии нескольких).

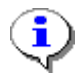

Переменные ГРБСВЕД, ГРБСУБП, ПОЛУЧУБП, ПОЛУЧОКТМО будут иметь значение только в случае, когда соответствующий реквизит соглашения заполнен выбором значения из справочника комплекса, а не внесен с клавиатуры.

 *Шаблон значения: символ замены пустых значений параметров* – символ, которым будут заменяться пустые (неопределенные) значения отдельных переменных шаблона реестрового номера.

## **Пример формирования реестрового номера**

Шаблон значения: %ВИД%-%НОМЕР(5)%-%НОМЕРПРВ(3)%/%НОМИЗМ(1)%

Результат:

- $-123-00001-001$  первое (001) первичное соглашение;
- 123-00002-001/1 дополнение 1 к первому соглашению;
- $-$  123-00003-001/2 дополнение 2 к первому соглашению;
- 123-00004-002 второе (002) первичное соглашение;
- 123-00002-002/1 дополнение 1 ко второму соглашению.

## **1.2.2. Виды соглашений**

<span id="page-12-0"></span>Одним из основных реквизитов соглашения является его вид. От вида соглашения зависит реквизитный состав формы соглашения. Виды регистрируются в справочнике **«Виды соглашения»** (*Рисунок [7](#page-13-0)*), справочник доступен для пополнения, изменения существующих записей и их удаления.

#### **НАВИГАТОР => СПРАВОЧНИКИ => ПРОЧИЕ => ВИДЫ СОГЛАШЕНИЙ**

|                | О Виды соглашений      |                 |                                                                |                                                                                                |                          |                         |                       | $\Box$ X         |
|----------------|------------------------|-----------------|----------------------------------------------------------------|------------------------------------------------------------------------------------------------|--------------------------|-------------------------|-----------------------|------------------|
|                | 411F                   |                 | $\mathbf{X} \cdot \mathbf{B}$ 3 $\mathbf{S} \times \mathbf{B}$ |                                                                                                |                          |                         |                       |                  |
| 圉              | ⊺∙                     | $N^{\circ}$ n/n | Код                                                            | Наименование                                                                                   | M <sub>5</sub> T         | ЮЛ                      | <b>H<sub>DA</sub></b> | $\blacktriangle$ |
| $\mathbb{Z}$   |                        | $\overline{A}$  | $\Box$                                                         | $\Box$                                                                                         |                          |                         |                       |                  |
|                |                        |                 | 123                                                            | Соглашения, заключенные ГРБС о предоставлении межбюджетных трансфертов нижестоящим бюджетам    | $\blacksquare$           | n                       |                       |                  |
| $\overline{2}$ |                        |                 | 2 12a                                                          | Соглашения, о предоставлении субсидий юридическим лицам, кроме сельхоз- и товаропроизводителей | $\Box$                   | $\overline{\mathsf{v}}$ | ▣                     |                  |
| 3              |                        |                 | 3 126                                                          | Соглашения, о предоставлении субсидий сельхоз- и товаропроизводителям                          | $\Box$                   | $\overline{\mathsf{v}}$ | $\Box$                |                  |
| 4              |                        |                 | 4 130                                                          | Нормативный правовой акт                                                                       | $\Box$                   | ▥                       | $\sqrt{}$             |                  |
| 5              |                        |                 | 5 122                                                          | Соглашения (договоры), заключенные между юридическими лицами и третьими лицами                 | $\Box$                   | $\overline{\mathsf{v}}$ | $\Box$                |                  |
| 6              |                        |                 | 6 031                                                          | Соглашение о предоставлении субсидии нижестоящему бюджету                                      | $\checkmark$             | $\Box$                  | П                     |                  |
|                |                        |                 | 7 032                                                          | Соглашение о предоставлении субвенции нижестоящему бюджету                                     | $\overline{\mathcal{L}}$ | F                       | $\Box$                |                  |
| 8              |                        |                 | 8 0 3 3                                                        | Соглашение о предоставлении иного МБТ, имеющего целевое назначение, нижестоящему бюджету       | $\checkmark$             | ▥                       | П                     |                  |
|                |                        |                 |                                                                | __                                                                                             |                          |                         |                       |                  |
|                | Количество записей: 21 |                 |                                                                |                                                                                                |                          |                         |                       |                  |

**Рисунок 7. Виды соглашений**

<span id="page-13-0"></span>Для каждого вида соглашения доступны для изменения следующие реквизиты (*Рисунок [8](#page-14-0)*):

- **№ пп** порядковый номер для сортировки в списке выбора вида соглашения при регистрации документов **«Реестр соглашений»**. Уникальность значений не требуется и не контролируется.
- **Код** произвольный трехзначный код.
- **Наименование** наименование вида соглашения.
- **МБТ** признак, что данным видом соглашения доводятся межбюджетные трансферты, т.е. любые трансферты нижестоящим бюджетам. В документе **«Реестр соглашений»** при выборе вида соглашения с включенным признаком **МБТ** доступны для ввода все поля и реквизиты, если не включены прочие признаки.
- **ЮЛ** признак, что данным видом соглашения доводятся субсидии юридическим лицам (любым учреждениям, а не бюджетам), в том числе бюджетным и автономным учреждениям. В документе **«Реестр соглашений»** при выборе вида соглашения с включенным признаком **ЮЛ** блокируются (деактивируются) вкладка *Получатели прочие* и следующие поля:
	- *Бюджет получателя*;
	- *БА получателя субсидии*;
	- *Внебюджетные средства*;
	- *БА поселений*.
- **НПА** признак, что данным видом соглашения средства доводятся согласно нормативно-правовым актам, т.е. отсутствует вторая сторона соглашения (не требуется санкционирование/подписание второй стороной соглашения). В документе **«Реестр соглашений»** при выборе вида соглашения с включенным признаком **НПА** блокируются (деактивируются) вкладка *Получатель (вторая сторона)* и поле *Бюджет получателя*.

СТРАНИЦА 14

ПК «РЕЕСТР СОГЛАШЕНИЙ« ВЕДЕНИЕ РЕЕСТРА СОГЛАШЕНИЙ

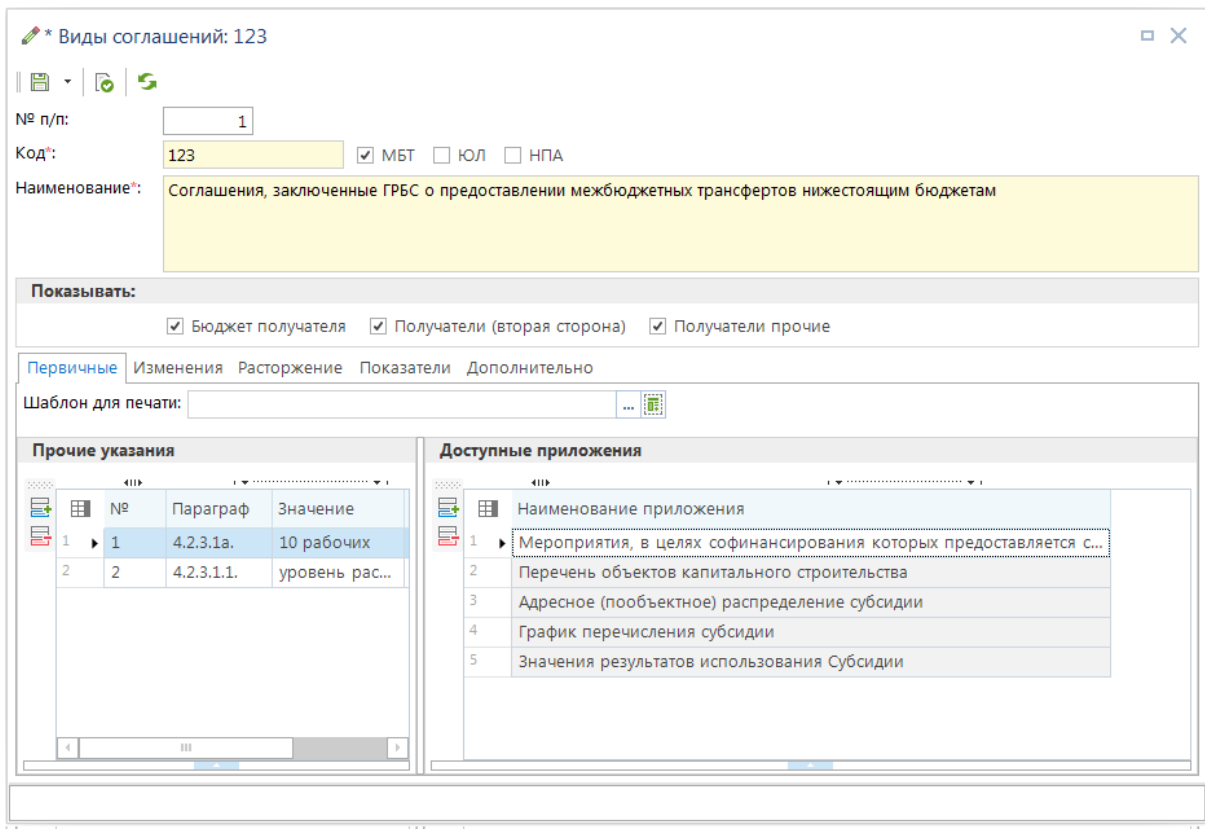

**Рисунок 8. Реквизиты видов соглашений**

<span id="page-14-0"></span>Значения с вкладок *Первичные*, *Изменения*, *Расторжение* используются при создании документов **«Реестр соглашений»**, после выбора вида соглашения значениями с вкладки, соответствующей типу соглашения (первичное, изменение, расторжение), заполняются соответствующие поля соглашения. На вкладках доступны следующие реквизиты:

- **Шаблон для печати** выбирается шаблон для получения печатной формы соглашения.
- В разделе *Прочие указания* задается набор прочих указаний и их начальные значения (примеры использования данного раздела см. в *п. [3.1](#page-57-1)*):
	- **№** номер по порядку, согласно которого указания будут отражены в документе **«Реестр соглашений»**. Заполняется пользователем, значение обязательно и должно быть уникальным.
	- **Параграф** номер пункта/параграфа договора соглашения. Предназначено для упрощения ориентации пользователя в списке прочих указаний. Заполняется пользователем, значение должно быть уникальным. Если несколько указаний предназначены для одного пункта соглашения, то следует к номеру пункта добавить постфикс. Например: 2.7а, 2.7б.
	- **Значение** начальное значение (по умолчанию) указания. Заполнять необязательно.
	- **Примечание** текстовая подсказка для пользователя, что именно надо ввести в качестве значения для данного указания. Заполнять необязательно. Например, «Число месяца (числовое значение от 1 до 31), не позднее которого предоставляется отчетность».
- В разделе *Доступные приложения* вида соглашения указывается перечень приложений, которыми будет ограничен доступный для добавления перечень приложений на вкладке *Приложения* документа «Реестр соглашений», в котором будет указан данный вид соглашения.

На вкладке «Дополнительно» регистрируются условия выбора счетов сторон соглашения только из справочников, исключая возможность ручного ввода. Также на вкладке вводится ограничение для типов получателей и типов счетов получателей по документу «Реестр соглашений». Типы получателей и типы счетов получателей выбираются из соответствующих справочников (*Рисунок [9](#page-15-1)*).

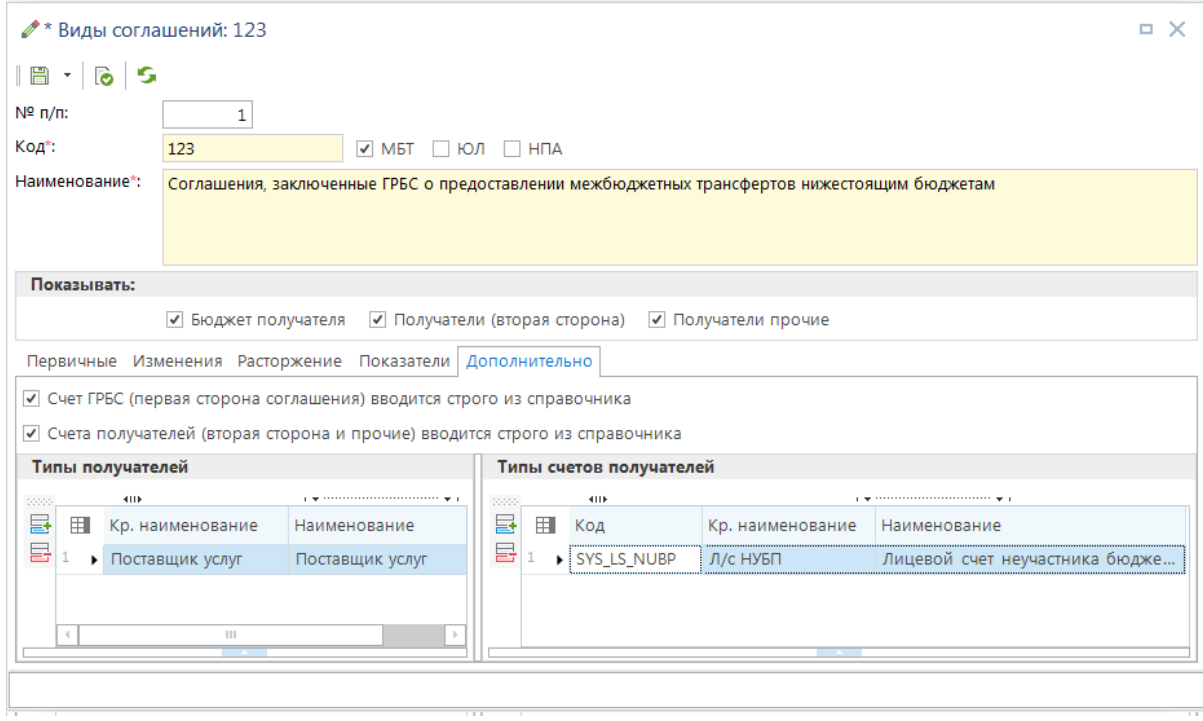

**Рисунок 9. Вкладка «Дополнительно» справочника видов соглашений**

<span id="page-15-1"></span>Настройки для типов получателей и типов счетов получателей с данной вкладки имеют приоритет над аналогичными настройками документа «Реестр соглашений».

## **1.2.3. Регистрация соглашений**

<span id="page-15-0"></span>Так как реквизитный состав формы соглашения зависит от вида соглашения (см. *пп. [1.2.2](#page-12-0)*), то при создании нового документа и до выбора его вида основная часть полей формы заблокирована, а после сохранения соглашения изменение его вида недоступно.

Форма соглашения содержит следующие поля (*Рисунок [10](#page-17-0)*):

- **Номер** номер соглашения.
- **Дата** дата заключения соглашения.
- **Финансовый год** год, относительно которого указываются суммы соглашения (суммы текущего года относятся к финансовому году).
- **Дата вступления в силу** дата утверждения соглашения.
- **Тип сведений** первичное соглашение, изменение или расторжение. Тип задается один раз при создании документа, при редактировании поле недоступно – один раз назначенный тип не может быть изменен. При регистрации изменений и расторжений необходимо в поле **Документ-основание** указать соглашение, которое изменяется или расторгается.
- **Документ-основание** ссылка на соглашение, по которому регистрируется изменение (дополнительное соглашение) или расторжение. Заполняется только, если в поле **Тип сведений** указано значение «Изменение» или «Расторжение».
- **Вид соглашения** вид соглашения, выбирается из справочника **«Виды соглашений»** (см. *пп. [1.2.2](#page-12-0)*). Вид задается один раз при создании документа, при редактировании поле недоступно – один раз назначенный вид не может быть изменен.

## **НАВИГАТОР: СПРАВОЧНИКИ \ ПРОЧИЕ \ ВИДЫ СОГЛАШЕНИЙ**

- **Реестровый номер** реестровый номер. Заполняется вручную или автоматически, если в настройках данного поля включено автоматическое заполнение, и указан шаблон значения (см. *пп. [1.2.1](#page-10-1)*).
- **Идентификатор** идентификатор соглашения по МБТ, формируется автоматически при сохранении документа согласно [\[3\]](#page-64-1), если в настройках поля включено автозаполнение этого реквизита. Сформировать идентификатор можно для уже сохраненных соглашений в списке с помощью подпункта кнопки

## **Формирование идентификатора соглашений**.

- **Дата окончания** дата окончания действия соглашения.
- **Бюджет получателя** бюджет получателя субсидии (второй стороны соглашения).
- **Размер субсидии (всего)** доля вышестоящего бюджета (перечисляющего субсидию) на весь период действия соглашения, в рублях.
- **БА получателя субсидии** нередактируемое поле, в котором справочно выводится объем бюджетных ассигнований получателя субсидии, т.е. общий объем средств, выделенный на реализацию целевой программы за весь период действия соглашения (сумма по всем годам всех подстрок «БА получателя субсидии» вкладки *Расшифровка*);
- **% (текущего года)** уровень софинансирования, рассчитывается автоматически как доля размера субсидии текущего года в БА получателя на текущий год, рассчитывается по данным вкладки *Расшифровка*.
- **БА поселений** нередактируемое поле, в котором справочно выводится сумма ассигнований третьей стороны по трехсторонним соглашениям (сумма по всем годам всех подстрок «БА поселений» вкладки *Расшифровка*).
- **Внебюджетные средства** сумма для вывода в печатной форме соглашения.
- **Шаблон для печати** шаблон, который будет использоваться при формировании печатной формы соглашения. Первоначально поле заполняется автоматически из соответствующей записи справочника **«Виды соглашений»** при создании соглашения. Если поле в документе не заполнено, то печать осуществляется по шаблону из настройки реестра соглашений **Пользовательский шаблон Excel**, или по шаблону по умолчанию.

→<br>20.01.2021 / Реестр соглашений: №803-09-2019-034 от 20.01.2021  $\overline{a}$  x  $\mathbb{R}^3$   $\cdot$   $\mathbb{R}^3$   $\cdot$   $\mathbb{R}$   $\cdot$   $\mathbb{R}$   $\cdot$   $\mathbb{R}$   $\cdot$   $\mathbb{R}$   $\cdot$   $\mathbb{R}$   $\cdot$   $\mathbb{R}$   $\cdot$   $\mathbb{R}$   $\cdot$   $\mathbb{R}$   $\cdot$   $\mathbb{R}$   $\cdot$   $\mathbb{R}$   $\cdot$   $\mathbb{R}$   $\cdot$   $\mathbb{R}$   $\cdot$   $\mathbb{R}$   $\cdot$   $\mathbb{R}$ Дата: 20.01.2021 - Финансовый год: 2021 Дата вступления в силу: Homen: 803-09-2019-034  $\boxed{\bullet}$ **Тип свелений** Первичные → Документ-основание: ╹… Вид соглашения: (123) Соглашения, заключенные ГРБС о предоставлении межбюджетных трансфертов нижестоящим бюджетам  $\Box$ **Peechopuli Homen:** 05418PBP000001 Идентификатор: Лата окончания: J. Бюджет Беловского муниципального района **L** Бюлжет получателя: 550 000,00 % (текущего года): 73,3333333333333333 БА поселений: Размер субсилии (всего):  $0.00$ БА получателя субсидии: Внебюджетные средства 750,000.00  $0.00$ **Ulannou and neuatur**  $\overline{\mathbb{B}}$ НПА ГРБС (первая сторона) Получатель (вторая сторона) Получатели прочие Расшифровка Перечисления Прочие указания Прочие суммы Приложения НПА общие (NºNº7-9)  $\ldots$   $\boxed{\mathbb{Z}}$  $\ldots$   $\boxed{\mathbb{Z}}$ НПА отправителя субсидии (№№1-3)  $\Box$ 2  $\mathbb{R}$  $\mathbb{Z}[\mathbb{Z}]$ НПА получателя субсидии (№№4-6)  $\blacksquare$  $\ldots$   $\boxed{\mathbb{Z}}$  $\mathbb{Z}[\mathbb{Z}]$ 

#### **Рисунок 10. Регистрация реестра соглашений**

## <span id="page-17-0"></span>**НПА**

На вкладке **НПА** доступен ввод реквизитов нормативно-правовых актов, на основании которых заключается соглашение, которые могут использоваться для формирования печатной формы соглашения. Разделение НПА на общие, отправителя и получателя условное, все значения могут использоваться в шаблонах по усмотрению финансового органа.

#### **ГРБС (первая сторона)**

На вкладке **ГРБС (первая сторона)** указываются сведения о распорядителе (первой стороне), предоставляющем субсидию. Все поля данной вкладки могут заполняться вручную с клавиатуры, некоторые могут также выбираться из соответствующих справочников.

Основные реквизиты:

- *Лицевой счет* счет распорядителя, выбирается из справочника по кнопке <u>и или</u> заполняется вручную. При выборе счета из справочника остальные поля вкладки заполняются автоматически.
- *ИНН* ИНН распорядителя, выбирается из справочника **«Главные распорядители бюджетных средств»** по кнопке <u>или заполняется вручную</u>. При выборе распорядителя из справочника остальные поля вкладки заполняются автоматически.

Другие реквизиты служат для формирования печатной формы соглашения и/или формирования реестрового номера соглашения.

## **Получатель (вторая сторона)**

На вкладке **Получатель (вторая сторона)** указываются реквизиты второй стороны соглашения. Все поля данной вкладки могут заполняться вручную с клавиатуры, некоторые могут также выбираться из соответствующих справочников.

Основные реквизиты:

- Линевой счет счет получателя, выбирается из справочника по кнопке <u>и или</u> заполняется вручную. При выборе счета из справочника остальные поля вкладки заполняются автоматически.
- **ИНН** ИНН получателя, выбирается из справочника по кнопке  $\Box$  или заполняется вручную. При выборе получателя из справочника остальные поля вкладки заполняются автоматически.

Другие реквизиты служат для формирования печатной формы соглашения и/или формирования реестрового номера соглашения.

## **Получатели прочие**

На вкладке **Получатели прочие** указываются фактические получатели субсидии по соглашению, которые будут использовать полученную субсидию. Реквизиты каждого получателя указываются в отдельной строке. Все поля данной вкладки могут заполняться вручную с клавиатуры, некоторые могут также выбираться из соответствующих справочников.

Основные реквизиты:

- **ИНН** ИНН получателя, выбирается из справочника по кнопке  $\mathbb{L}$  или заполняется вручную. При выборе получателя из справочника остальные поля в строке заполняются автоматически.
- *Счет* счет получателя, выбирается из справочника по кнопке <u>и</u> или заполняется вручную. При выборе счета из справочника остальные поля в строке заполняются автоматически.

Другие реквизиты служат для формирования печатной формы соглашения.

## **Расшифровка**

На вкладке **Расшифровка** указываются суммы в разрезе кодов бюджетной классификации ГРБС, по которым будет осуществляться перечисление средств в нижестоящие бюджеты, юридическим лицам и т.п., и объектов АИП, по месяцам текущего (финансового) года и на последующие годы (*Рисунок [11](#page-19-0)*). Объект АИП выбирается из справочника **«Объекты АИП (расширенный)»** (см. *пп. 1.1*), при этом для выбора доступны только объекты с заполненными направлениями инвестирования, бюджет которых расположен в той же ветке иерархии бюджетов, что и бюджет получателя соглашения. Также список доступных объектов АИП можно дополнительно ограничить по заказчику (ГРБС) и/или дате введения в действие объекта АИП, для этого в настройке реестра соглашений **Ограничения по объектам АИП** необходимо включить опции *«2. По заказчику объекта АИП»*, *«3. По дате ВД»*.

Каждая строка на данной вкладке имеет две подстроки:

- БА получателя субсидии для указания общей суммы ассигнований получателя (с учетом суммы субсидии) по годам.
- БА поселений для указания общей суммы ассигнований поселений (с учетом суммы субсидии) по годам.

| <b>H<sub>Π</sub></b>  |                      |      |             | ГРБС (первая сторона) |  |                        | Получатель (вторая сторона)           |      |  |            | Получатели прочие | Расшифровка |            | Перечисления                                                                                                    |            |      |            | Прочие указания |      | Прочие суммы                                                                                                    |      | Приложения                                                                                                    |       |
|-----------------------|----------------------|------|-------------|-----------------------|--|------------------------|---------------------------------------|------|--|------------|-------------------|-------------|------------|----------------------------------------------------------------------------------------------------|------------|------|------------|-----------------|------|----------------------------------------------------------------------------------------------------|------|----------------------------------------------------------------------------------------------------|-------|
|                       |                      |      | <b>KIII</b> |                       |  |                        |                                       |      |  |            |                   |             |            | program and a series of the contract of the program of the contract of the contract of the contract of the contract of the contract of the contract of the contract of the contract of the contract of the contract of the con |            |      |            |                 |      |                                                                                                    |      |                                                                                                    |       |
| 唱                     |                      |      |             |                       |  |                        |                                       |      |  |            |                   |             |            | Суммы на 2021 год                                                                                                    |            |      |            |                 |      |                                                                                                    |      |                                                                                                    | Сумма |
| Þ<br>$\frac{ab}{4ac}$ |                      | 岸    |             | Вид БК                |  | Код по БК              |                                       |      |  | Объект АИП |                   |             |            |                                                                                                    |            |      |            |                 |      |                                                                                                    |      | Январь $\Sigma$ Декабрь $\Sigma$ Текущий год $\Sigma$ на 2022 год $\Sigma$ на 2023 год $\Sigma$ на 2024 год $\Sigma$ на 2025 |       |
|                       | $\boxminus$          |      |             | <b>Расходы</b>        |  |                        | 803.0709.0240159900.521 (18-156.8001) |      |  |            | 000000000089309   |             | 550 000.00 |                                                                                                    | 0,00       |      | 550 000,00 |                 | 0.00 |                                                                                                    | 0,00 | 0,00                                                                                                    |       |
|                       |                      |      | 臣           |                       |  |                        |                                       |      |  |            |                   |             |            |                                                                                                    |            |      |            |                 |      | Текущий год $\Sigma$ на 2022 год $\Sigma$ на 2023 год $\Sigma$ на 2024 год $\Sigma$ на 2025 год $\Sigma$ на 2026 год $\Sigma$ Последующие годы $\Sigma$ |      |                                                                                                    |       |
|                       |                      |      |             |                       |  | БА получателя субсидии | 750 000.00                            | 0,00 |  |            | 0,00              |             | 0,00       |                                                                                                    | 0.00       |      | 0.00       |                 |      | 0,00                                                                                                    |      |                                                                                                    |       |
|                       |                      | $-2$ |             | БА поселений          |  |                        |                                       | 0,00 |  | 0,00       |                   | 0,00        |            | 0,00                                                                                                    |            | 0,00 |            | 0,00            |      |                                                                                                    | 0.00 |                                                                                                    |       |
|                       |                      |      |             |                       |  |                        |                                       |      |  |            |                   |             |            |                                                                                                    |            |      |            |                 |      |                                                                                                    |      |                                                                                                    |       |
|                       |                      |      |             |                       |  |                        |                                       |      |  |            |                   |             |            |                                                                                                    |            |      |            |                 |      |                                                                                                    |      |                                                                                                    |       |
|                       |                      |      |             |                       |  |                        |                                       |      |  |            |                   |             |            |                                                                                                    |            |      |            |                 |      |                                                                                                    |      |                                                                                                    |       |
|                       |                      |      |             |                       |  |                        |                                       |      |  |            | 550 000,00        |             | 0,00       |                                                                                                    | 550 000,00 |      | 0,00       |                 | 0,00 | 0,00                                                                                                    |      |                                                                                                    |       |
|                       | m.<br>$\overline{ }$ |      |             |                       |  |                        |                                       |      |  |            |                   |             |            |                                                                                                    |            |      |            |                 |      |                                                                                                    |      |                                                                                                    |       |

**Рисунок 11. Расшифровка реестра соглашений**

## <span id="page-19-0"></span>**Перечисления**

На вкладке **Перечисления** отображаются суммы перечислений по соглашению от ГРБС. При наличии сформированного из Реестра соглашений бюджетного обязательства или бюджетного обязательства, в качестве документа-основания которого указано данное соглашение, все платежи в счет таких обязательств будут автоматически отображаться на данной вкладке. Для случаев, когда такие бюджетные обязательства отсутствуют, имеется возможность указывать суммы перечислений на данной вкладке вручную.

## **Прочие указания**

На вкладке **Прочие указания** вводится полный текст дополнительных абзацев соглашения. Дополнительные абзацы – это пункты соглашения, которые могут присутствовать или отсутствовать в печатной форме того или иного соглашения, или могут иметь какой-то произвольный текст в каждом отдельном соглашении, и которые, в связи с этим, невозможно включить в типовую форму соглашения. Примеры использования данной вкладки см. в *п. [3.1](#page-57-1)*.

Первоначально вкладка заполняется автоматически из соответствующей записи справочника **«Виды соглашений»** (см. *пп. [1.2.2](#page-12-0)*) при создании соглашения. Если для вида соглашения прочие указания не заданы, то вкладка заполняется в соответствии с настройками документа **«Реестр соглашений»**:

- *Прочие указания: количество* количество строк на вкладке.
- *Прочие указания: номера параграфов* номера параграфов через запятую для каждой из строк.

**НАВИГАТОР => РЕЕСТР СОГЛАШЕНИЙ => НАСТРОЙКА => ПРОЧИЕ УКАЗАНИЯ: КОЛИЧЕСТВО НАВИГАТОР => РЕЕСТР СОГЛАШЕНИЙ => НАСТРОЙКА => ПРОЧИЕ УКАЗАНИЯ: НОМЕРА ПАРАГРАФОВ**

## **Прочие суммы**

На вкладке **Прочие суммы** вводятся дополнительные суммы соглашения для вывода в печатной форме. Количество дополнительных сумм фиксировано и задается в настройке *Прочие суммы: количество* режима **«Реестр соглашений»**. Также в настройке *Прочие суммы: назначение сумм* можно указать через запятую текстовое назначение этих сумм.

**НАВИГАТОР => РЕЕСТР СОГЛАШЕНИЙ => НАСТРОЙКА => ПРОЧИЕ СУММЫ: КОЛИЧЕСТВО НАВИГАТОР => РЕЕСТР СОГЛАШЕНИЙ => НАСТРОЙКА => ПРОЧИЕ СУММЫ: НОМЕРА ПАРАГРАФОВ**

## **1.2.4. Запрос данных с Электронного бюджета**

<span id="page-20-0"></span>Запрос данных с «Электронного бюджета» – загрузка реестров соглашений с сайта [budget.gov.ru.](http://www.budget.dov.ru/) Режим загрузки (*Рисунок [12](#page-20-1)*) открывается по кнопке **Запрос данных из "Электронного бюджета"** в списке реестров соглашений.

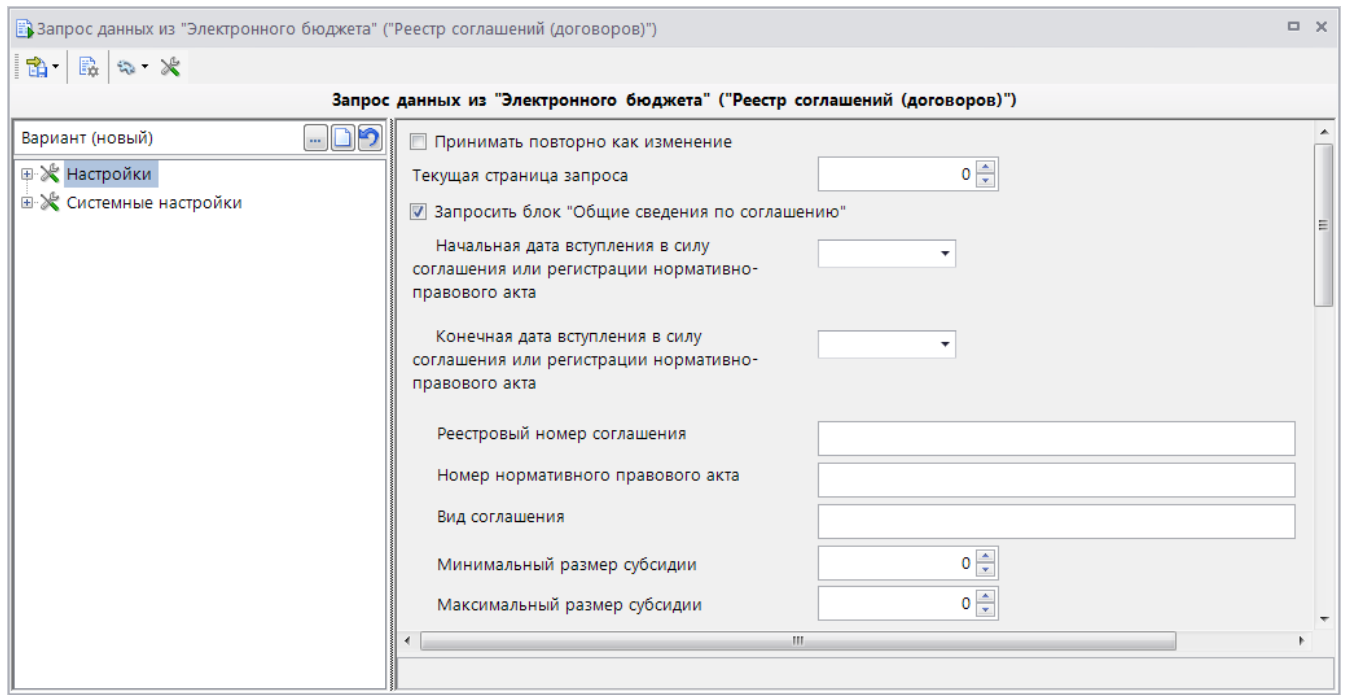

**Рисунок 12. Запрос данных из «Электронного бюджета»**

<span id="page-20-1"></span>Для загрузки необходимо задать настройки запроса данных, отметить блоки для запроса, задать фильтры по основным полям запроса и нажать кнопку **Прием**.

Настройка *Принимать повторно как изменение* определяет режим загрузки: если она отключена, то существующие в базе реестры соглашений перезаписываются, если включена, то при наличии в базе документа с такой же комбинацией реквизитов (Номер, Дата, Счет отправителя, Счет бюджета) загружаемый из ЭБ реестр будет принят как изменение.

Сайт выдает данные по запросу постранично, для загрузки определенной страницы, необходимо указать её номер в настройке *Текущая страница запроса*, при значении 0 будут загружены все страницы запроса.

Для загрузки рекомендуется включать, как минимум, следующие опции запроса:

- *Запросить блок "Общие сведения по соглашению"*;
- *Запросить блок "ГРБС"*;
- *Запросить блок "Сведения о получателях субсидий"*;
- *Запросить блок "Сведения о графике перечислений по соглашению"*.

Основные поля для ограничения запроса:

- *Начальная дата вступления в силу соглашения* загружаются соглашения с датой вступления в силу с указанной даты по *Конечную дату вступления в силу соглашения* или по текущую дату, если конечная дата не указана.
- *Конечная дата вступления в силу соглашения* загружаются соглашения с датой вступления в силу с *Начальной даты вступления в силу соглашения* или с 1900 года, если начальная дата не задана, по указанную дату.
- *Наименование бюджета* полное наименование бюджета или его часть для ограничения запроса по полю «Наименование бюджета субъекта РФ, которому предоставляется межбюджетный трансферт».
- *Запросить блок ГРБС* реквизиты ГРБС, получателя субсидии. Достаточно заполнить поле *ИНН*.

Остальные поля заполняются по необходимости, к каждому полю настройки в строке статуса выводится подсказка.

Бюджет реестра соглашений при импорте определяется по реквизитам получателей:

- Если в справочнике **«Корреспонденты (все)»** присутствует одна организация с ИНН получателя субсидии из реестра, и у нее заполнено поле *Бюджет*, то в качестве бюджета соглашения принимается вышестоящий бюджет относительно бюджета найденного корреспондента.
- Если условия, перечисленные выше, не выполняются, то проставляется бюджет из настройки документа *Бюджет по умолчанию*.

## **1.3. Формирование расшифровок реестров по АИП**

<span id="page-21-0"></span>Для регистрации и учета расшифровок реестров соглашений по направлениям инвестирования объектов АИП, предусмотрен режим **«Расшифровка реестра по АИП»** (*Рисунок [13](#page-21-1)*).

|   |                                                                               |     | В Расшифровка реестра по АИП |                  |                |            |                | $\Box$<br>$\times$                        |  |  |  |  |
|---|-------------------------------------------------------------------------------|-----|------------------------------|------------------|----------------|------------|----------------|-------------------------------------------|--|--|--|--|
|   | S<br>▼ 國→  <br>$-8$<br>⋇<br>ß<br>S<br>$-8.7$<br><b>KIII</b><br>$\blacksquare$ |     |                              |                  |                |            |                |                                           |  |  |  |  |
| Q | 圉                                                                             | ∏ ▼ | Дата приложения              | Номер соглашения | Реестр. номер  | Дата       | Бюджет         | <b>FPEC</b>                               |  |  |  |  |
|   | 圂                                                                             |     | Ξ                            | Ξ                | $\Box$         | ▣          | $\Box$         | $\Box$                                    |  |  |  |  |
|   | н                                                                             |     | 20.01.2021                   | 803-09-2019-034  | 05418PBP000001 | 20.01.2021 | Бюджет области | Областной департамент образования и науки |  |  |  |  |
|   |                                                                               |     | 20.01.2021                   | 803-09-2019-034  | 05418PBP000002 | 20.01.2021 | Бюджет области | Областной департамент образования и науки |  |  |  |  |
|   | 3                                                                             |     | 20.01.2021                   | 803-09-2019-034  | 05418PBP000003 | 20.01.2021 | Бюджет области | Областной департамент образования и науки |  |  |  |  |
|   | 4                                                                             | I.  | 20.01.2021                   | 803-09-2019-034  | 05418PBP000004 | 20.01.2021 | Бюджет области | Областной департамент образования и науки |  |  |  |  |
|   |                                                                               |     |                              |                  |                |            |                |                                           |  |  |  |  |
|   |                                                                               |     |                              |                  |                |            |                |                                           |  |  |  |  |
|   |                                                                               |     |                              | m.               |                |            |                |                                           |  |  |  |  |
|   | --<br>Количество записей: 4                                                   |     |                              |                  |                |            |                |                                           |  |  |  |  |

**Рисунок 13. Расшифровка реестра по АИП**

<span id="page-21-1"></span>Расшифровки создаются вручную по кнопке **Создать** из списка расшифровок или формированием из списка реестров соглашений по кнопке **Формирование расшифровки реестра по АИП**.

При регистрации расшифровки заполняются следующие поля (*Рисунок [14](#page-22-0)*):

- *Соглашение* соглашение, к которому вводится расшифровка. Выбирается из списка зарегистрированных в базе реестров соглашений.
- *Дата приложения* дата расшифровки.

В остальных полях в шапке выводятся справочно значения из реестра соглашения.

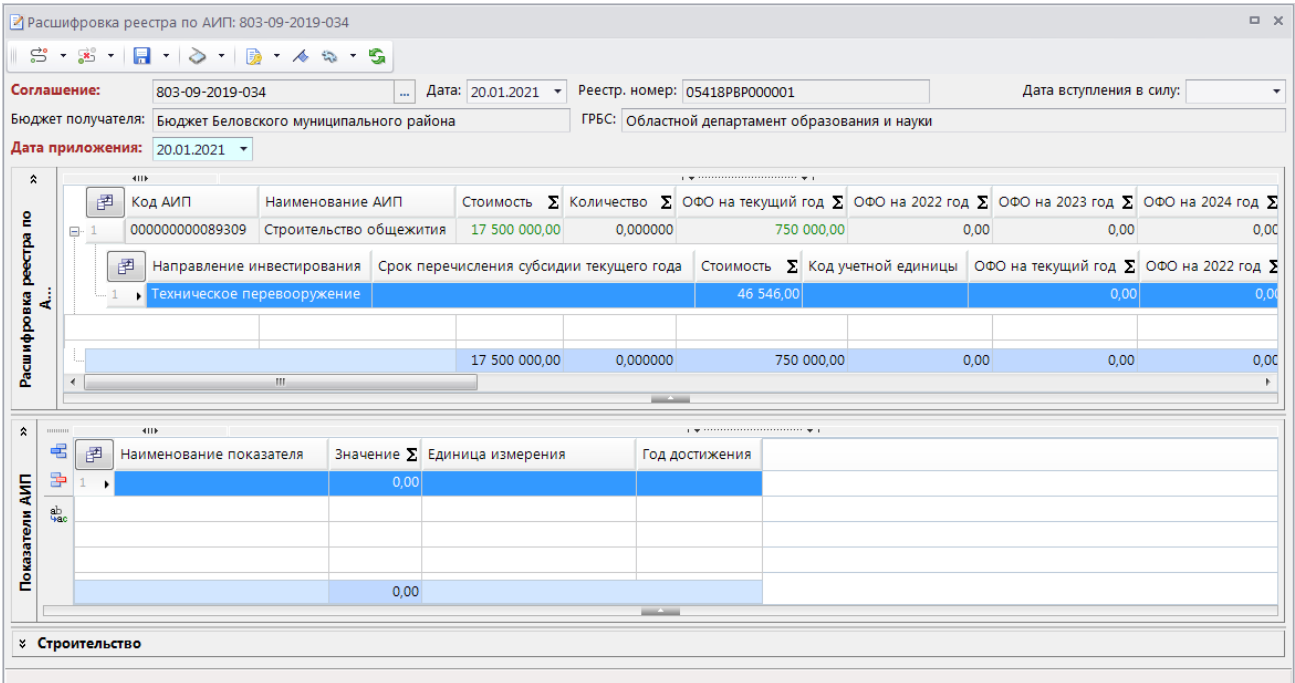

**Рисунок 14. Регистрация расшифровки реестра по АИП**

<span id="page-22-0"></span>На вкладке **Расшифровка реестра по АИП** выводятся данные из соглашения в разрезе объектов АИП (эти строки недоступны для редактирования), в подстроках к каждому объекту данные соглашения можно разнести по этапам (направлениям инвестирования) объекта. На вкладке представлены суммы двух видов:

- объемы финансового обеспечения (ОФО) суммы финансирования, заложенные в бюджете получателя, по годам;
- размер субсидии (РС) суммы софинансирования, перечисляемые из вышестоящего бюджета, по годам.

На вкладке **Показатели АИП** для каждого объекта АИП указываются плановые значения показателей, которых необходимо достичь, единица изменения и срок достижения, показатели выбираются из справочника **«Показатели»**.

#### **НАВИГАТОР => СПРАВОЧНИКИ => ПРОЧИЕ => ПОКАЗАТЕЛИ**

На третьей вкладке **Строительство** или **Недвижимость** (в зависимости от типа объекта) для каждого объекта АИП указываются дополнительные данные по объекту для отражения в печатных формах приложений к соглашению.

## **1.4. Печать реестра соглашений и его приложений**

<span id="page-23-0"></span>После заполнения реестра соглашения и расшифровки к нему возможно получение печатной формы реестра в виде договора соглашения и печатных форм приложений к нему, сформированных на основании данных самого реестра и его расшифровки.

## **Типовая форма соглашения**

Для получения печатных форм соглашений в виде договоров необходимо предварительно разработать типовую форму соглашения (базовый шаблон для печати), которая подойдет для печати большинства соглашений. Особенности отдельных соглашений можно не включать в типовую форму, а вносить их уже непосредственно в печатную форму договора. Типовая форма создается на основании встроенного шаблона rep\_reestr\_sogl\_rtf\_corr2\_ecp.rtf, в данном шаблоне текст для удобства разбит на отдельные блоки разных цветов: текст на белом фоне – это константа (общепринятые фрагменты текста договора), текст на оливковом фоне – это константа, которая зависит от субъекта, этот текст следует заменить на собственные значения, текст на аквамариновом фоне – это реквизиты соглашения, которые выводятся в печатной форме через специальные формулы.

После внесения изменений в базовый шаблон, его необходимо сохранить в базе под другим именем, и прописать его имя в настройке реестра соглашений **Пользовательский шаблон Excel**.

**НАВИГАТОР => ДОКУМЕНТЫ => РЕЕСТР СОГЛАШЕНИЙ => НАСТРОЙКА => ПОЛЬЗОВАТЕЛЬСКИЙ ШАБЛОН EXCEL**

Для каждого отдельного вида и типа соглашения можно создать собственный базовый шаблон, в таком случае его имя следует прописать в справочнике **«Виды соглашений»** (см. *пп. [1.2.2](#page-12-0)*).

Для отладки шаблона в процессе его подготовки можно использовать режим печати документов из списка **Печать**. После приведения шаблона к окончательному виду цветную заливку с текста шаблона необходимо убрать.

В типовую форму можно включать пункты (абзацы) договоров, текст которых отличается в соглашениях разных ГРБС или зависит от объектов АИП. Текст таких пунктов указывается непосредственно в реестре соглашений на вкладке **Прочие указания** (см. *пп. [1.2.3](#page-15-0)*), количество и номера этих пунктов устанавливаются в настройках реестра соглашений или в справочнике **«Виды соглашений»** (см. *пп. [1.2.2](#page-12-0)*).

## **Формирование пакета документов по соглашению**

Для работы с печатными формами соглашения и приложений к нему следует использовать вкладку **Приложения** документа реестр соглашений (*Рисунок [15](#page-24-0)*).

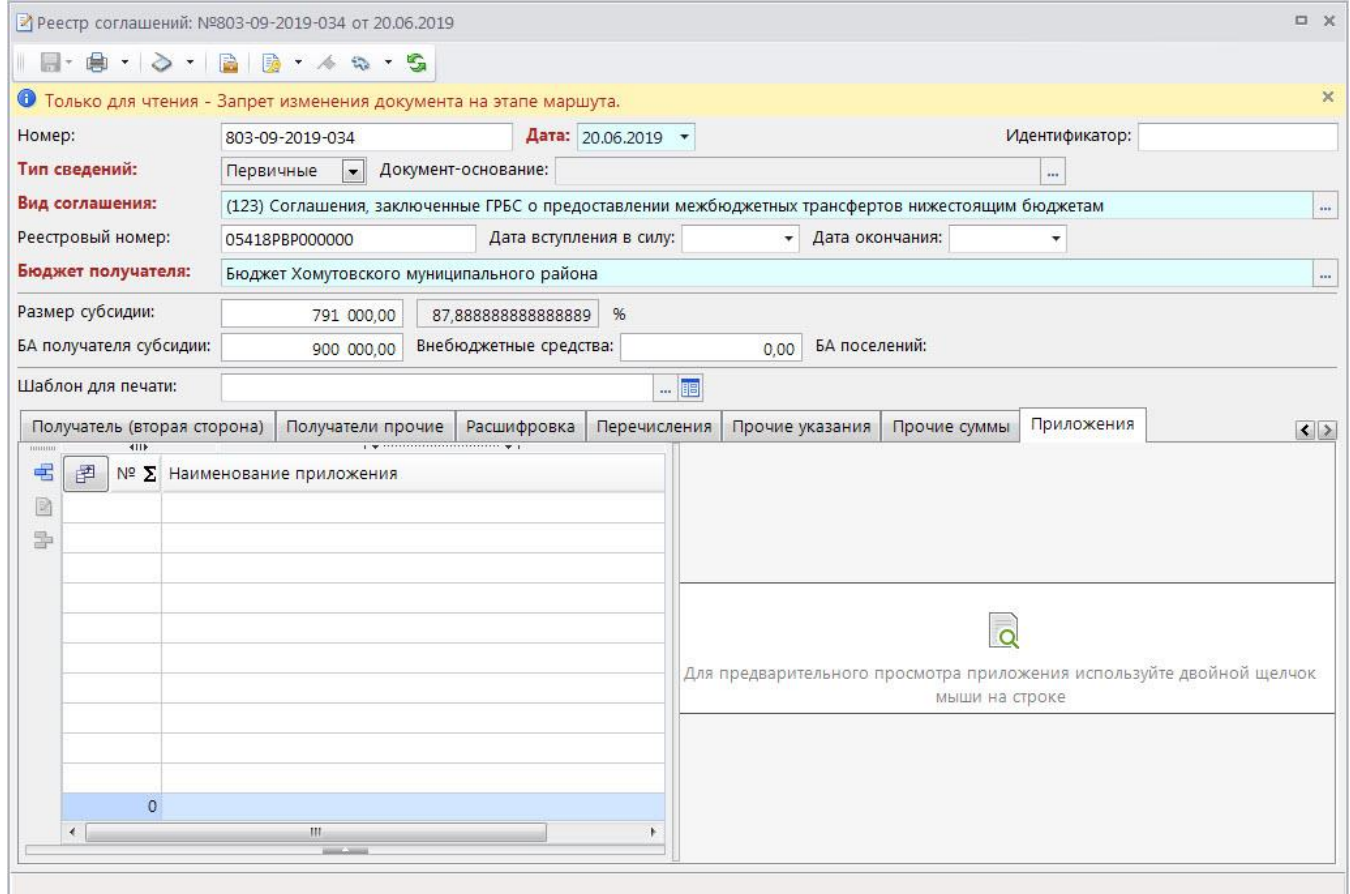

**Рисунок 15. Реестр соглашений. Приложения**

<span id="page-24-0"></span>Данная вкладка становится доступна сразу после сохранения соглашения и остается доступна даже в случаях, когда соглашение переходит в режим «Только для чтения» (например, после подписания электронной подписью). То есть изменение данных на этой вкладке не является редактированием соглашения. Запрет на изменение вкладки приложений устанавливается простановкой аналитического признака на соглашение, который указывается в настройке **Аналитические признаки, запрещающие изменение**, или подписанием электронной подписью определенного уровня, отмеченного в настройке **Уровни ЭП, запрещающие изменение**.

**МЕНЮ НАСТРОЙКИ: ДОКУМЕНТЫ \ СОГЛАШЕНИЯ О СУБСИДИЯХ, СУБВЕНЦИЯХ И ПРОЧИХ ТРАНСФЕРТАХ \ РЕЕСТР СОГЛАШЕНИЙ - => АНАЛИТИЧЕСКИЕ ПРИЗНАКИ, ЗАПРЕЩАЮЩИЕ ИЗМЕНЕНИЕ => УРОВНИ ЭП, ЗАПРЕЩАЮЩИЕ ИЗМЕНЕНИЕ**

Формирование пакета документов по соглашению осуществляется добавлением печатных форм на вкладке **Приложения** с помощью кнопки **Добавить**. Печатные формы могут добавляться и удаляться по одной или только пакетно в зависимости от значения настройки **Формирование приложений только пакетно**. Пакетное формирование может применяться при использовании в шаблоне печати реестра соглашений переменных вида р хх для сквозной нумерации приложений, что обеспечивает поддержание нумерации в актуальном состоянии.

## **МЕНЮ НАСТРОЙКИ: ДОКУМЕНТЫ \ СОГЛАШЕНИЯ О СУБСИДИЯХ, СУБВЕНЦИЯХ И ПРОЧИХ ТРАНСФЕРТАХ \ РЕЕСТР СОГЛАШЕНИЙ - ФОРМИРОВАНИЕ ПРИЛОЖЕНИЙ ТОЛЬКО ПАКЕТНО**

Для добавления предлагается фиксированный список документов: соглашение и несколько приложений к нему (*Рисунок [16](#page-25-0)*). Данный список может быть ограничен, если в справочнике **«Виды соглашений»** (см. *пп. [1.2.2](#page-12-0)*) для соответствующего вида и типа соглашения установлен

перечень доступных приложений. После выбора приложений запускается формирование печатных форм по данным текущего соглашения и его расшифровки, после формирования печатные формы в виде файлов сохраняются на сервере оправдательных документов и отображаются на вкладке **Приложения**.

|    | Q Приложения   |                                    | $\begin{array}{c c c c c c} \hline \multicolumn{3}{c }{\mathbf{C}} & \multicolumn{3}{c }{\mathbf{C}} & \multicolumn{3}{c }{\mathbf{X}} \\\hline \multicolumn{3}{c }{\mathbf{C}} & \multicolumn{3}{c }{\mathbf{C}} & \multicolumn{3}{c }{\mathbf{S}} & \multicolumn{3}{c }{\mathbf{X}} \\\hline \multicolumn{3}{c }{\mathbf{C}} & \multicolumn{3}{c }{\mathbf{C}} & \multicolumn{3}{c }{\mathbf{S}} & \multicolumn{3}{c }{\mathbf{S}} \\\hline \multicolumn$ |
|----|----------------|------------------------------------|----------------------------------------------------------------------------------------------------|
| 倉  | G              |                                    |                                                                                                    |
|    | 4HE            |                                    |                                                                                                    |
| 圉  | $\Box$ $\star$ | Номер приложения                   | Наименование приложения                                                                                                    |
| 圂  |                | o                                  | ▣                                                                                                    |
| ٠  | $\blacksquare$ |                                    | Соглашение                                                                                                    |
| 2  | $\Box$         |                                    | 1 Мероприятия, в целях софинансирования которых предоставляется субсидия                                                                                                    |
| 3. | $\Box$         |                                    | 2 Перечень объектов капитального строительства                                                                                                    |
| 4  | $\Box$         |                                    | 3 Адресное (пообъектное) распределение субсидии                                                                                                    |
| 5. | $\Box$         |                                    | 4 График перечисления субсидии                                                                                                    |
| 6  | $\Box$         |                                    | 5 Значения результатов использования Субсидии                                                                                                    |
|    | $\Box$         |                                    | 6 Информация о размерах субсидии, предоставляемой на софинансирование объектов строительства и недвижимости                                                                                                    |
| 8  | $\Box$         |                                    | 7 Расходы, в целях софинансирования которых предоставляется субсидия                                                                                                    |
| 9  | $\Box$         |                                    | 8 Достижение значений показателей результативности                                                                                                    |
| 10 | $\Box$         |                                    | 9 Исполнение графика выполнения мероприятий по проектированию и (или) строительству                                                                                                    |
| 11 | $\Box$         |                                    | 10 Исполнение графика выполнения мероприятий по приобретению объектов недвижимого имущества                                                                                                    |
| 12 | $\Box$         |                                    | 11 График выполнения мероприятий по строительству объектов капитального строительства                                                                                                    |
| 13 | $\Box$         |                                    | 31 Перечень объектов, в целях софинансирования которых предоставляется субсидия                                                                                                    |
|    | $\overline{ }$ |                                    | .<br>m.                                                                                                    |
|    |                |                                    | <b>OK</b><br>Отмена                                                                                                    |
|    |                | Количество записей: 18 Отобрано: 0 |                                                                                                    |

**Рисунок 16. Реестр соглашений. Добавление приложений**

<span id="page-25-0"></span>Добавленные приложения имеют в списке номер по порядку, наименование и код (*Рисунок [17](#page-25-1)*). **Код** – это служебное поле, которое может использоваться для вставки в текст договора ссылок на его приложения. Например, тексту в шаблоне с кодом приложения «… согласно Приложению [max(p\_4)] к настоящему Соглашению …» будет соответствовать текст с номером приложения: «… согласно Приложению 2 к настоящему Соглашению …».

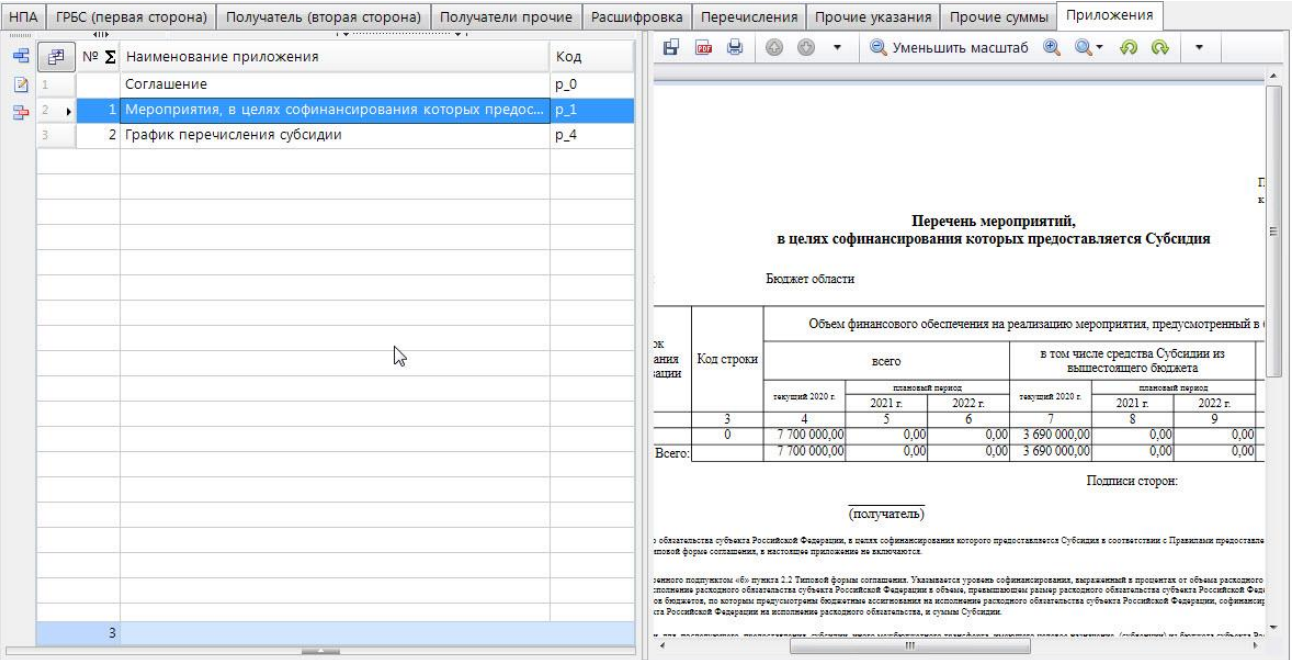

<span id="page-25-1"></span>**Рисунок 17. Реестр соглашений. Добавление приложений**

Для печати приложений могут также использоваться пользовательские шаблоны, которые необходимо указать в настройках **Пользовательский шаблон Excel** соответствующего приложения.

#### **МЕНЮ НАСТРОЙКИ: ДОКУМЕНТЫ \ СОГЛАШЕНИЯ О СУБСИДИЯХ, СУБВЕНЦИЯХ И ПРОЧИХ ТРАНСФЕРТАХ \ РЕЕСТР СОГЛАШЕНИЙ \ ФАЙЛОВЫЕ ПРИЛОЖЕНИЯ \ {ПРИЛОЖЕНИЕ}- ПОЛЬЗОВАТЕЛЬСКИЙ ШАБЛОН EXCEL**

Приложения двойным щелчком мыши открываются в области справа для предварительного просмотра, а с помощью кнопки **Редактировать** открываются в редакторе в отдельном окне для изменения. В данном режиме можно внести любые изменения в файл как в обычном текстовом редакторе и сохранить их нажатием кнопки **Сохранить** на вкладке **Файл** (*Рисунок [18](#page-26-0)*).

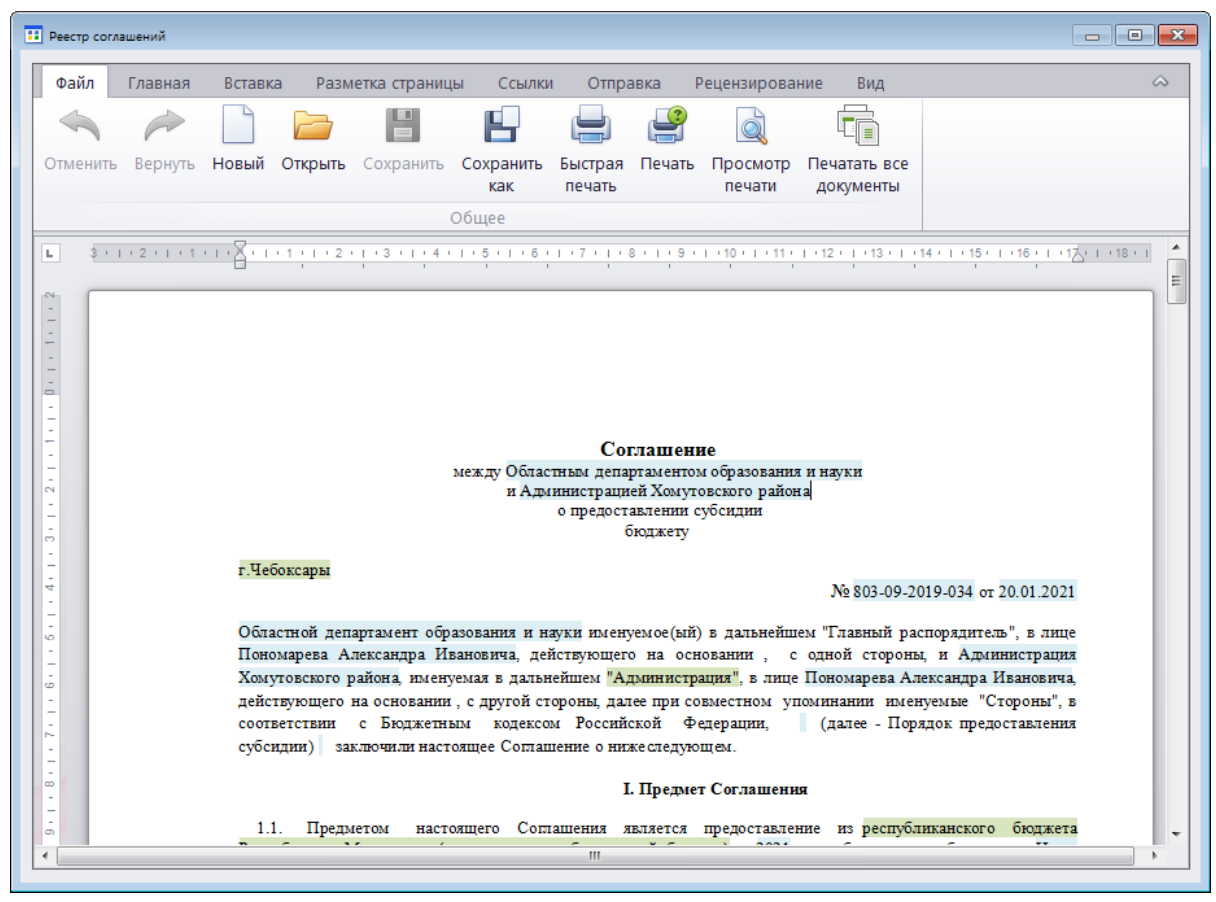

**Рисунок 18. Реестр соглашений. Редактирование приложения**

#### <span id="page-26-0"></span>**Печать соглашения с приложениями**

Для одновременного получения печатной формы соглашения и его приложений предусмотрены режимы печати в списке реестров соглашений (*Рисунок [19](#page-27-0)*):

- **Печать с приложениями** данный режим позволяет выводить на печать весь пакет документов с вкладки **Приложения**.
- **Печать с приложениями в один файл** данный режим позволяет выводить на печать весь пакет документов с вкладки **Приложения** в один файл формата PDF.

|   |              | <b>F</b> Реестр соглашений    |                    |                 |                       |                                                                                                    |                                | <b>DX</b>                                 |
|---|--------------|-------------------------------|--------------------|-----------------|-----------------------|----------------------------------------------------------------------------------------------------|--------------------------------|-------------------------------------------|
|   |              | $\mathbb{S}$ + $\mathbb{R}$ + | DГ<br>$\mathbb{R}$ |                 |                       | $\Box$ & x $\cdot$ (e) $\cdot$ $\triangleright$ $\cdot$ $\hat{a}$ $\Box$ $\theta$ $\cdot$ $\Box$ $\cdot$ $\Box$<br><b>S</b><br>$\Box$<br>$\tau$ . | $S \times$<br>$\mathbb{Z}_{2}$ |                                           |
| Q | 圉            | 4IIF<br>$\Box$ $\star$        | Тип сведений       | 曲<br>Номер      | Печать с приложениями | $Ctrl + P$                                                                                                    | $ +$ $-$                       | ГРБС                                      |
|   | K            |                               | $\Box$             | $\square$       | Печать                | Печать с приложениями в один файл                                                                                                    |                                | $\Box$                                    |
|   | $\mathbf{F}$ | ш                             | Первичные          | 803-09-2019     | Печать списка         |                                                                                                    | го района                      | Областной департамент образования и науки |
|   |              |                               | Первичные          | 803-09-2019-034 | 20.01.2021            | Бюджет Дмитриевского муниципального района                                                                                                    |                                | Областной департамент образования и науки |
|   |              |                               | Первичные          | 803-09-2019-034 | 20.01.2021            | Бюджет Железногорского муниципального района                                                                                                    |                                | Областной департамент образования и науки |
|   |              | П                             | Первичные          | 803-09-2019-034 | 20.01.2021            | Бюджет Хомутовского муниципального района                                                                                                    |                                | Областной департамент образования и науки |
|   |              |                               |                    |                 |                       |                                                                                                    |                                |                                           |
|   |              |                               |                    |                 |                       |                                                                                                    |                                |                                           |
|   |              | 4                             |                    |                 |                       |                                                                                                    |                                |                                           |
|   |              |                               | m.                 |                 |                       |                                                                                                    |                                |                                           |
|   |              | Количество записей: 4         |                    |                 |                       | <b>Contract Contract</b>                                                                                                    |                                |                                           |

**Рисунок 19. Режимы печати реестра соглашений**

<span id="page-27-0"></span>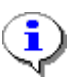

Обычный режим печати соглашения из списка, который запускается нажатием кнопки **Печать**, создает печатную форму стандартно по установленному шаблону, которая может не соответствовать печатной форме, расположенной на вкладке **Приложения**, так как все печатные формы на данной вкладке могут изменяться пользователями. Поэтому данный режим больше подходит только для создания типовой формы соглашения и не походит для просмотра утвержденных форм зарегистрированных соглашений.

При печати с приложениями все документы с вкладки **Приложения** реестра соглашений открываются для просмотра на отдельной вкладке, каждый документ на отдельном вкладыше (*Рисунок [20](#page-27-1)*).

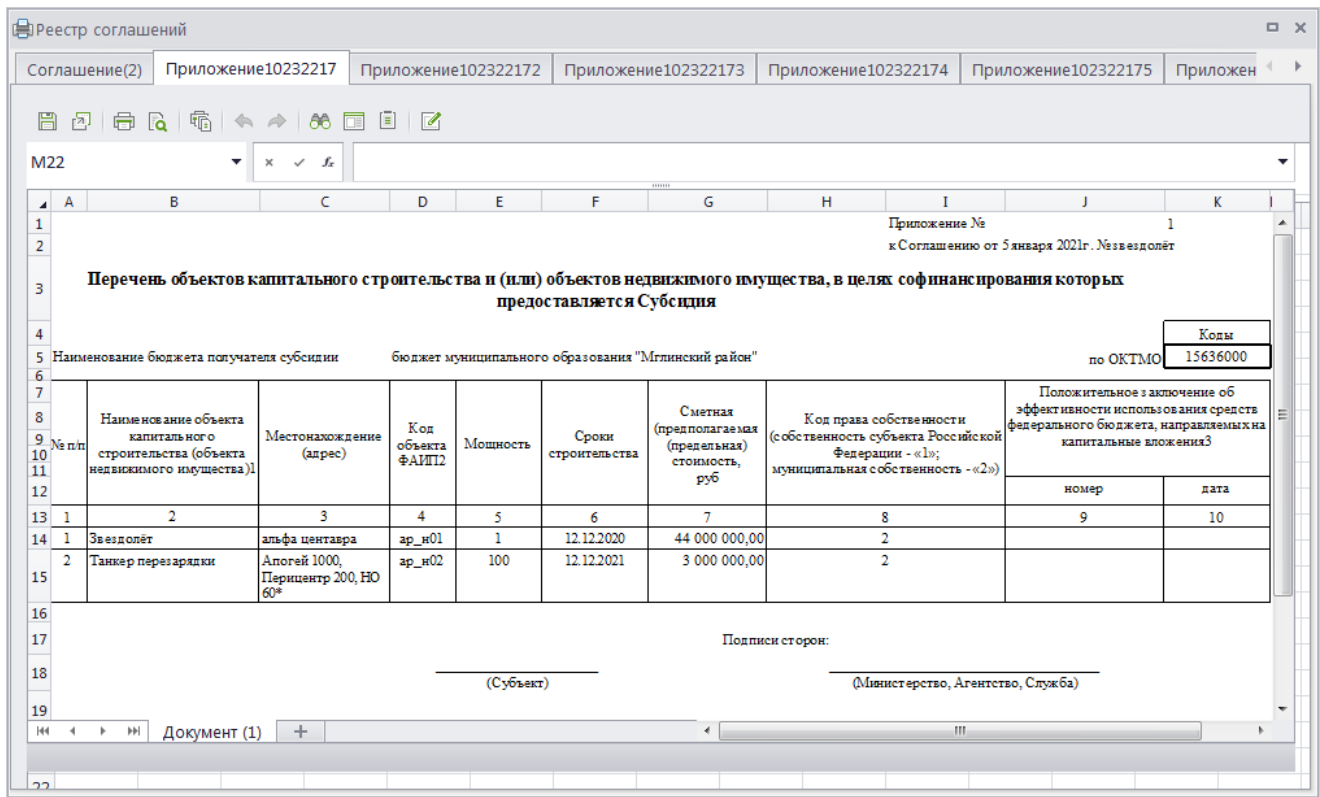

<span id="page-27-1"></span>**Рисунок 20. Печать с приложениями**

При печати с приложениями в один файл все документы с вкладки **Приложения** реестра соглашений открываются для просмотра на отдельной вкладке одним файлом, каждое последующее приложение добавляется к предыдущим с новой страницы (*Рисунок [21](#page-28-0)*).

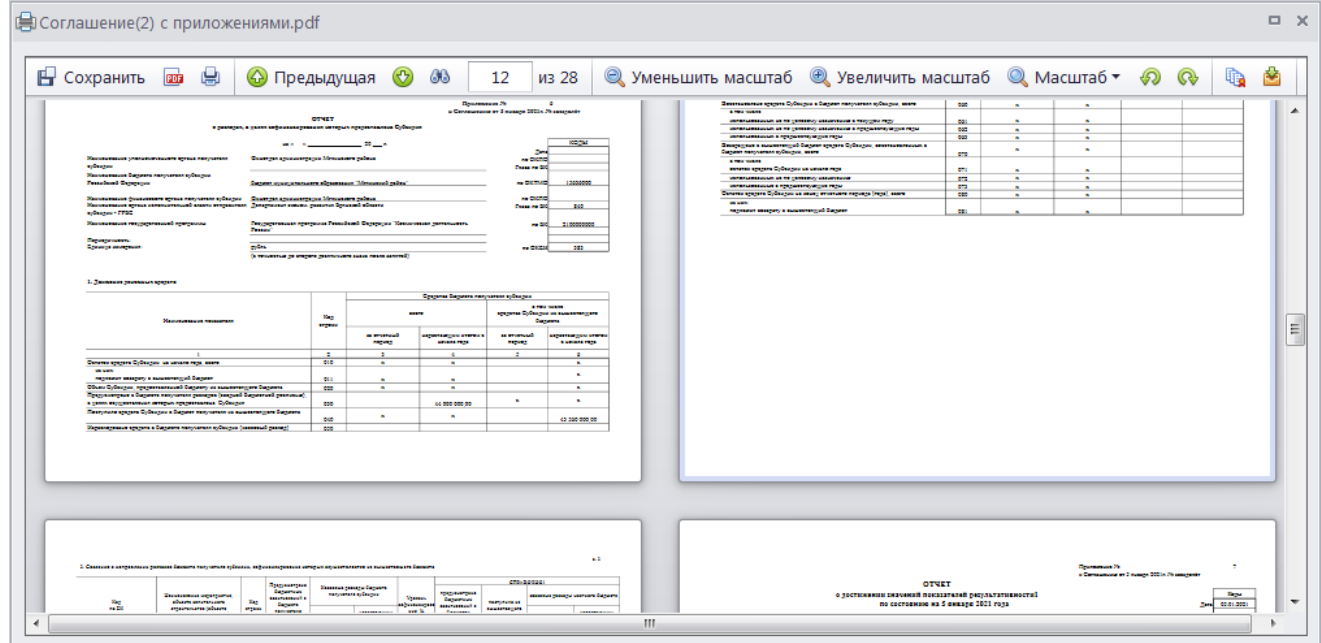

**Рисунок 21. Печать с приложениями в один файл**

<span id="page-28-0"></span>Отдельные приложения или соглашение можно распечатать непосредственно на вкладке **Приложения** в режиме предварительного просмотра или в режиме редактирования.

## **Вывод ЭП в печатных формах**

Вывод информации об ЭЦП реестра соглашений в печатных формах документов может осуществляться тремя способами, наиболее предпочтительным из них является третий способ по тегам:

1. С помощью стандартных формул, которые добавляются в шаблон. Такой способ встраивает информацию об ЭП непосредственно в файл при его формировании, что делает подписи статичными. И в таком случае информация об ЭП будет отображаться при открытии файлов на просмотр, печать, а также будет отображаться при редактировании файлов на вкладке **Приложения**, соответственно будет доступна для изменения, например, штампы можно будет переместить в другое место файла или вообще удалить.

Примеры формул для вывода штампа ЭЦП:

- В шаблоне Excel: >>>FIND\_ECP\_STAMP( ${ecp};$ 5;1).
- В шаблоне Word: <ep>[dbo.get\_one\_ecp(max(ecp),1)]</ep> (*Рисунок 22*).

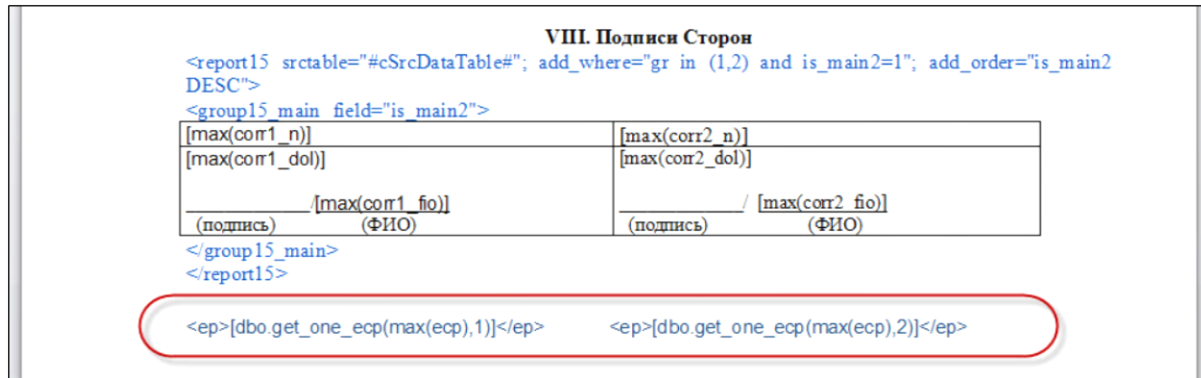

**Рисунок 22. Настройка вывода информации об ЭП в шаблоне печати реестра соглашений**

В печатной форме документа отобразится информация об ЭП в соответствии с выполненными настройками (*Рисунок [23](#page-29-0)*).

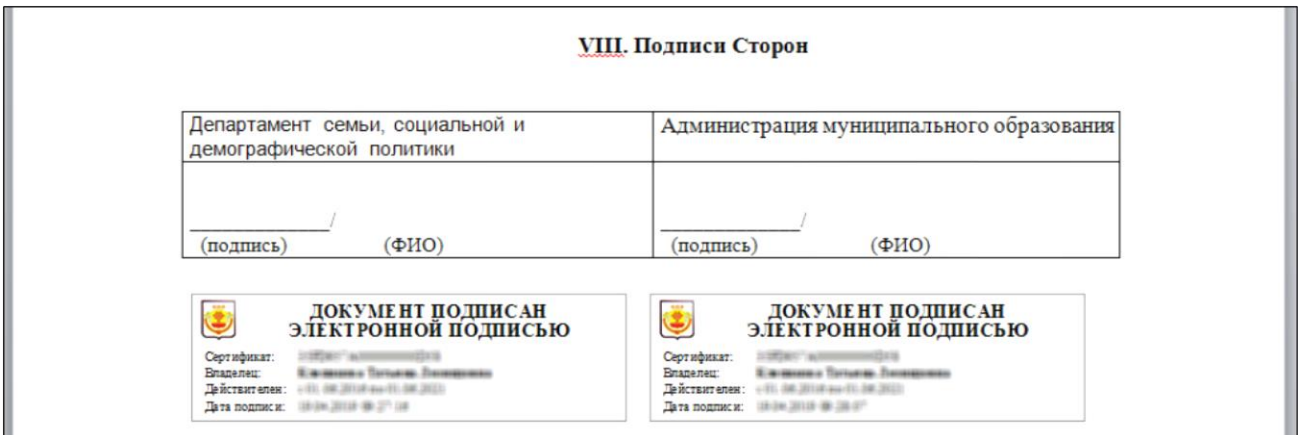

**Рисунок 23. Вывод информации об ЭП в печатной форме документа**

<span id="page-29-0"></span>2. Автоматическое добавление штампов подписей в конец файла. При установленном в настройке **Выводить ЭП при просмотре ОД** значении «Всегда только в конец отчета» информация о подписях не будет сохраняться в файл, а будет добавляться в конец файла при открытии его в режиме предварительного просмотра на вкладке **Приложения** или при печати соглашения с приложениями. При этом в режиме редактирования приложений информация об ЭП отображаться не будет, соответственно не может быть искажена.

**МЕНЮ НАСТРОЙКИ: ДОКУМЕНТЫ \ СОГЛАШЕНИЯ О СУБСИДИЯХ, СУБВЕНЦИЯХ И ПРОЧИХ ТРАНСФЕРТАХ \ РЕЕСТР СОГЛАШЕНИЙ - ВЫВОДИТЬ ЭП ПРИ ПРОСМОТРЕ ОД**

3. Вывод информации об ЭП по тегам в произвольном месте в файле. При установленном в настройке **Выводить ЭП при просмотре ОД** значении «Только при наличии тега stamp paste» и наличии в шаблонах приложений (Excel или RTF) специальных тегов для вывода штампов ЭП, информация об ЭП аналогично п.2 не будет сохраняться в файл, а будет выводиться при открытии его в режиме предварительного просмотра на вкладке **Приложения** или при печати соглашения с приложениями, причем именно в том месте, где прописан соответствующий тег в шаблоне. Тег прописывается в шаблоне в виде  $\epsilon$ р $\geq$ #stamp\_paste:5;X $\leq$ ер $\geq$ , где X – цифра, обозначающая нужный уровень ЭП. Например, <ep>#stamp\_paste:5;1</ep> – вывести штамп ЭП 1 уровня. В режиме редактирования приложений информация об ЭП по тегам отображаться не будет, соответственно не может быть искажена.

### **МЕНЮ НАСТРОЙКИ: ДОКУМЕНТЫ \ СОГЛАШЕНИЯ О СУБСИДИЯХ, СУБВЕНЦИЯХ И ПРОЧИХ ТРАНСФЕРТАХ \ РЕЕСТР СОГЛАШЕНИЙ - ВЫВОДИТЬ ЭП ПРИ ПРОСМОТРЕ ОД**

При использовании тега stamp\_paste также возможен вывод даты подписи без штампа. Для этого в шаблоне тега stamp\_paste следует использовать один из параметров:

- date вывод только даты;
- datetime вывод даты и времени.

Пример использования: <ep>#stamp\_paste:5;1;date</ep>. Результат: 26.04.2021 (дата подписания соглашения ЭП 1 уровня).

## **1.5. Формирование записей справочника Уровни софинансирования**

<span id="page-30-0"></span>На основании зарегистрированных реестров соглашений есть возможность сформировать записи справочника **«Уровни софинансирования»**. Для этого в списке реестров предусмотрена специальная кнопка на панели инструментов (*Рисунок 24*).

| ട്ട് |                   |              |                 |            |               | $-1$ to $-1$ the $-1$                                                                                                    |
|------|-------------------|--------------|-----------------|------------|---------------|----------------------------------------------------------------------------------------------------|
|      | 4IIF              |              |                 |            |               | Формирование записей справочника "Уровни софинансирования"                                                                             |
| 圉    | $\blacksquare$    | Тип сведений | Номер           | Дата       | ГРБС          | Формирование документов "Бюджетное обязательство"                                                                                      |
| 圂    |                   | П            | о               | o          | ▣             |                                                                                                    |
|      | $\mathbf{r}$<br>п | Первичные    | 803-09-2019-034 | 20.01.2020 | Областной дег | Формирование идентификатора соглашений                                                                                                 |
|      | ٠                 | Первичные    | 803-09-2019-034 | 20.01.2020 |               | Формирование расшифровки реестра по АИП<br>Областной депертенности образования и перви-<br>עטרותקטומוקומר שיושאששטחקטורומוקבן ובאוקטוש |
|      | ٠                 | Первичные    | 803-09-2019-034 | 20.01.2020 |               | Областной департамент образования и науки<br>Бюджет Железногорского муниципального ра                                                  |
|      |                   | Первичные    | 803-09-2019-034 | 20.01.2020 |               | Областной департамент образования и науки<br>Бюджет Хомутовского муниципального район                                                  |
|      |                   |              |                 |            |               |                                                                                                    |
|      |                   |              |                 |            |               |                                                                                                    |
|      | Δ                 |              |                 |            |               |                                                                                                    |
|      | Ш                 |              |                 |            |               |                                                                                                    |

**Рисунок 24. Формирование записей справочника "Уровни софинансирования"**

Формирование уровней софинансирования – это вычисление доли вышестоящего бюджета и занесение этой доли в справочник **«Уровни софинансирования»**. Режим формирования работает только для соглашений, в которых во всех строках бюджетной классификации (на вкладке *Расшифровка*) указан одинаковый код дополнительной классификации, и отсутствуют строки с пустой дополнительной классификацией.

При формировании уровней по документам с типом «Изменение» предыдущие сформированные значения справочника не аннулируются.

Доля вычисляется делением *«Размера субсидии»* на *«Объем БА получателя субсидии»*. Далее значение добавляется в справочник **«Уровни софинансирования»** с параметрами:

- *Вышестоящий бюджет* вышестоящий бюджет для бюджета получателя соглашения, согласно справочнику **«Бюджеты»**. Для уровня бюджета соглашения «02» (бюджет субъекта РФ) осуществляется проверка, что вышестоящий бюджет имеет уровень «01» (федеральный бюджет), если нет, то в качестве вышестоящего принимается любой бюджет с уровнем «01».
- *Бюджет* бюджет получателя из соглашения.
- *Целевая программа* код дополнительной классификации из вкладки *Расшифровка* соглашения (изменения соглашения).

 *Дата начала действия* – дата вступления в силу соглашения (изменения соглашения), а при её отсутствии – дата соглашения (изменения соглашения).

Если в справочнике уровней софинансирования уже есть действующая запись с такими же бюджетами и кодом дополнительной классификации, то в эту запись добавляется новое значение процента доли софинансирования с очередной датой начала его действия, либо обновляется значение доли, если запись содержит долю с такой же датой начала действия.

## **1.6. Формирование сведений о принятых бюджетных обязательствах**

<span id="page-31-0"></span>Для формирования сведений о принятых бюджетных обязательствах на основании зарегистрированных соглашений в списке соглашений предусмотрен специальный режим формирования (*Рисунок 25*). Сформированное на основании соглашения БО далее указывается в платежных документах на перечисление субсидий в нижестоящий бюджет для отслеживания и контроля сумм перечислений с соглашением.

|   |              | <b>В</b> Реестр соглашений                |                |                 |            |               |                                                                                       | $\Box$ X                                                   |
|---|--------------|-------------------------------------------|----------------|-----------------|------------|---------------|---------------------------------------------------------------------------------------|------------------------------------------------------------|
|   |              | $\mathbb{S}$ $\cdot$ $\mathbb{S}$ $\cdot$ |                |                 |            |               | $-12 - 5 - 5$                                                                         |                                                            |
| Q | 圉            | 411F<br>∏▼                                | Тип сведений   | Номер           | Дата       | ГРБС          |                                                                                       | Формирование записей справочника "Уровни софинансирования" |
|   | 圂            |                                           | $\blacksquare$ | ▣               | ο          | $\square$     | Формирование документов "Бюджетное обязательство"                                     |                                                            |
|   | $\mathbf{F}$ | m.                                        | Первичные      | 803-09-2019-034 | 20.01.2020 | Областной дег | Формирование идентификатора соглашений                                                |                                                            |
|   |              | ٠                                         | Первичные      | 803-09-2019-034 | 20.01.2020 |               | Формирование расшифровки реестра по АИП<br>Областной депортомент образования и порти- | огодилат данн григаоллого ниутивантилог                    |
|   |              | ×                                         | Первичные      | 803-09-2019-034 | 20.01.2020 |               | Областной департамент образования и науки                                             | Бюджет Железногорского муниципального ра                   |
|   |              |                                           | Первичные      | 803-09-2019-034 | 20.01.2020 |               | Областной департамент образования и науки                                             | Бюджет Хомутовского муниципального район                   |
|   |              |                                           |                |                 |            |               |                                                                                       |                                                            |
|   |              |                                           |                |                 |            |               |                                                                                       |                                                            |
|   |              | 4<br>Ш                                    |                |                 |            |               |                                                                                       |                                                            |
|   |              |                                           |                |                 |            | $-$           |                                                                                       |                                                            |
|   |              | Количество записей: 4                     |                |                 |            |               |                                                                                       |                                                            |

**Рисунок 25. Формирование документов "Сведения о БО"**

При запуске данного режима производится формирование БО по учреждению, указанному на вкладке **ГРБС** соглашения:

л/с, счет бюджета заполняются на основании данных вкладки **ГРБС** соглашения;

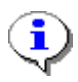

Если номер лицевого счета на вкладке **ГРБС** реестра соглашений введен с клавиатуры (без выбора счета из справочника), то для успешного формирования бюджетного обязательства в справочнике счетов должен присутствовать счет с указанным номером.

- реквизиты документа-основания заполняются данными соглашения;
- контрагент определяется по настройке *Получатель БО* режима формирования (если в настройке ничего не отмечено, то в качестве контрагента принимаются данные с вкладки **Получатели прочие** или **Получатель (вторая сторона)**, если нет прочих получателей):
	- *Исполнитель бюджета получателя* организация, привязанная к бюджету получателя соглашения в справочнике **«Бюджеты»**;
	- *Получатель (вторая сторона)* организация с вкладки **Получатель (вторая сторона)** соглашения;

 *Получатель (прочий)* – организации с вкладки **Получатели прочие** соглашения (при наличии).

**НАВИГАТОР => ДОКУМЕНТЫ => РЕЕСТР СОГЛАШЕНИЙ => НАСТРОЙКА => РЕЕСТР СОГЛАШЕНИЙ => ФОРМИРОВАНИЕ ДОКУМЕНТОВ "СВЕДЕНИЯ О БО" => ПОЛУЧАТЕЛЬ БО**

- суммы и бюджетная классификация переносятся в БО с вкладки **Расшифровка** соглашения;
- дата бюджетного обязательства соответствует дате, дате введения в действие реестра соглашений или расчетной дате в зависимости от настройки **Дата формируемых документов** режима формирования.

**НАВИГАТОР => ДОКУМЕНТЫ => РЕЕСТР СОГЛАШЕНИЙ => НАСТРОЙКА => РЕЕСТР СОГЛАШЕНИЙ => ФОРМИРОВАНИЕ ДОКУМЕНТОВ "СВЕДЕНИЯ О БО" => ДАТА ФОРМИРУЕМЫХ ДОКУМЕНТОВ**

Также в настройках режима формирования можно указать тип формируемых документов (беловик или черновик), запрет/разрешение переформирования документов и необходимость контроля формируемых документов Центром контроля.

```
НАВИГАТОР => ДОКУМЕНТЫ => РЕЕСТР СОГЛАШЕНИЙ => НАСТРОЙКА => РЕЕСТР СОГЛАШЕНИЙ =>
ФОРМИРОВАНИЕ ДОКУМЕНТОВ "СВЕДЕНИЯ О БО"
=> ПЕРЕФОРМИРОВАНИЕ ДОКУМЕНТОВ
=> ФОРМИРУЕМЫЙ ДОКУМЕНТ
=> СПОСОБ КОНТРОЛЯ ДОКУМЕНТОВ
```
## **1.7. Регистрация справок об исполнении соглашений**

<span id="page-32-0"></span>Режим **«Справка об исполнении соглашения»** (*Рисунок [26](#page-32-1)*) предусмотрен для фиксации промежуточных и итоговых значений показателей, достигнутых в процессе проведения работ по реализации предмета соглашения. Эти данные далее могут использоваться для формирования отчетности по исполнению соглашений.

**НАВИГАТОР: ДОКУМЕНТЫ \ СОГЛАШЕНИЯ О СУБСИДИЯХ, СУБВЕНЦИЯХ И ПРОЧИХ ТРАНСФЕРТАХ \ СПРАВКА ОБ ИСПОЛНЕНИИ СОГЛАШЕНИЯ**

|                     |                | • Справка об исполнении соглашения    |                  |                 |                                                             |                                                 | $\Box$<br>$\times$    |
|---------------------|----------------|---------------------------------------|------------------|-----------------|-------------------------------------------------------------|-------------------------------------------------|-----------------------|
|                     |                |                                       |                  |                 |                                                             |                                                 |                       |
| 4111<br>团<br>$\Box$ | Номер          | Дата                                  | Номер соглашения | Дата соглашения | program the continuation of the continuity of the<br>Бюджет | ГРБС                                            | Бюджет получателя     |
| $\blacksquare$      | $\blacksquare$ | $\begin{array}{c} \hline \end{array}$ | $\blacksquare$   | o               | $\Box$                                                      | $\Box$                                          | $\square$             |
|                     |                | 15.10.2020                            | недв1            | 02.01.2020      |                                                             | Бюджет области   Областной департамент культуры | Бюджет Беловского мун |
|                     |                |                                       |                  |                 |                                                             |                                                 |                       |
|                     |                |                                       |                  |                 |                                                             |                                                 |                       |
|                     |                |                                       |                  |                 |                                                             |                                                 |                       |
|                     |                |                                       |                  |                 |                                                             |                                                 |                       |
|                     |                |                                       |                  | m               |                                                             |                                                 |                       |

**Рисунок 26. Справка об исполнении соглашения. Список документов**

<span id="page-32-1"></span>Справки вводятся в течение года с определенной периодичностью, то есть по одному соглашению может быть зарегистрировано несколько справок на разные даты. В справке указывается текущее состояние соглашения и его объектов АИП на дату справки.

В шапке справки указываются следующие реквизиты (*Рисунок [27](#page-33-0)*):

*Номер* – номер справки;

- *Дата* дата справки;
- *Дата ВД* дата введения в действие справки;
- *Соглашение* ссылка на документ **«Реестр соглашений»**. После выбора соглашения в остальных полях шапки справочно выводятся некоторые реквизиты этого соглашения.

Под шапкой выводится таблица с перечнем объектов АИП соглашения, а на вкладках ниже показатели по этим объектам.

| $\blacksquare$ $\rightarrow$ $\rightarrow$ $\sim$ $\blacksquare$ |                                                     |                                         |                                                |                                                                                  |                                      |                                       |                    |  |  |  |
|------------------------------------------------------------------|-----------------------------------------------------|-----------------------------------------|------------------------------------------------|----------------------------------------------------------------------------------|--------------------------------------|---------------------------------------|--------------------|--|--|--|
| Номер:                                                           |                                                     |                                         | Дата: 15.10.2020 -                             |                                                                                  |                                      |                                       | Дата ВД:           |  |  |  |
| Соглашение:                                                      | недв1                                               |                                         | Дата: 02.01.2020 -<br>                         | Реестр. номер:                                                                   | Дата вступления в силу:              |                                       |                    |  |  |  |
| Бюджет получателя:                                               |                                                     | Бюджет Беловского муниципального района |                                                |                                                                                  | ГРБС: Областной департамент культуры |                                       |                    |  |  |  |
| Источник АИП:                                                    | "Справка об исполнении соглашения" №1 от 15.10.2020 |                                         |                                                |                                                                                  |                                      |                                       |                    |  |  |  |
| 4111                                                             |                                                     |                                         |                                                | $\mathbf{y}$ , we are associated as a second contract to the set of $\mathbf{y}$ |                                      |                                       |                    |  |  |  |
| 臣<br>Код АИП                                                     |                                                     | Наименование АИП                        |                                                |                                                                                  |                                      | Количество $\Sigma$ Единица измерения | Стоимость $\Sigma$ |  |  |  |
| 00000000205311                                                   |                                                     |                                         | Реконструкция объектов инфраструктуры культуры |                                                                                  | 0,000000                             |                                       | 6 750 000,00       |  |  |  |
|                                                                  |                                                     |                                         |                                                |                                                                                  | 0,000000                             |                                       | 6 750 000,00       |  |  |  |
| Показатели результативности<br>4IIE                              |                                                     | Показатели: Недвижимость                | Итог                                           | <b>CONTRACTOR</b><br>program and a construction of the construction of the       |                                      |                                       |                    |  |  |  |
|                                                                  |                                                     |                                         | Показатели                                     |                                                                                  | Факт                                 |                                       |                    |  |  |  |
| Наименование                                                     |                                                     |                                         | Значение $\Sigma$ Единица измерения            | Год<br>достижения                                                                | Значение $\Sigma$                    | Причины отклонения                    | Код причины        |  |  |  |
|                                                                  |                                                     |                                         |                                                |                                                                                  |                                      |                                       |                    |  |  |  |
| 臣                                                                |                                                     |                                         |                                                |                                                                                  |                                      |                                       |                    |  |  |  |

**Рисунок 27. Справка об исполнении соглашения. Форма редактирования**

<span id="page-33-0"></span>На вкладке **Показатели результативности** (см. *Рисунок [27](#page-33-0)*) фиксируется фактическое значение показателей по каждому объекту на дату справки.

На вкладке **Показатели: недвижимость**, **Показатели: строительство** (наименование вкладки зависит от типа объекта) для каждого объекта указываются значения специальных показателей, предусмотренных Приказом № 269н (*Рисунок [28](#page-34-0)*). Для объектов с типом «мероприятие» показатели не предусмотрены. Поля, доступные для заполнения, имеют белый фон.

|    | 4IIF                                                                                                    |                    |      |            |
|----|----------------------------------------------------------------------------------------------------|--------------------|------|------------|
| 团  | Наименование показателя                                                                                                    | Строковое значение | Дата | Σ<br>Сумма |
|    | Дополнительно. Контракт на приобретение объекта недвижимого имущества.<br>Способ определения поставщика                    |                    |      | 0.00       |
|    | Дополнительно. Контракт на приобретение объекта недвижимого имущества.<br>Способ определения поставщика (факт)             |                    |      | 0.00       |
| 3  | Дополнительно. Контракт на приобретение объекта недвижимого имущества.<br>Дата заключения контракта                        |                    |      | 0.00       |
| 4. | Дополнительно. Контракт на приобретение объекта недвижимого имущества.<br>Дата заключения контракта (факт)                 |                    |      | 0.00       |
| 5  | Дополнительно. Контракт на приобретение объекта недвижимого имущества.<br>Стоимость приобретения объекта                   |                    |      | 0.00       |
| 6  | Дополнительно. Контракт на приобретение объекта недвижимого имущества.<br>Стоимость приобретения объекта (факт)            |                    |      | 0,00       |
|    | Дополнительно. Контракт на приобретение объекта недвижимого имущества.<br>Дата подписания акта приемки                     |                    |      | 0.00       |
| 8  | Дополнительно. Контракт на приобретение объекта недвижимого имущества.<br>Дата подписания акта приемки (факт)              |                    |      | 0.00       |
| 9  | Дополнительно. Контракт на приобретение объекта недвижимого имущества.<br>Дата гос. регистрации права собственности        |                    |      | 0.00       |
| 10 | Дополнительно. Контракт на приобретение объекта недвижимого имущества.<br>Дата гос. регистрации права собственности (факт) |                    |      | 0.00       |
|    |                                                                                                    |                    |      | 0.00       |

**Рисунок 28. Справка об исполнении соглашения. Показатели (строительство, недвижимость)**

<span id="page-34-0"></span>Вкладка **Итог** (*Рисунок [29](#page-34-1)*) заполняется по окончанию всех работ, на ней вводятся общие сведения о результатах выполнения проекта, выявленных нарушениях и их устранении, эффективности использования выделенных средств и т.п.

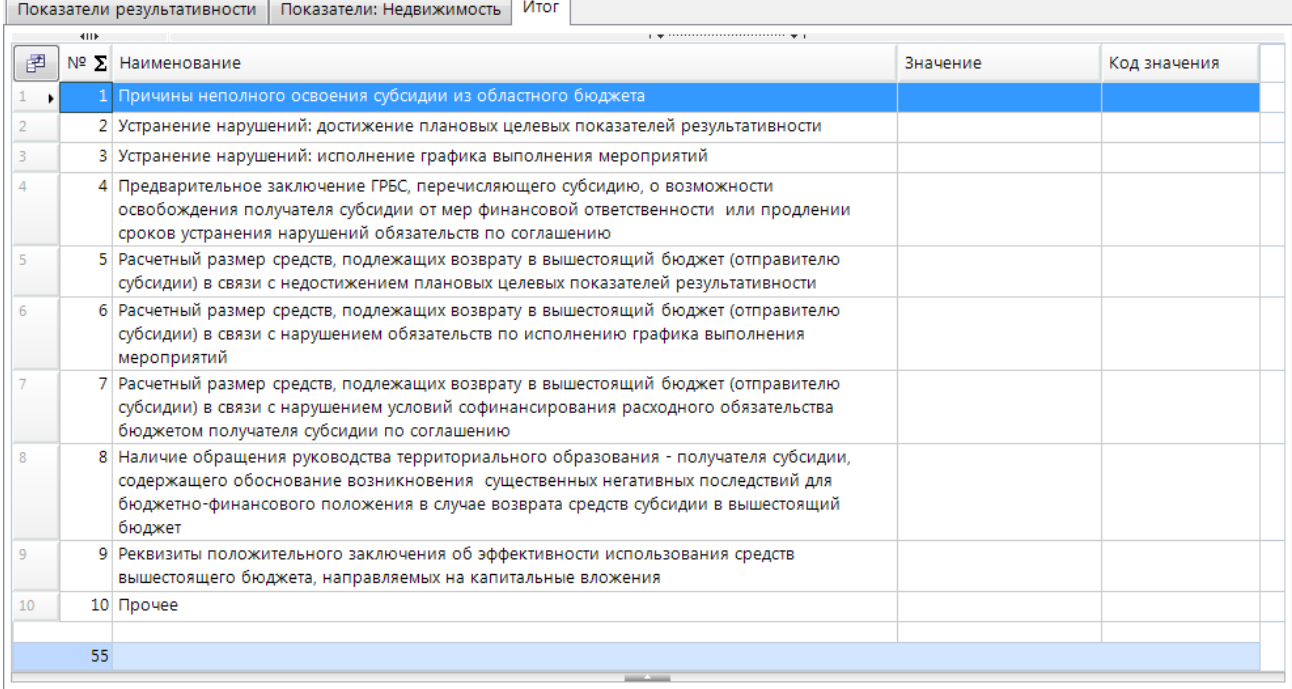

#### **Рисунок 29. Справка об исполнении соглашения. Итог**

<span id="page-34-1"></span>При формировании отчетности по данным справок в отчет в качестве значения того или иного показателя будет выводиться значение из справки с максимальной датой, в которой заполнено соответствующее поле.

## <span id="page-35-0"></span>**2. СОГЛАСОВАНИЕ ДОКУМЕНТОВ С ИСПОЛЬЗОВАНИЕМ ПОДСИСТЕМЫ БИЗНЕС-ПРОЦЕССОВ**

В базовую поставку подсистемы включены два варианта маршрутов согласования и формирования реестров соглашений:

1) Расширенный вариант. Состоит из маршрутов согласования реестров соглашений и расшифровок реестров соглашений.

2) Сокращенный вариант. Состоит только из маршрута согласования реестров соглашений.

В обоих вариантах участниками процесса являются три подразделения:

- Распорядители МБТ (первая сторона соглашения), далее ГРБС;
- Получатели МБТ (вторая сторона соглашения), далее НБ;
- Фактические (прочие) получатели МБТ, далее ГРБС НБ.

#### **Описание процесса**

ГРБС регистрирует соглашение, заполняет в нем собственную часть, направляет на согласование НБ, который заполняет свою часть соглашения и подписывает ЭЦП. Далее документ доводится для ознакомления всем ГРБС НБ, если таковые имеются, после чего возвращается на подписание ГРБС. При использовании расширенной схемы после подписания соглашения ГРБС создает расшифровку по АИП, заполняет в ней собственную часть, направляет на согласование НБ, который заполняет свою часть расшифровки, подписывает ЭЦП и отправляет на подписание ГРБС. После подписания ГРБС расшифровки (в расширенной схеме) и подписания ГРБС соглашения (в сокращенной схеме) ГРБС формирует пакет документов (печатных форм) по соглашению, редактирует их при необходимости и направляет на согласование НБ, после согласования НБ на документ устанавливается аналитический признак, блокирующий изменение пакета документов, и процесс завершается.

## <span id="page-35-1"></span>**2.1. Активация маршрутов**

#### **Аналитические признаки**

Предварительно для документов реестра соглашений необходимо настроить возможность простановки аналитического признака «Отклонен (SYS\_REJECTED)».

Для этого в настройках справочника **«Аналитические признаки»** (*Рисунок [30](#page-36-0)*) добавьте данный признак в настройки *«Аналитические признаки, сбрасываемые при редактировании»* и *«Используемые аналитические признаки»* (если данная настройка имеет отмеченные значения) на общее значение и на отдельных пользователей, у которых назначены индивидуальные значения.

**ленить** 

 $OK$ 

**Отмена** 

#### ПК «РЕЕСТР СОГЛАШЕНИЙ« ВЕДЕНИЕ РЕЕСТРА СОГЛАШЕНИЙ

FIE-

 $\overline{v}$ 

 $\overline{\mathbf{z}}$ 

 $\Box$ 

 $\blacksquare$  $\blacksquare$ 

 $\Box$ 

- 5 272

Количество записей: 272 Отобрано: 2

 $\sqrt{2}$ 

 $\triangleright$ 

Наименование

.<br>Отклонен

 $\Box$ Забракован

門

t. Поиск

фотымвен

| F■Pa6ouve cronы

 $\overline{\text{mb}}^t$ нажион

Œ  $\frac{1}{2}$ 

บิง

Tekyrupe sagauv

#### ≫ Расшифровка реестра.. **• Формирование пакета.** ≫ Аналитические призна... • × В Маршруты 음 SYS Mapmpyr PPC 20...  $\overline{\phantom{a}}$ <Общее значение>  $\underline{\Pi}$ o al 2002 to al 1  $\begin{array}{c} \n\mathbf{C} \n\end{array}$ 图21回2つ220角 ...<br>- Q Аналитические признаки 4 1. Используемые отборы Отобрано: 3 \* Аналитические признаки, запрещающие изменение \* Аналитические признаки, запрещающие удаление Не отобрано He otofinaso \* Аналитические признаки, необходимые при зачислении Отобрано: 2 \* Аналитические признаки, сбрасываемые при редактировании Отобрано: 18 \* Используемые зналитические признаки 2. Прочие -<br>Аналитические признаки - \* Аналитические признаки, сбрасываемые при редактировании  $\overline{\phantom{a}}$   $\overline{\phantom{a}}$ 口口白 S.

(Зам начальника отдела) Подготовка и направление в соответствующее профильное структурное подразделение централь

(Зам.начальника отдела) Формирование заявки (реестра заявок) на возврат излишне уплаченных денежных средств

**Рисунок 30. Настройки аналитических признаков**

#### <span id="page-36-0"></span>**Включение пользователей в подразделения**

Возврат на основании заявления взыскателя

"1" - прикладное программное обеспечение "Территория

"2" - специальное прикладное программное обеспечение "Портал ФМС"

Пользователей, участвующих в согласовании реестра соглашений, необходимо добавить в одно из следующих подразделений через справочник подразделений или карточку учетной записи пользователя:

- $-$  «Распорядители МБТ» (sys mbt rbs);
- «Получатели МБТ» (sys\_mbt\_pbs);
- «Получатели МБТ (фактические)» (sys\_mbt\_pbs\_add).

**НАВИГАТОР => СПРАВОЧНИКИ => БИЗНЕС-ПРОЦЕССЫ => ИСПОЛНИТЕЛИ => ПОДРАЗДЕЛЕНИЯ**

Пользователи, добавленные в подразделение «Получатели МБТ (фактические)», также должны быть привязаны к группе пользователей, привязанной к организации-получателю МБТ через режим **«Администратор групп»**.

Подробно добавление пользователей в подразделения описано в *пп. 2.1.1.1 руководства пользователя «Системные бизнес-процессы» [5]*.

## **Настройки планировщика задач**

В планировщике задач сервера необходимо настроить задачу «Обработка промежуточных событий» с командой-вызовом **execute dbo.bpms\_task\_ev\_interm\_exec** и интервалом выполнения, например, одна минута.

Подробно настройка описана в *п.2.2.4.1 «Настройка планировщика» руководства пользователя «Управление бизнес-процессами» [4].*

#### **Активация маршрутов**

Для применения маршрутов их необходимо активировать, для этого в справочнике «Маршруты» нужно отметить маршруты и нажать кнопку **Активный** на панели инструментов (*Рисунок [31](#page-37-1)*).

## **НАВИГАТОР => СПРАВОЧНИКИ => БИЗНЕС-ПРОЦЕССЫ => МАРШРУТЫ => МАРШРУТЫ**

| <b>В Маршруты</b> |                                                                                   |  |                                                      |  |                                  |                     |          | $\Box$<br>$\times$ |  |  |  |
|-------------------|-----------------------------------------------------------------------------------|--|------------------------------------------------------|--|----------------------------------|---------------------|----------|--------------------|--|--|--|
| $\Box$<br>R       | 昏                                                                                 |  | $x - 1$ $\cdots$ $\cdots$ $\cdots$ $\cdots$ $\cdots$ |  |                                  |                     |          |                    |  |  |  |
| 411F<br>FO*       | Код                                                                               |  | Активный<br>m                                        |  | <b>Енование</b>                  | Статус              | Описание |                    |  |  |  |
| $\boxed{2}$       | $\Box$ pc                                                                         |  | Активный (отладка)                                   |  |                                  | ⊡                   | ▣        |                    |  |  |  |
| $\sqrt{}$         | SYS_Mapmp                                                                         |  | Активный для завершения                              |  | соглашений                       | Активный (отладка)  |          |                    |  |  |  |
| n <br>$\sqrt{}$   | SYS_Mapшp                                                                         |  | Деактивирован                                        |  | фровка реестра соглашений по АИП | Активный (отладка), |          |                    |  |  |  |
|                   | SYS MAPILIF                                                                       |  | Отладка                                              |  | соглашений (без расшифровки)     | Активный (отладка)  |          |                    |  |  |  |
|                   |                                                                                   |  |                                                      |  |                                  |                     |          |                    |  |  |  |
|                   |                                                                                   |  |                                                      |  |                                  |                     |          |                    |  |  |  |
|                   |                                                                                   |  |                                                      |  |                                  |                     |          |                    |  |  |  |
|                   |                                                                                   |  |                                                      |  |                                  |                     |          |                    |  |  |  |
|                   | <b>Contract Contract</b><br>Количество записей: 72 Применен фильтр. Отображено: 3 |  |                                                      |  |                                  |                     |          |                    |  |  |  |

**Рисунок 31. Активация маршрутов**

<span id="page-37-1"></span>Для сокращенной схемы работы необходимо активировать один маршрут:

– «Реестр соглашений (без расшифровки)» (SYS Маршрут РСБР 20190101).

Для расширенной схемы необходимо активировать два маршрута:

- «Реестр соглашений» (SYS\_Маршрут\_РС\_20190101);
- «Расшифровка реестра соглашений по АИП» (SYS\_Маршрут\_РРС\_20190101).

## **2.2. Обработка документов на маршрутах**

<span id="page-37-0"></span>Работать с документами на маршрутах можно как в обычных списках, открытых из навигатора, так и в специальной панели текущих задач, которая открывается по кнопке В в нижней части панели навигации (*Рисунок [32](#page-38-1)*).

В панели текущих задач отображаются активные маршруты и доступные пользователю этапы этих маршрутов. Этапы представляют собой списки документов, находящихся на текущем этапе исполнения. Справа от названия этапа/маршрута отображается количество документов, доступных пользователю для исполнения.

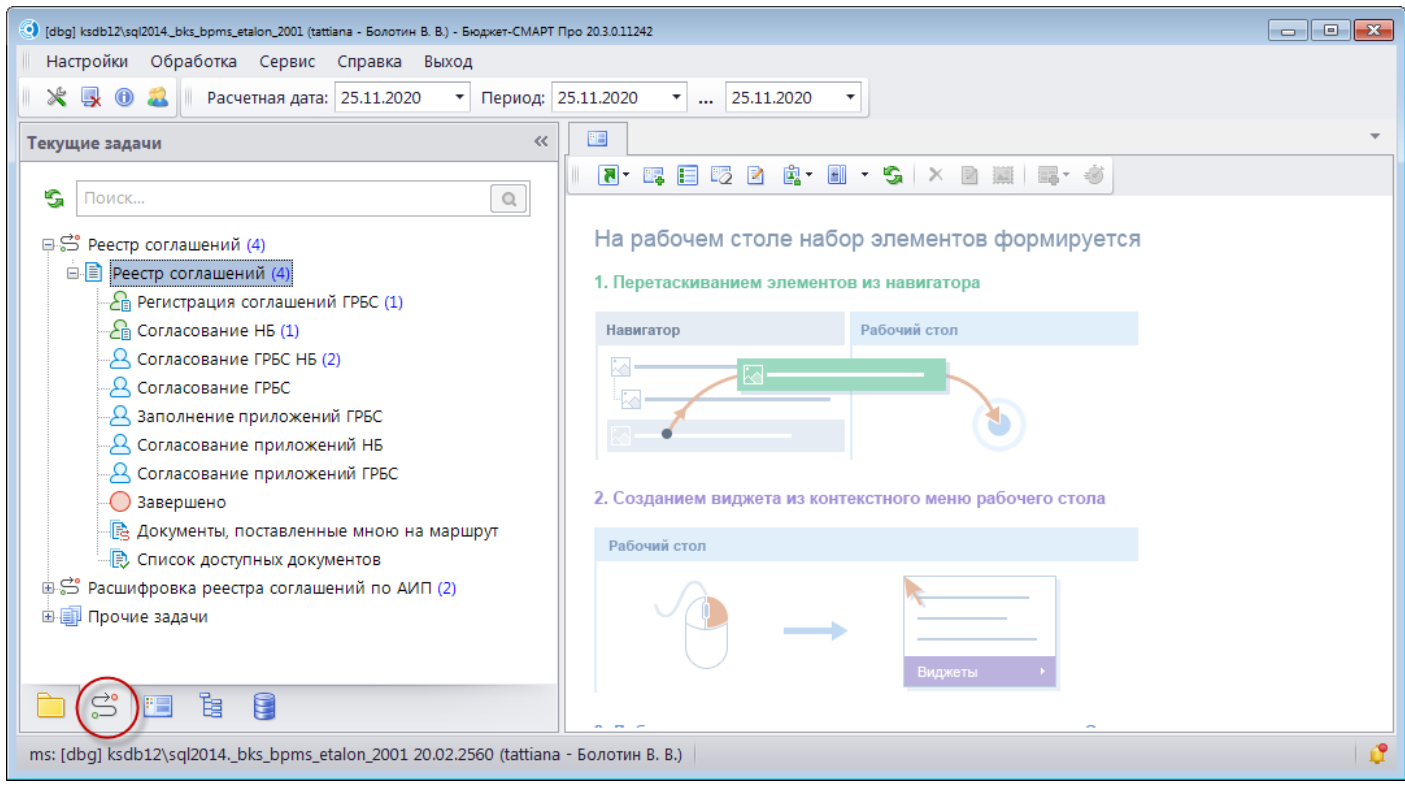

**Рисунок 32. Панель текущих задач**

<span id="page-38-1"></span>Списки документов, для которых настроены активные маршруты, содержат колонку «Этап обработки», в которой отображается название текущего этапа (*Рисунок [33](#page-38-2)*).

|                          | $\Box$ X<br><b>В</b> Реестр соглашений                                                                                                    |                  |          |            |                  |                                           |        |  |  |  |
|--------------------------|----------------------------------------------------------------------------------------------------|------------------|----------|------------|------------------|-------------------------------------------|--------|--|--|--|
|                          | $\left  \texttt{S}\cdot \texttt{O}\cdot \right $ $\texttt{O}\texttt{B}$ $\left  \texttt{B}\texttt{B}\right $ $\texttt{S}\cdot \texttt{O}\cdot \texttt{O}$ $\texttt{B}\cdot \texttt{O}\cdot \texttt{B}\cdot \texttt{O}$ $\texttt{S}\cdot \texttt{O}\cdot \left  \texttt{O}\cdot \texttt{S}\right $ $\texttt{S}\cdot \texttt{O}\cdot \left  \texttt{O}\right $ |                  |          |            |                  |                                           |        |  |  |  |
| FO*                      | Этап обработки                                                                                                    | Тип сведений     | Номер    | Дата       | Дата вст. в силу | ГРБС                                      | Фильтр |  |  |  |
| ⊠                        | $\blacksquare$                                                                                                    | ▣                | ▣        | ▣          | ο                | ▣                                         |        |  |  |  |
| ▸                        | Завершено                                                                                                    | <b>Изменения</b> |          | 14.05.2019 | 14.05.2019       | Областной департамент образования и науки |        |  |  |  |
| a s                      | Регистрация соглашений ГРБС                                                                                                    | Изменения        | 2        | 14.05.2019 |                  | Областной департамент образования и науки |        |  |  |  |
| a s                      | Регистрация соглашений ГРБС                                                                                                    | Первичные        | $1 - 11$ | 15.05.2019 |                  | Комитет по ФК и спорту                    |        |  |  |  |
| H                        | Завершено                                                                                                    | Первичные        | 5.       | 16.05.2019 | 23.05.2019       | Областной департамент образования и науки |        |  |  |  |
| H                        | Формирование пакета документов                                                                                                    | Первичные        | 6        | 17.05.2019 | 17.05.2019       | Областной департамент образования и науки |        |  |  |  |
|                          |                                                                                                    |                  |          |            |                  |                                           |        |  |  |  |
|                          | 51                                                                                                    |                  |          |            |                  |                                           |        |  |  |  |
| $\overline{\phantom{a}}$ | m.                                                                                                    |                  |          |            |                  |                                           |        |  |  |  |
| Количество записей: 5    |                                                                                                    |                  | $-$      |            |                  |                                           |        |  |  |  |

**Рисунок 33. Список документов**

## <span id="page-38-2"></span><span id="page-38-0"></span>**2.2.1. Маршрут реестра соглашений**

Маршрут реестра соглашений (*Рисунок [34](#page-39-1)*) состоит из следующих этапов:

- Регистрация соглашений ГРБС;
- Согласование НБ;
- Согласование ГРБС НБ;
- Согласование ГРБС;
- Ожидание согласования расшифровки (только в расширенном варианте);
- Формирование пакета документов (только в расширенном варианте, этап устарел и более не применяется);
- Заполнение приложений ГРБС;
- Согласование приложений НБ;
- Согласование приложений ГРБС.

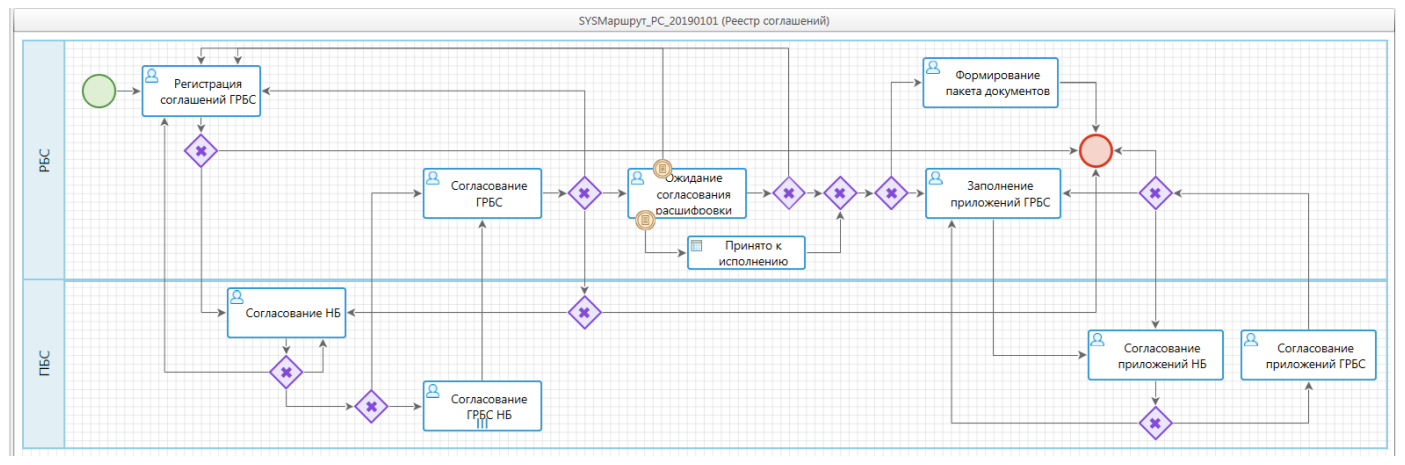

**Рисунок 34. Маршрут документа «Реестр соглашений»**

<span id="page-39-1"></span>Каждый из этапов предназначен для выполнения определенных действий ответственными подразделениями. Список подразделений, ответственных за обработку документов на этапах маршрута, приведен в *Таблице [2](#page-39-2)*.

<span id="page-39-2"></span>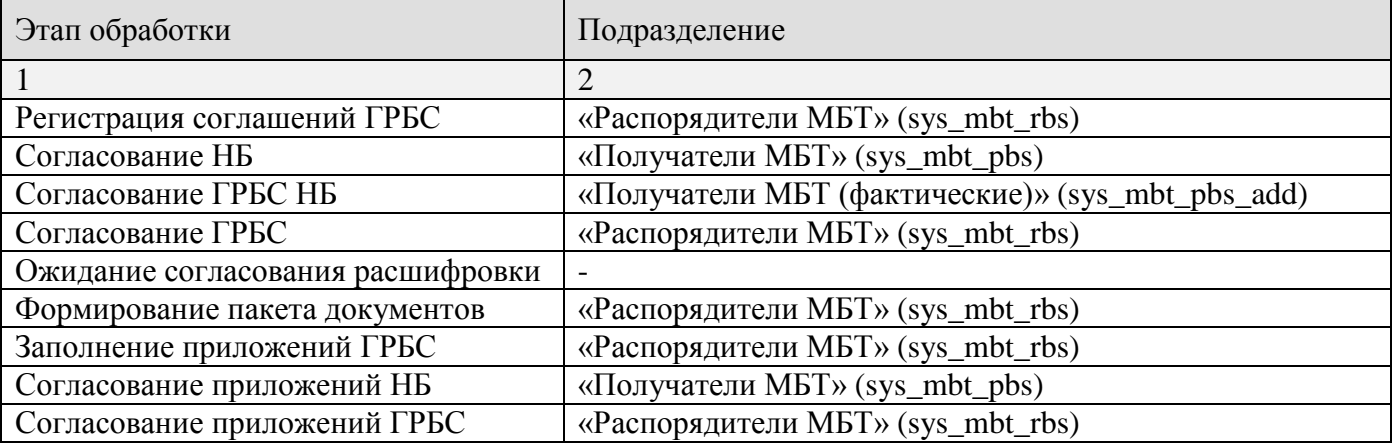

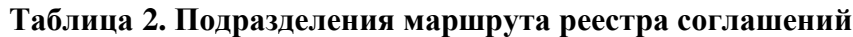

## **2.2.1.1. Регистрация соглашений ГРБС**

<span id="page-39-0"></span>На этапе «Регистрация соглашений ГРБС» (*Рисунок [35](#page-40-0)*) отражаются все новые соглашения, созданные пользователями из подразделения «Распорядители МБТ», а также все соглашения, которые были возвращены на доработку от ГРБС или НБ.

На данном этапе доступно редактирование документов. Пользователи из подразделения «Распорядители МБТ» после заполнения и проверки собственной части соглашений, передают их на согласование НБ.

СТРАНИЦА 40

ПК «РЕЕСТР СОГЛАШЕНИЙ« ВЕДЕНИЕ РЕЕСТРА СОГЛАШЕНИЙ

| <u>- 01</u><br>$-23$<br>(•) [dbg] ksdb12\sql2014_bks_bpms_etalon_2001 (web_4632010314_1 - Воронов Анатолий Павлович) - Бюджет-СМАРТ Про 20.2.4.11240 |     |   |                         |                                            |        |                                              |  |  |  |
|----------------------------------------------------------------------------------------------------|-----|---|-------------------------|--------------------------------------------|--------|----------------------------------------------|--|--|--|
| Обработка Сервис<br>Настройки<br>Справка<br>Выход                                                                                                    |     |   |                         |                                            |        |                                              |  |  |  |
| <b>Ly</b><br>⋇<br>$\bigcirc$<br>Расчетная дата: 25.11.2020<br>Период: 01.01.2020<br>$\ldots$ 31.12.2020<br>۰<br>Бюджеты:                             |     |   |                         |                                            |        |                                              |  |  |  |
| <<<br>Текущие задачи                                                                                                    |     |   |                         | <b>В Регистрация соглашений  Х</b>         |        |                                              |  |  |  |
| G<br>$\mathbb{O}$<br>Поиск                                                                                                    | IS. |   |                         |                                            |        | M<br>n                                       |  |  |  |
|                                                                                                    | Q   |   |                         | Отправить по маршруту                      | Дата   | Бюджет получателя                            |  |  |  |
| ⊟ S Реестр соглашений (4)<br>□ <b>■</b> Реестр соглашений (4)                                                                                        |     | X |                         | $\blacksquare$                             | $\Box$ | $\square$                                    |  |  |  |
| <b>Е Регистрация соглашений ГРБС</b> (4)                                                                                                    |     |   | $\blacksquare$          | 803-09-2019-034 20.01.2020                 |        | Бюджет Беловского муниципального района      |  |  |  |
| <b>Д</b> Согласование ГРБС                                                                                                    |     |   | $\overline{v}$          | 803-09-2019-034 20.01.2020                 |        | Бюджет Дмитриевского муниципального района   |  |  |  |
| Заполнение приложений ГРБС                                                                                                    |     |   | $\overline{\mathbf{v}}$ | 803-09-2019-034 20.01.2020                 |        | Бюджет Железногорского муниципального района |  |  |  |
| <b>Д</b> Согласование приложений ГРБС                                                                                                    |     |   | $\overline{v}$          | 803-09-2019-034 20.01.2020                 |        | Бюджет Хомутовского муниципального района    |  |  |  |
| Завершено                                                                                                    |     |   |                         |                                            |        |                                              |  |  |  |
| 長 Документы, поставленные мною на маршрут                                                                                                    |     |   |                         |                                            |        |                                              |  |  |  |
| <b>B</b> Список доступных документов                                                                                                    |     |   |                         |                                            |        |                                              |  |  |  |
| вЭ Расшифровка реестра соглашений по АИП (1)                                                                                                    |     |   |                         |                                            |        |                                              |  |  |  |
| ⊟ Расшифровка реестра по АИП (1)                                                                                                    |     |   |                         |                                            |        |                                              |  |  |  |
| <b>- Регистрация расшифровок ГРБС (1)</b>                                                                                                    |     |   |                         |                                            |        |                                              |  |  |  |
| <b>Д</b> Согласование ГРБС                                                                                                    |     |   |                         |                                            |        |                                              |  |  |  |
| ( ) Завершено                                                                                                    |     |   |                         |                                            |        |                                              |  |  |  |
| - B Документы, поставленные мною на маршрут                                                                                                    |     |   |                         |                                            |        |                                              |  |  |  |
| <b>B</b> Список доступных документов                                                                                                    |     |   |                         |                                            |        |                                              |  |  |  |
|                                                                                                    |     |   | m.                      |                                            |        | <b>Contract Service</b>                      |  |  |  |
| 扂<br>ď                                                                                                    |     |   |                         | Количество записей: 4<br>Отмечено групп: 0 |        |                                              |  |  |  |
| Ιô<br>ksdb12\sql2014._bks_bpms_etalon_2001 20.02.2560 (web_4632010314_1)                                                                             |     |   |                         |                                            |        |                                              |  |  |  |

**Рисунок 35. Регистрация соглашений ГРБС**

# <span id="page-40-0"></span>**Отправка соглашений на согласование НБ**

Для отправки соглашения на согласование НБ необходимо отметить его в списке, нажать кнопку **Отправить по маршруту**, выбрать действие «Отправить на согласование НБ» и нажать кнопку «ОК» (*Рисунок [36](#page-40-1)*). После этого документ перейдет на этап «Согласование НБ» (см. *пп. [2.2.1.2](#page-41-0)*).

<span id="page-40-1"></span>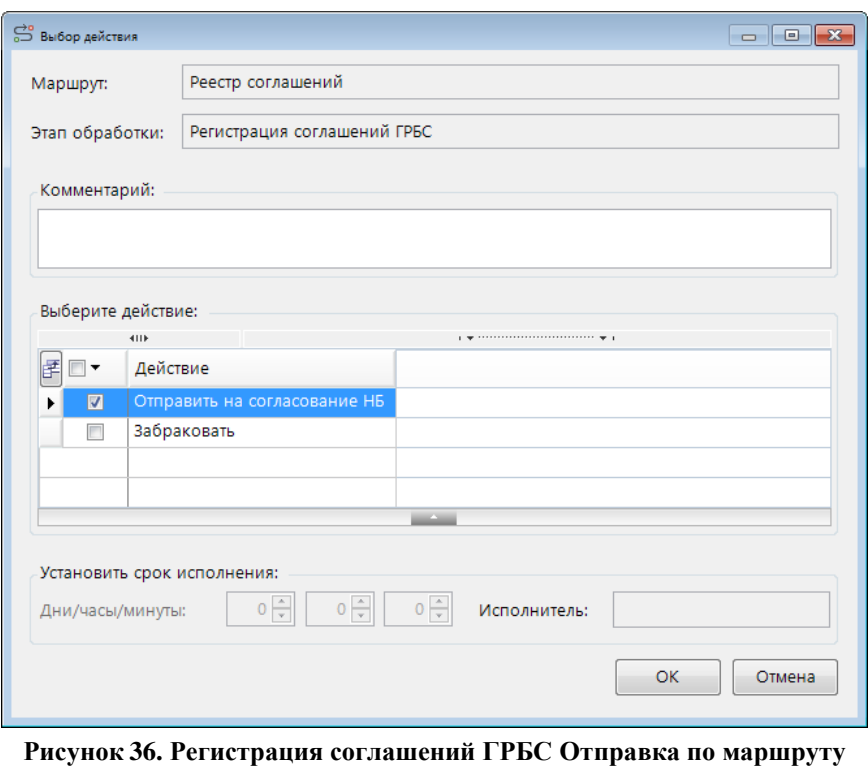

РЕДАКЦИЯ 06

### **Аннулирование документов**

Документы, потерявшие актуальность или введенные ошибочно, можно аннулировать. Для этого необходимо отметить эти документы в списке, нажать кнопку **Отправить по маршруту**, выбрать действие «Забраковать» и нажать кнопку [OK]. На документы будет установлен аналитический признак «Забракован», и они перейдут на конечный этап «Завершено».

## **2.2.1.2. Согласование НБ**

<span id="page-41-0"></span>На этапе «Согласование НБ» (*Рисунок [37](#page-41-1)*) отражаются все соглашения, поступившие на согласование от ГРБС.

На данном этапе доступно частичное редактирование документов. Пользователи из подразделения ПБС заполняют свою часть соглашений, после чего передают документы далее по маршруту.

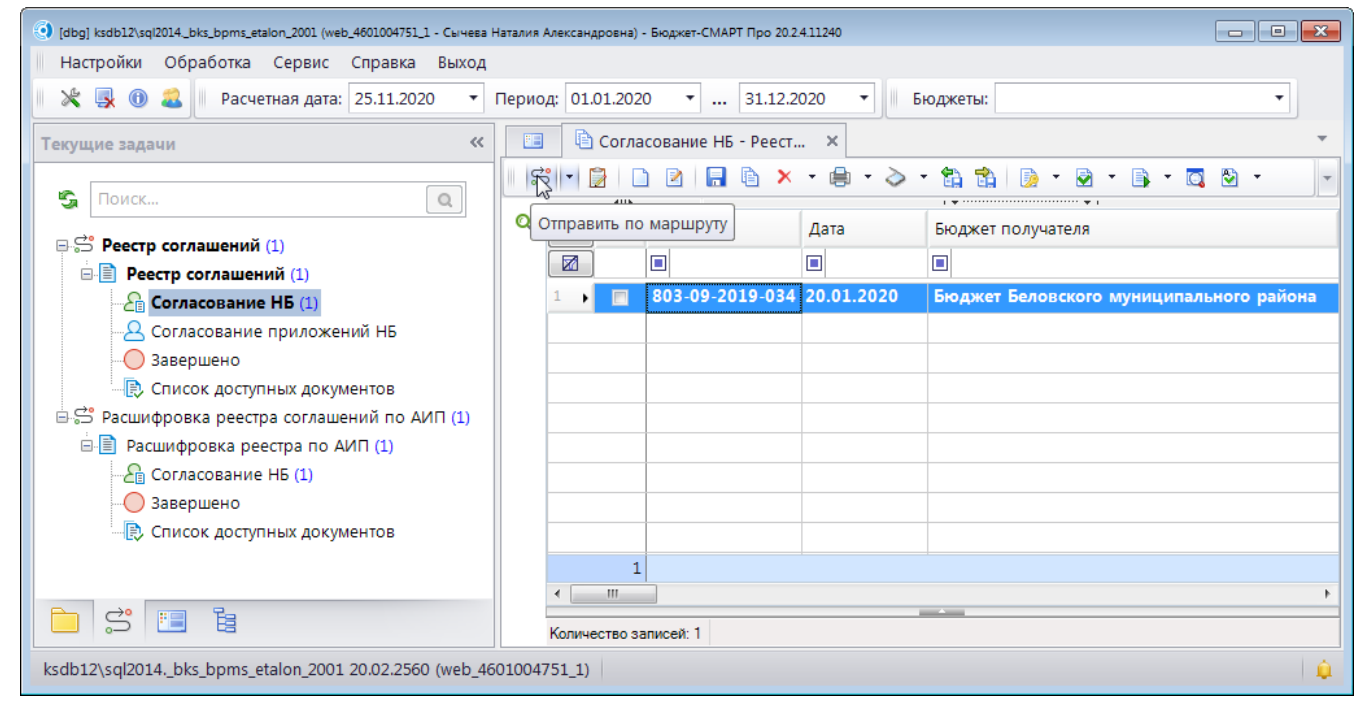

**Рисунок 37. Согласование НБ**

#### <span id="page-41-1"></span>**Редактирование соглашений**

На данном этапе включен общий запрет на редактирование документа, т.е. редактирование стандартными способами не доступно. Изменить документ можно только по специальной кнопке

**Изменить документ**, либо при отправке по маршруту со статусом «Изменить документ». В открывшейся форме редактирования будут активны только поля, доступные для изменения (*Рисунок [38](#page-42-0)*): НПА получателя субсидии на вкладке **НПА**, а также все поля с вкладок **Получатель (вторая сторона)**, **Получатели прочие**, **Расшифровка**, **Перечисления**, **Дополнительные указания**.

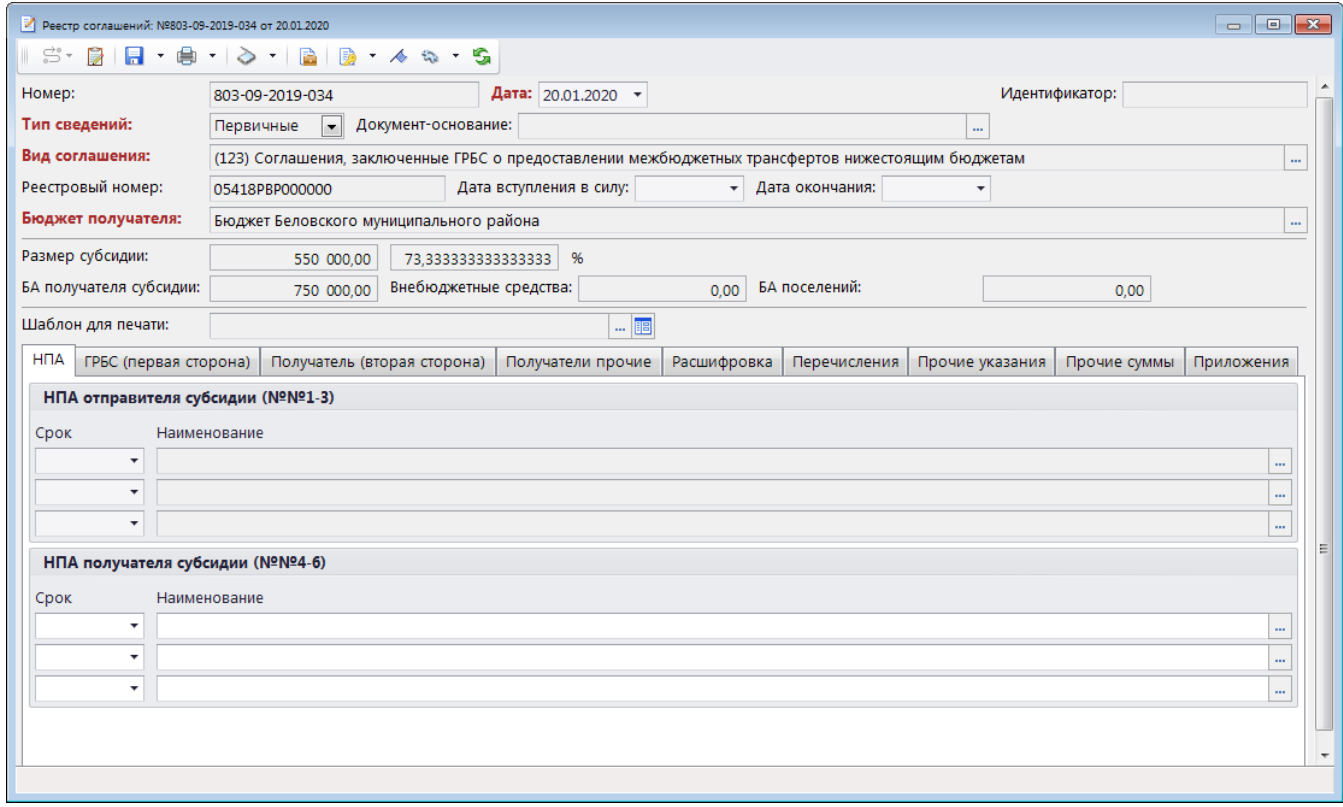

**Рисунок 38. Заполнение соглашения НБ**

<span id="page-42-0"></span>После заполнения документа его необходимо сохранить и закрыть форму.

#### **Согласование соглашений**

После заполнения и проверки соглашения его необходимо отправить на подписание ГРБС, для этого необходимо отметить документы в списке, нажать кнопку **Отправить по маршруту**, выбрать действие «Согласовано» (*Рисунок [39](#page-43-1)*) и нажать кнопку [OK]. После этого запустится процедура наложения электронной подписи. После успешного подписания документ переводится на этап «Согласование ГРБС НБ» (см. *пп. [2.2.1.3](#page-43-0)*), если на вкладке *Получатели прочие* указаны организации, отличные от организации с вкладки *Получатель (вторая сторона)*, в противном случае документ переводится на этап «Согласование ГРБС» (см. *пп. [2.2.1.4](#page-45-0)*).

Для успешного перевода документа на этап «Согласование ГРБС НБ» организации, указанные на вкладке **Получатели прочие** соглашения должны быть привязаны в режиме **«Администратор групп»** к группе пользователей. В качестве исполнителей для данного этапа обработки выбираются логины пользователей из этой группы, входящие в подразделение «Получатели МБТ (фактические)».

 $\blacksquare$   $\blacksquare$   $\blacksquare$ Реестр соглашений Маршрут: Этап обработки: Согласование НБ Комментарий: Выберите действие: **ALLE** F□· Действие Согласовано  $\blacksquare$  $\ddot{\phantom{1}}$ Вернуть на доработку РБС  $\overline{\phantom{a}}$  $\blacksquare$ Изменить документ Установить срок исполнения:  $0\frac{1}{x}$  $0\frac{1}{x}$  $0\frac{A}{v}$ Исполнитель: Дни/часы/минуты:

**Рисунок 39. Согласование НБ. Отправка по маршруту**

ОK

Отмена

### <span id="page-43-1"></span>**Отклонение соглашений**

При необходимости документы можно вернуть обратно ГРБС, для этого необходимо отметить документ в списке, нажать кнопку **Отправить по маршруту**, выбрать действие «Вернуть на доработку РБС», указать в поле «Комментарий» причину возврата и нажать кнопку [OK]. При этом на документ будет установлен аналитический признак *«Отклонен»* с причиной, указанной в комментарии, и документ вернется на предыдущий этап (см. *пп. [2.2.1.1](#page-39-0)*).

## **2.2.1.3. Согласование ГРБС НБ**

<span id="page-43-0"></span>На этапе «Согласование ГРБС НБ» (*Рисунок [40](#page-44-0)*) отражаются все соглашения, заполненные обеими сторонами и готовые к утверждению.

Редактирование на данном этапе недоступно. Данный этап служит для доведения соглашений до фактических получателей.

| $\parallel x$<br><u>- 19</u><br>[dbg] ksdb12\sql2014. bks_bpms_etalon_2001 (web_4231002475) - Бюджет-СМАРТ Про 20.2.4.11240 |                                                                                                    |                                  |  |  |  |  |  |  |  |  |
|----------------------------------------------------------------------------------------------------|----------------------------------------------------------------------------------------------------|----------------------------------|--|--|--|--|--|--|--|--|
| Обработка<br>Настройки<br>Сервис Справка Выход                                                                              |                                                                                                    |                                  |  |  |  |  |  |  |  |  |
| $X \times 0.2$<br>Расчетная дата: 25.11.2020<br>Период: 01.01.2020<br>$\boldsymbol{\mathrm{v}}$                             | $\ldots$ 31.12.2020<br>Бюджеты:<br>$\overline{\phantom{a}}$<br>$\overline{\phantom{a}}$                                                                               | ۰                                |  |  |  |  |  |  |  |  |
| <<<br>Текущие задачи                                                                                                    | i Coгласование ГРБС НБ -  Х<br>圖                                                                                                    |                                  |  |  |  |  |  |  |  |  |
| S<br>$\mathbb{Q}$<br>Поиск                                                                                                  | 餄<br>'ඝ<br>₿<br>詻<br>जि<br>◇<br>R<br>$\star$<br>۰<br>$\Omega$<br>н<br>$\scriptstyle\star$<br>咱<br>$_1$ . The continuous construction of the continuous company $_2$ . | Đ<br>$\mathcal{L}_{\mathrm{th}}$ |  |  |  |  |  |  |  |  |
| Q<br><b>B</b> <sup>5</sup> Реестр соглашений (1)                                                                            | Отправить по маршруту<br>Дата<br>Бюджет получателя                                                                                                    |                                  |  |  |  |  |  |  |  |  |
| □ <b>■</b> Реестр соглашений (1)                                                                                            | Θ<br>$\Box$<br>圂<br>O                                                                                                    |                                  |  |  |  |  |  |  |  |  |
| $\frac{1}{\sqrt{2}}$ Согласование ГРБС НБ (1)                                                                               | 803-09-2019-034<br>20.01.2020<br>Бюджет Беловского муниципального района<br>$\blacksquare$<br>٠                                                                       |                                  |  |  |  |  |  |  |  |  |
| ○ Завершено                                                                                                    |                                                                                                    |                                  |  |  |  |  |  |  |  |  |
|                                                                                                    |                                                                                                    |                                  |  |  |  |  |  |  |  |  |
|                                                                                                    |                                                                                                    |                                  |  |  |  |  |  |  |  |  |
|                                                                                                    |                                                                                                    |                                  |  |  |  |  |  |  |  |  |
|                                                                                                    |                                                                                                    |                                  |  |  |  |  |  |  |  |  |
|                                                                                                    |                                                                                                    |                                  |  |  |  |  |  |  |  |  |
|                                                                                                    |                                                                                                    |                                  |  |  |  |  |  |  |  |  |
| $S$ $E$ b                                                                                                    | m.<br>$-$                                                                                                    |                                  |  |  |  |  |  |  |  |  |
|                                                                                                    | Количество записей: 1                                                                                                    |                                  |  |  |  |  |  |  |  |  |
| ksdb12\sql2014._bks_bpms_etalon_2001 20.02.2560 (web_4231002475)                                                            |                                                                                                    | ۱â                               |  |  |  |  |  |  |  |  |

**Рисунок 40. Согласование ГРБС НБ**

### <span id="page-44-0"></span>**Ознакомление с соглашением**

После просмотра соглашения необходимо передать документ далее по маршруту, для этого необходимо отметить документ в списке, нажать кнопку **Отправить по маршруту**, выбрать действие «Ознакомлен» (*Рисунок [41](#page-44-1)*) и нажать кнопку [OK]. После этого документ будет переведен на этап «Согласование ГРБС» (см. *пп. [2.2.1.4](#page-45-0)*).

Если на вкладке *Получатели прочие* соглашения указано несколько получателей, то соглашение поступит к ним на ознакомление одновременно, и будет переведено на следующий этап только после ознакомления всеми ГРБС НБ.

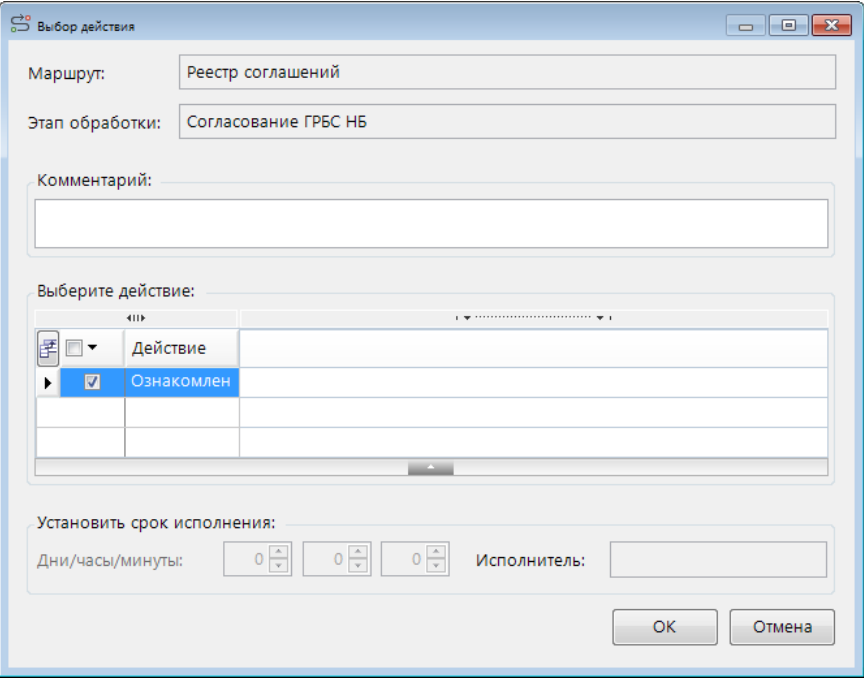

<span id="page-44-1"></span>**Рисунок 41. Согласование ГРБС НБ. Отправка по маршруту**

## **2.2.1.4. Согласование ГРБС**

<span id="page-45-0"></span>Согласование и утверждение соглашений ГРБС осуществляется на этапе «Согласование ГРБС» (*Рисунок [42](#page-45-1)*). На этом этапе отражаются все соглашения, поступившие на утверждение от ПБС.

Редактирование на данном этапе недоступно. Пользователи из подразделения ГРБС утверждают поступившие соглашения, после чего в случае работы по расширенной схеме приступают к заполнению расшифровки соглашения по АИП.

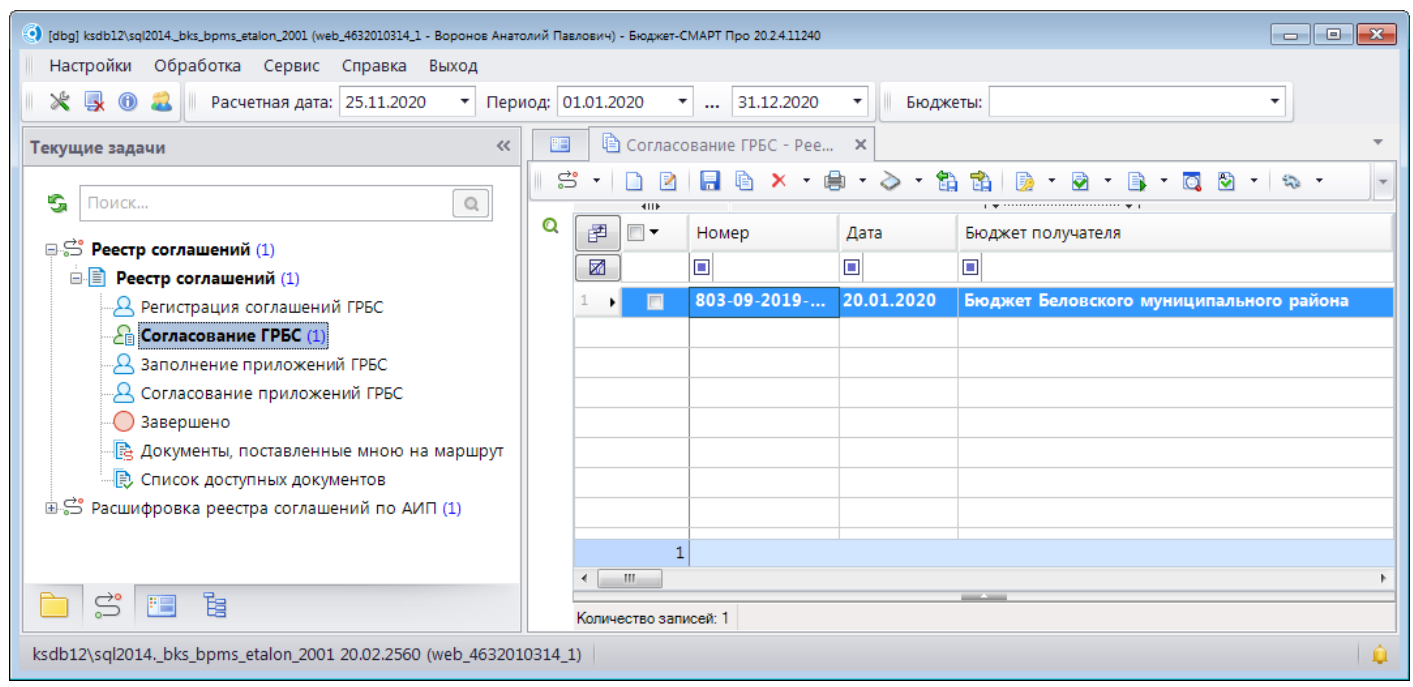

**Рисунок 42. Согласование ГРБС**

## <span id="page-45-1"></span>**Утверждение соглашения**

Для утверждения соглашений необходимо отметить их в списке, нажать кнопку **Отправить по маршруту**, выбрать действие «Согласовано» (*Рисунок [43](#page-46-2)*) и нажать кнопку [OK]. После этого запустится процедура простановки даты проводки соглашения и наложения электронной подписи. После этого:

- при использовании расширенной схемы документы переводятся на этап «Ожидание согласования расшифровки» (см. *пп. [2.2.1.5](#page-46-0)*). В этом случае для заполнения приложений по соглашениям необходимо предварительно создать расшифровку и согласовать её с НБ (см. *пп. [2.2.2](#page-51-0)*).
- при использовании сокращенной схемы все документы после утверждения переходят на этап «Заполнение приложений ГРБС» (см. *пп. [2.2.1.6](#page-46-1)*).

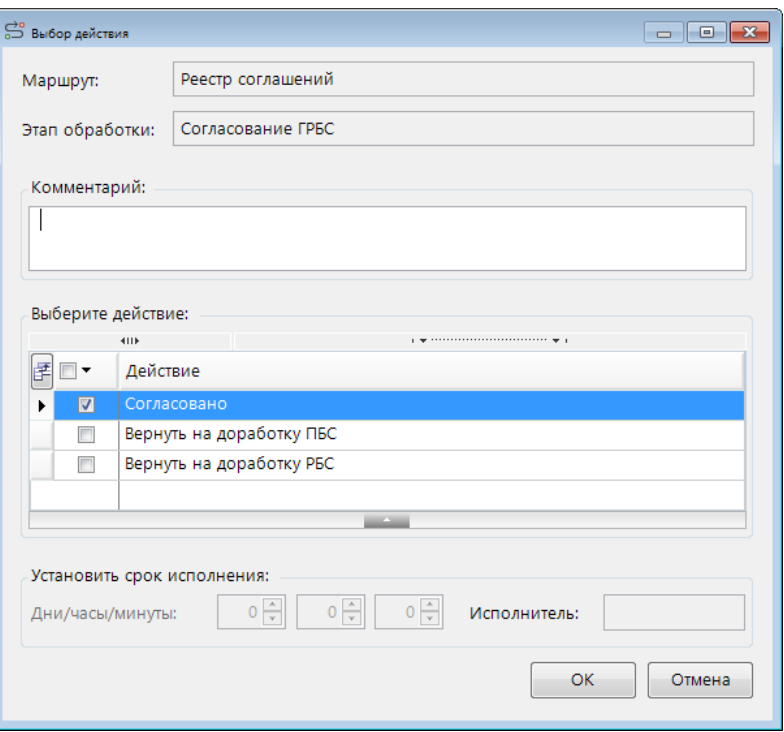

**Рисунок 43. Согласование ГРБС. Отправка по маршруту**

### <span id="page-46-2"></span>**Возврат соглашения на доработку**

В случае если документ требует доработки, его необходимо вернуть для исправления НБ или ГРБС. Для этого необходимо отметить документ в списке, нажать кнопку <sup>29</sup> Отправить по **маршруту**, выбрать действие «Вернуть на доработку ПБС» или «Вернуть на доработку РБС», указать в поле «Комментарий» причину возврата и нажать кнопку [OK]. При этом на документ устанавливается аналитический признак *«Отклонен»* с причиной, указанной в комментарии, с документа снимаются установленные на него ЭЦП, и он переводится на этап «Согласование НБ» (*п. [2.2.1.2](#page-41-0)*) или «Регистрация соглашений» (*п. [2.2.1.1](#page-39-0)*).

## <span id="page-46-0"></span>**2.2.1.5. Ожидание согласования расшифровки**

Этап «Ожидание согласования расшифровки» присутствует только в расширенной версии.

На данном этапе редактирование недоступно, этап служит для задержки движения соглашения по маршруту до согласования его расшифровки, документ покидает данный этап автоматически. После того, как расшифровка к реестру будет согласована, реестр отобразится на этапе «Заполнение приложений ГРБС» (*пп. [2.2.1.6](#page-46-1)*).

## **2.2.1.6. Заполнение приложений ГРБС**

<span id="page-46-1"></span>На этапе «Заполнение приложений ГРБС» (*Рисунок [44](#page-47-0)*) отражаются все соглашения, согласованные обеими сторонами.

Редактирование на данном этапе недоступно. На данном этапе пользователями из подразделения ГРБС формируется пакет документов на вкладке **Приложения** соглашения.

| $\begin{array}{c c c c c} \hline \multicolumn{3}{c }{\mathbf{C}} & \multicolumn{3}{c }{\mathbf{C}} & \multicolumn{3}{c }{\mathbf{X}} \\\hline \multicolumn{3}{c }{\mathbf{C}} & \multicolumn{3}{c }{\mathbf{C}} & \multicolumn{3}{c }{\mathbf{X}} \\\hline \multicolumn{3}{c }{\mathbf{C}} & \multicolumn{3}{c }{\mathbf{C}} & \multicolumn{3}{c }{\mathbf{C}} & \multicolumn{3}{c }{\mathbf{X}} \\\hline \multicolumn{3}{c }{\mathbf{C}} & \multicolumn{3$<br>(•) [dbg] ksdb12\sql2014_bks_bpms_etalon_2001 (web_4632010314_1 - Воронов Анатолий Павлович) - Бюджет-СМАРТ Про 20.2.4.11240 |   |                       |              |            |                                         |  |  |  |  |  |
|----------------------------------------------------------------------------------------------------|---|-----------------------|--------------|------------|-----------------------------------------|--|--|--|--|--|
| Настройки<br>Обработка Сервис<br>Справка Выход                                                                                                    |   |                       |              |            |                                         |  |  |  |  |  |
| $*$ 302<br>Расчетная дата: 25.11.2020<br>$\overline{\phantom{a}}$<br>Период: 01.01.2020<br>$\ldots$ 31.12.2020<br>Бюджеты:<br>$\overline{\phantom{a}}$<br>$\overline{\phantom{a}}$<br>$\overline{\phantom{a}}$                                                                                                    |   |                       |              |            |                                         |  |  |  |  |  |
| В Заполнение приложений  X<br>胆<br>$\ll$<br>Текущие задачи                                                                                                    |   |                       |              |            |                                         |  |  |  |  |  |
| ട്ട്<br>ħ<br>M<br>$\mathbf{v}$<br>н<br>◇<br>s.<br>$\mathbb{Q}$<br>Поиск<br><b>ATTP</b>                                                                                                    |   |                       |              |            |                                         |  |  |  |  |  |
| <b>B</b> <sup>3</sup> Реестр соглашений (1)                                                                                                    | Q | 臣<br>∏▼               | Номер        | Дата       | Бюджет получателя                       |  |  |  |  |  |
| □ <b>■</b> Реестр соглашений (1)                                                                                                    |   | 圂                     | П            | Π          | $\Box$                                  |  |  |  |  |  |
| - В Регистрация соглашений ГРБС                                                                                                    |   | $\square$<br>٠        | 803-09-2019- | 20.01.2020 | Бюджет Беловского муниципального района |  |  |  |  |  |
| - <sub>2</sub> Согласование ГРБС                                                                                                    |   |                       |              |            |                                         |  |  |  |  |  |
| $\frac{1}{\sqrt{n}}$ Заполнение приложений ГРБС $\left( 1\right)$                                                                                                    |   |                       |              |            |                                         |  |  |  |  |  |
| - В Согласование приложений ГРБС                                                                                                    |   |                       |              |            |                                         |  |  |  |  |  |
| ○ Завершено                                                                                                    |   |                       |              |            |                                         |  |  |  |  |  |
| - В Документы, поставленные мною на маршрут                                                                                                    |   |                       |              |            |                                         |  |  |  |  |  |
| - B Список доступных документов                                                                                                    |   |                       |              |            |                                         |  |  |  |  |  |
| ⊕ S Расшифровка реестра соглашений по АИП                                                                                                    |   |                       |              |            |                                         |  |  |  |  |  |
|                                                                                                    |   |                       |              |            |                                         |  |  |  |  |  |
|                                                                                                    |   | m.<br>$\overline{a}$  |              |            |                                         |  |  |  |  |  |
| ■ 閏<br>$\mathbb{S}$                                                                                                    |   | Количество записей: 1 |              |            | --                                      |  |  |  |  |  |
| ksdb12\sql2014._bks_bpms_etalon_2001 20.02.2560 (web_4632010314_1)                                                                                                    |   |                       |              |            |                                         |  |  |  |  |  |

**Рисунок 44. Заполнение приложений ГРБС**

## <span id="page-47-0"></span>**Формирование пакета документов**

Для формирования пакета документов необходимо открыть соглашение на редактирование и на вкладке **Приложения** добавить печатную форму соглашения и необходимые приложения к нему. После добавления все эти печатные формы необходимо проверить и при необходимости внести в них изменения.

### **Передача приложений на согласование**

После проверки приложений необходимо передать их на согласование НБ, для этого нужно отметить документ в списке, нажать кнопку **Отправить по маршруту**, выбрать действие «Отправить на согласование НБ» (*Рисунок [45](#page-48-1)*) и нажать кнопку [OK]. После этого документ будет переведен на этап «Согласование приложений НБ» (см. *пп. [2.2.1.7](#page-48-0)*).

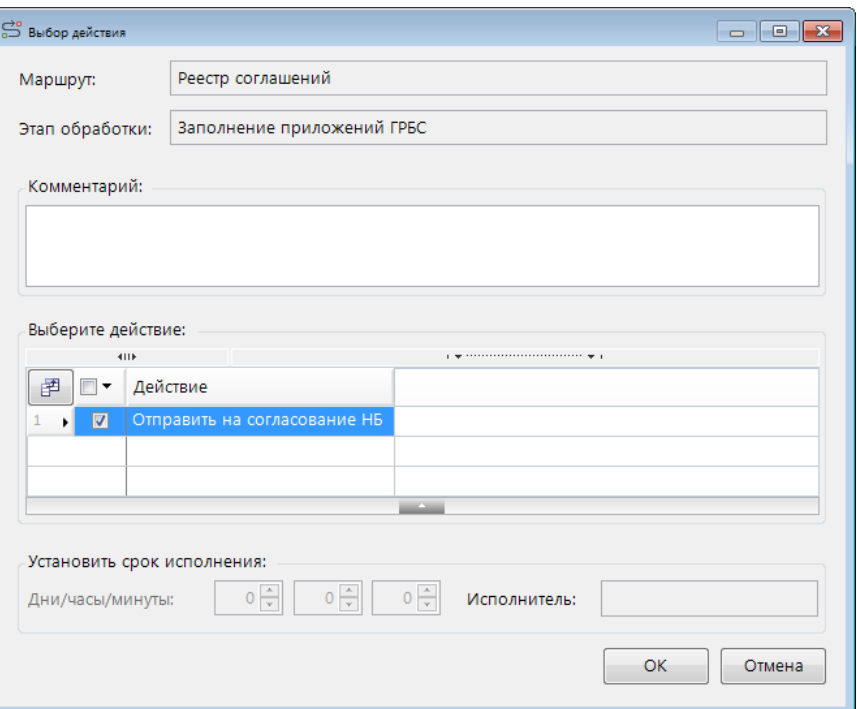

**Рисунок 45. Заполнение приложений ГРБС. Отправка по маршруту**

## <span id="page-48-1"></span>**2.2.1.7. Согласование приложений НБ**

<span id="page-48-0"></span>На этапе «Согласование приложений НБ» (*Рисунок [46](#page-48-2)*) отражаются соглашения, по которым ГРБС создал пакет приложений и направил на согласование НБ, или соглашения, которые ГРБС вернул на доработку по замечаниям к согласованным НБ приложениям.

Редактирование соглашений на данном этапе недоступно. На данном этапе пользователями из подразделения НБ проверяют и при необходимости дополняют пакет документов на вкладке **Приложения** соглашения.

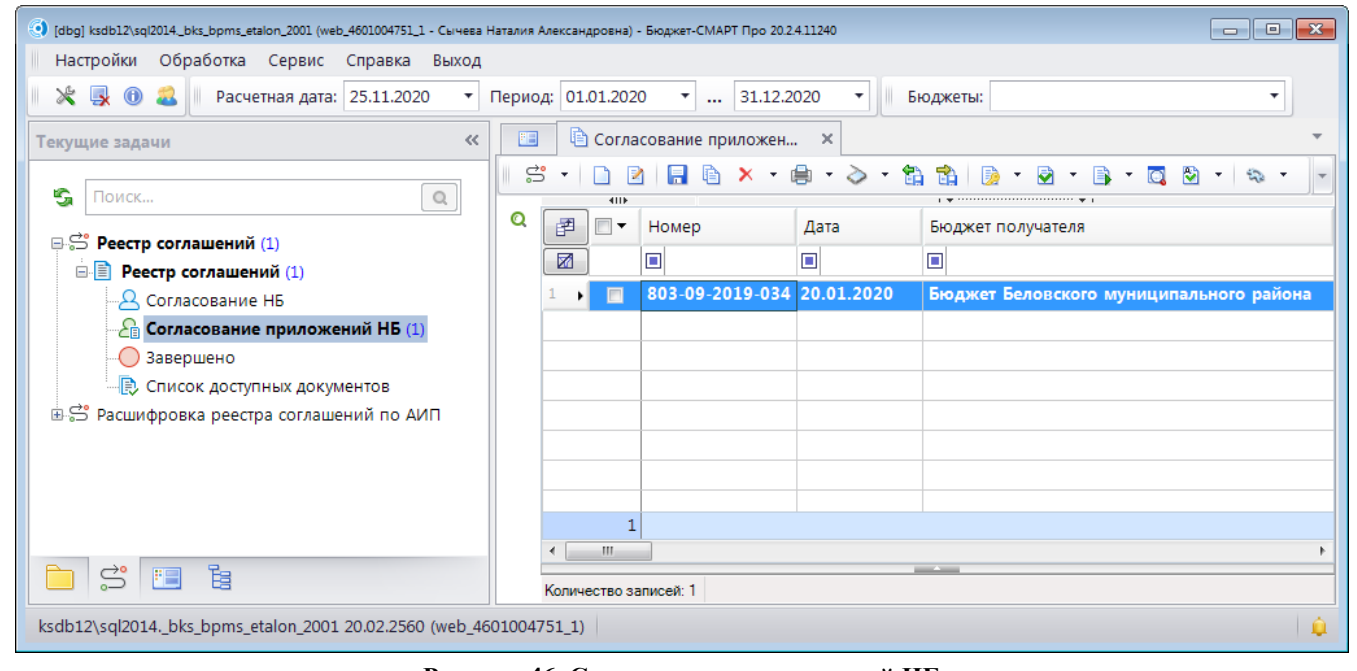

<span id="page-48-2"></span>**Рисунок 46. Согласование приложений НБ**

## **Согласование приложений**

После проверки приложений необходимо передать их на утверждение ГРБС, для этого нужно отметить документ в списке, нажать кнопку **Отправить по маршруту**, выбрать действие «Согласовано» (*Рисунок [47](#page-49-1)*) и нажать кнопку [OK]. После этого документ будет переведен на этап «Согласование приложений ГРБС» (см. *пп. [2.2.1.8](#page-49-0)*).

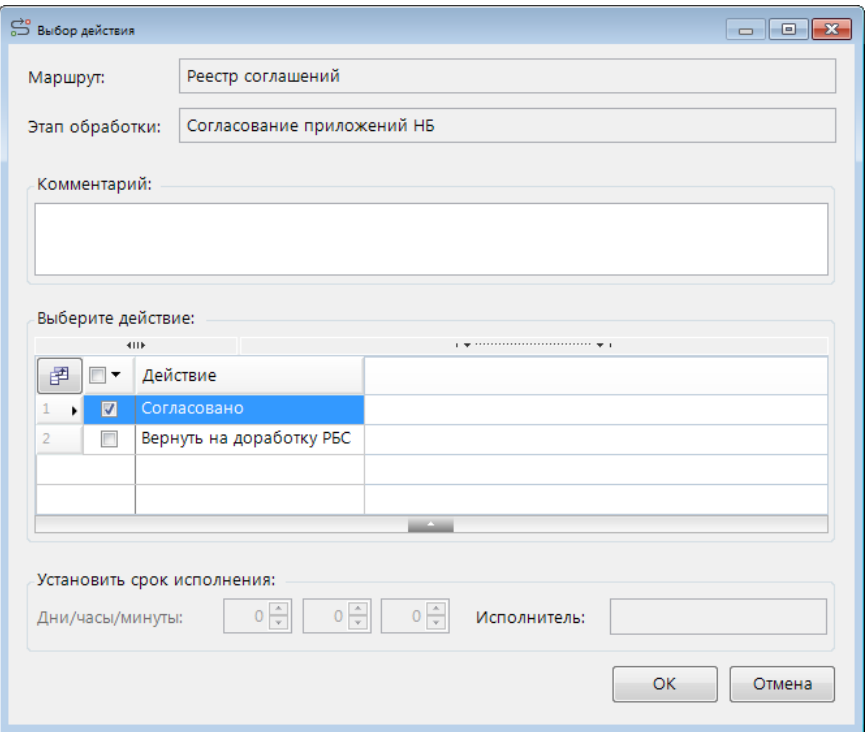

**Рисунок 47. Согласование приложений НБ. Отправка по маршруту**

### <span id="page-49-1"></span>**Отклонение приложений**

При необходимости документы с замечаниями по приложениям можно вернуть обратно ГРБС, для этого необходимо отметить документ в списке, нажать кнопку **Отправить по маршруту**, выбрать действие «Вернуть на доработку РБС», указать в поле «Комментарий» причину возврата и нажать кнопку [OK]. При этом на документ будет установлен аналитический признак *«Отклонен»* с причиной, указанной в комментарии, и документ вернется на предыдущий этап (см. *пп. [2.2.1.6](#page-46-1)*).

## **2.2.1.8. Согласование приложений ГРБС**

<span id="page-49-0"></span>На этапе «Согласование приложений ГРБС» (*Рисунок [48](#page-50-0)*) отражаются все соглашения, поступившие на согласование от НБ после проверки приложений. На данном этапе недоступно как редактирование соглашений, так и внесение изменений в приложения.

| (•) [dbg] ksdb12\sql2014_bks_bpms_etalon_2001 (web_4632010314_1 - Воронов Анатолий Павлович) - Бюджет-СМАРТ Про 20.2.4.11240                                                                                                    |   |   |           |              |            |                                         |  |  |  |
|----------------------------------------------------------------------------------------------------|---|---|-----------|--------------|------------|-----------------------------------------|--|--|--|
| Настройки<br>Обработка Сервис Справка Выход                                                                                                    |   |   |           |              |            |                                         |  |  |  |
| $*$ $\rightarrow$ 0<br>Расчетная дата: 25.11.2020<br>Период: 01.01.2020<br>$\overline{\phantom{a}}$<br>$\ldots$ 31.12.2020<br>▼<br>Бюджеты:<br><b>v</b><br>$\overline{\phantom{a}}$                                                                                                    |   |   |           |              |            |                                         |  |  |  |
| <b>© Согласование приложен</b><br>胆<br>$\times$<br>$\ll$<br>Текущие задачи                                                                                                    |   |   |           |              |            |                                         |  |  |  |
| S<br>倉<br>餄.<br>FG<br>$X +$<br>R<br>fa i<br>$\mathbb{S}$ .<br>$\star$<br>$\triangleright$ $\cdot$<br>脑<br>k.<br>$\Omega$<br>$\scriptstyle\star$<br>$\mathbf{v}$<br>ו ו<br>$\star$<br>್ಲಿ -<br>G<br>$\mathbb{O}$<br>Поиск<br>4IIF                                                                            |   |   |           |              |            |                                         |  |  |  |
|                                                                                                    | Q | 臣 | ∏▼        | Номер        | Дата       | Бюджет получателя                       |  |  |  |
|                                                                                                    |   | 圂 |           | $\Box$       | $\square$  | ▣                                       |  |  |  |
|                                                                                                    |   |   | $\square$ | 803-09-2019- | 20.01.2020 | Бюджет Беловского муниципального района |  |  |  |
|                                                                                                    |   |   |           |              |            |                                         |  |  |  |
|                                                                                                    |   |   |           |              |            |                                         |  |  |  |
|                                                                                                    |   |   |           |              |            |                                         |  |  |  |
| ○ Завершено                                                                                                    |   |   |           |              |            |                                         |  |  |  |
| - B Документы, поставленные мною на маршрут                                                                                                    |   |   |           |              |            |                                         |  |  |  |
| 心 Список доступных документов                                                                                                    |   |   |           |              |            |                                         |  |  |  |
| <b>AS</b> Расшифровка реестра соглашений по АИП                                                                                                    |   |   |           |              |            |                                         |  |  |  |
| ⊕ S Реестр соглашений (1)<br>□ <b>■</b> Реестр соглашений (1)<br>$\mathbf{F}$<br><b>Д</b> Регистрация соглашений ГРБС<br>- <sub>2</sub> Согласование ГРБС<br>$\sim$ Заполнение приложений ГРБС<br>$\frac{1}{\sqrt{2}}$ Согласование приложений ГРБС (1)<br>m.<br>$\vec{S}$<br>11 指<br>Количество записей: 1 |   |   |           |              |            |                                         |  |  |  |
|                                                                                                    |   |   |           |              |            |                                         |  |  |  |
|                                                                                                    |   |   |           |              |            |                                         |  |  |  |
|                                                                                                    |   |   |           |              |            |                                         |  |  |  |
| ksdb12\sql2014._bks_bpms_etalon_2001 20.02.2560 (web_4632010314_1)                                                                                                    |   |   |           |              |            | ۱ô                                      |  |  |  |

**Рисунок 48. Согласование приложений ГРБС**

## <span id="page-50-0"></span>**Согласование приложений**

Для согласования приложений необходимо отметить соглашение в списке, нажать кнопку **Отправить по маршруту**, выбрать действие «Согласовано» (*Рисунок [49](#page-50-1)*) и нажать кнопку [OK]. После этого документ завершит маршрут.

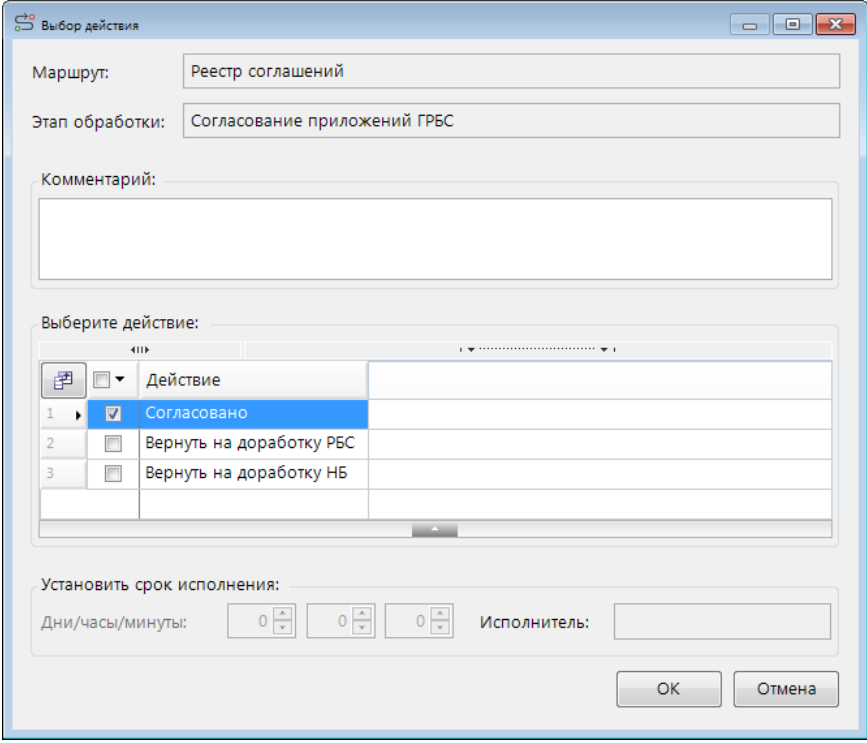

<span id="page-50-1"></span>**Рисунок 49. Согласование приложений ГРБС. Отправка по маршруту**

## **Возврат соглашения на доработку приложений**

В случае если приложения требуют доработки, соглашение необходимо вернуть для внесения правок в приложения НБ или ГРБС. Для этого необходимо отметить документ в списке, нажать кнопку **Отправить по маршруту**, выбрать действие «Вернуть на доработку ПБС» или «Вернуть на доработку РБС», указать в поле «Комментарий» причину возврата и нажать кнопку [OK]. При этом на документ устанавливается аналитический признак *«Отклонен»* с причиной, указанной в комментарии, с документа снимается аналитический признак, запрещающий вносить изменения в приложения, и документ переводится на этап «Согласование приложений НБ» (см. *пп. [2.2.1.7](#page-48-0)*) или «Заполнение приложений ГРБС» (см. *пп. [2.2.1.6](#page-46-1)*).

## **2.2.2. Маршрут расшифровок**

<span id="page-51-0"></span>При использовании расширенной схемы для формирования пакета документов необходимо заполнить расшифровку к реестру соглашений. Согласование расшифровок осуществляется с применением специального маршрута (*Рисунок [50](#page-51-2)*) со следующими этапами:

- Регистрация расшифровок ГРБС;
- Согласование НБ;
- Согласование ГРБС.

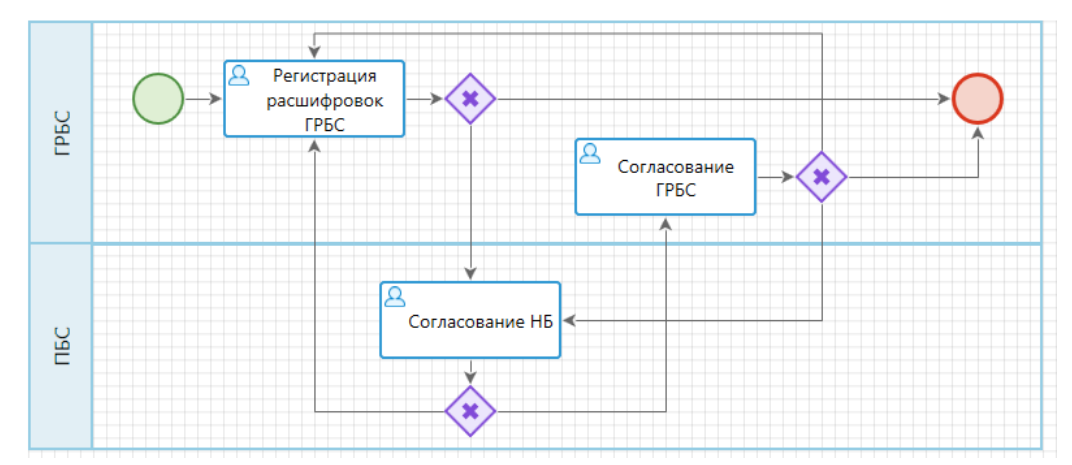

**Рисунок 50. Маршрут документа «Расшифровка реестра по АИП»**

## <span id="page-51-2"></span>**2.2.2.1. Регистрация расшифровок ГРБС**

<span id="page-51-1"></span>На этапе «Регистрация расшифровок ГРБС» (*Рисунок [51](#page-52-0)*) отражаются новые расшифровки, созданные пользователями из подразделения «Распорядители МБТ», а также расшифровки, которые были возвращены на доработку от ГРБС или НБ.

На данном этапе доступно редактирование документов. Пользователи из подразделения «Распорядители МБТ» после заполнения и проверки собственной части расшифровок, передают их на согласование НБ.

| (•) [dbg] ksdb12\sql2014_bks_bpms_etalon_2001 (web_4632010314_1 - Воронов Анатолий Павлович) - Бюджет-СМАРТ Про 20.2.4.11240 |      |                             |                                                 |                                                             |                                           |     |  |  |  |  |
|----------------------------------------------------------------------------------------------------|------|-----------------------------|-------------------------------------------------|-------------------------------------------------------------|-------------------------------------------|-----|--|--|--|--|
| Настройки<br>Обработка Сервис Справка Выход                                                                                  |      |                             |                                                 |                                                             |                                           |     |  |  |  |  |
| $x \rightarrow 0$ 2<br>Расчетная дата: 25.11.2020<br>$\overline{\phantom{a}}$                                                |      | Период: 01.01.2020          | $\ldots$ 31.12.2020<br>$\overline{\phantom{a}}$ | Бюджеты:<br>$\overline{\phantom{a}}$                        |                                           |     |  |  |  |  |
| <b>В Регистрация расшифров Х</b><br>E<br><<<br>Текущие задачи                                                                |      |                             |                                                 |                                                             |                                           |     |  |  |  |  |
| S.<br>$\mathbb{O}$<br>Поиск                                                                                                  | ട്ട് | $\scriptstyle\star$<br>4IIF | н                                               | <b>Ba</b><br>$\triangleright$ $\cdot$<br>$\star$<br>$\star$ | Đ<br>s.<br>⋇<br>۰                         |     |  |  |  |  |
| ⊕ Э Реестр соглашений                                                                                                    | Q    | 臣<br>$\Box$                 | Дата приложения                                 | Номер соглашения                                            | ГРБС                                      |     |  |  |  |  |
| 白名 Pacшифровка реестра соглашений по АИП (1)                                                                                 |      | 圂                           | о                                               | Π                                                           | $\Box$                                    |     |  |  |  |  |
| <b>□ ■ Расшифровка реестра по АИП (1)</b>                                                                                    |      | Г                           | 20.01.2020                                      | 803-09-2019-034                                             | Областной департамент образования и наукі |     |  |  |  |  |
| $\frac{1}{\sqrt{n}}$ Регистрация расшифровок ГРБС (1)                                                                        |      |                             |                                                 |                                                             |                                           |     |  |  |  |  |
| <b>Д</b> Согласование ГРБС                                                                                                   |      |                             |                                                 |                                                             |                                           |     |  |  |  |  |
| ○ Завершено                                                                                                    |      |                             |                                                 |                                                             |                                           |     |  |  |  |  |
| 長 Документы, поставленные мною на маршрут                                                                                    |      |                             |                                                 |                                                             |                                           |     |  |  |  |  |
| <b>В</b> Список доступных документов                                                                                         |      |                             |                                                 |                                                             |                                           |     |  |  |  |  |
|                                                                                                    |      |                             |                                                 |                                                             |                                           |     |  |  |  |  |
|                                                                                                    |      |                             |                                                 |                                                             |                                           |     |  |  |  |  |
|                                                                                                    |      |                             |                                                 |                                                             |                                           |     |  |  |  |  |
|                                                                                                    |      | ∢                           | an.                                             | <b>Contract Contract</b>                                    |                                           |     |  |  |  |  |
| 18<br>$\mathbb{S}$                                                                                                    |      | Количество записей: 1       | Отмечено групп: 0                               |                                                             |                                           |     |  |  |  |  |
| ksdb12\sql2014._bks_bpms_etalon_2001 20.02.2560 (web_4632010314_1)                                                           |      |                             |                                                 |                                                             |                                           | - 0 |  |  |  |  |

**Рисунок 51. Регистрация расшифровок ГРБС**

## <span id="page-52-0"></span>**Отправка соглашений на согласование НБ**

Для отправки расшифровки на согласование НБ необходимо отметить ее в списке, нажать кнопку **Отправить по маршруту**, выбрать действие «Отправить на согласование НБ» и нажать кнопку «ОК» (*Рисунок [52](#page-52-1)*). После этого документ перейдет на этап «Согласование НБ» (см. *пп. [2.2.2.2](#page-53-0)*).

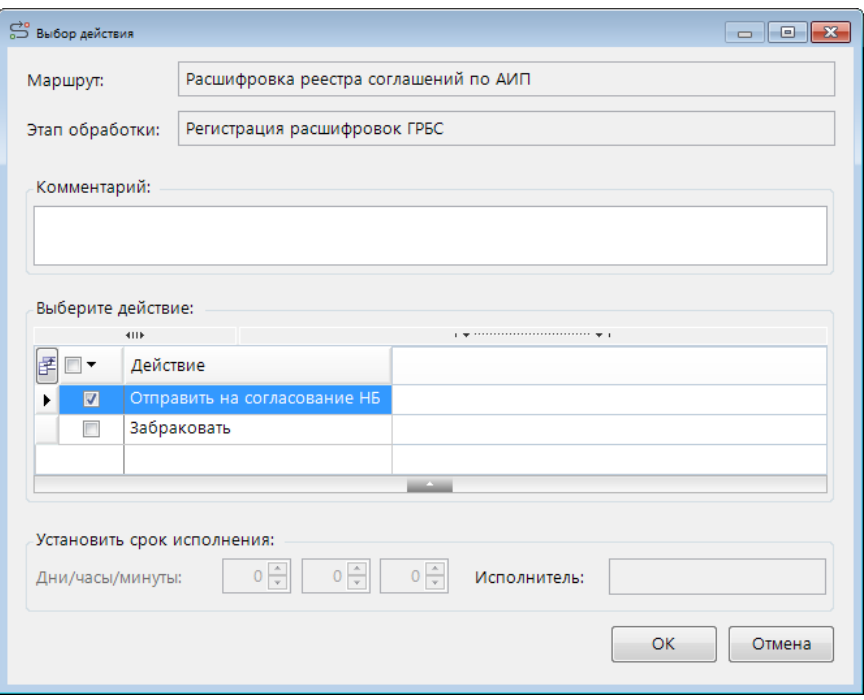

<span id="page-52-1"></span>**Рисунок 52. Регистрация расшифровок ГРБС. Отправка по маршруту**

### **Аннулирование документов**

Документы, потерявшие актуальность или введенные ошибочно, можно аннулировать. Для этого необходимо отметить эти документы в списке, нажать кнопку **Отправить по маршруту**, выбрать действие «Забраковать» и нажать кнопку [OK]. На документы будет установлен аналитический признак «Забракован», и они перейдут на конечный этап «Завершено».

## **2.2.2.2. Согласование НБ**

<span id="page-53-0"></span>На этапе «Согласование НБ» (*Рисунок [53](#page-53-1)*) отражаются все расшифровки, поступившие на согласование от ГРБС.

На данном этапе доступно редактирование документов. Пользователи из подразделения «Получатели МБТ» заполняют свою часть расшифровок, после чего передают документы далее по маршруту.

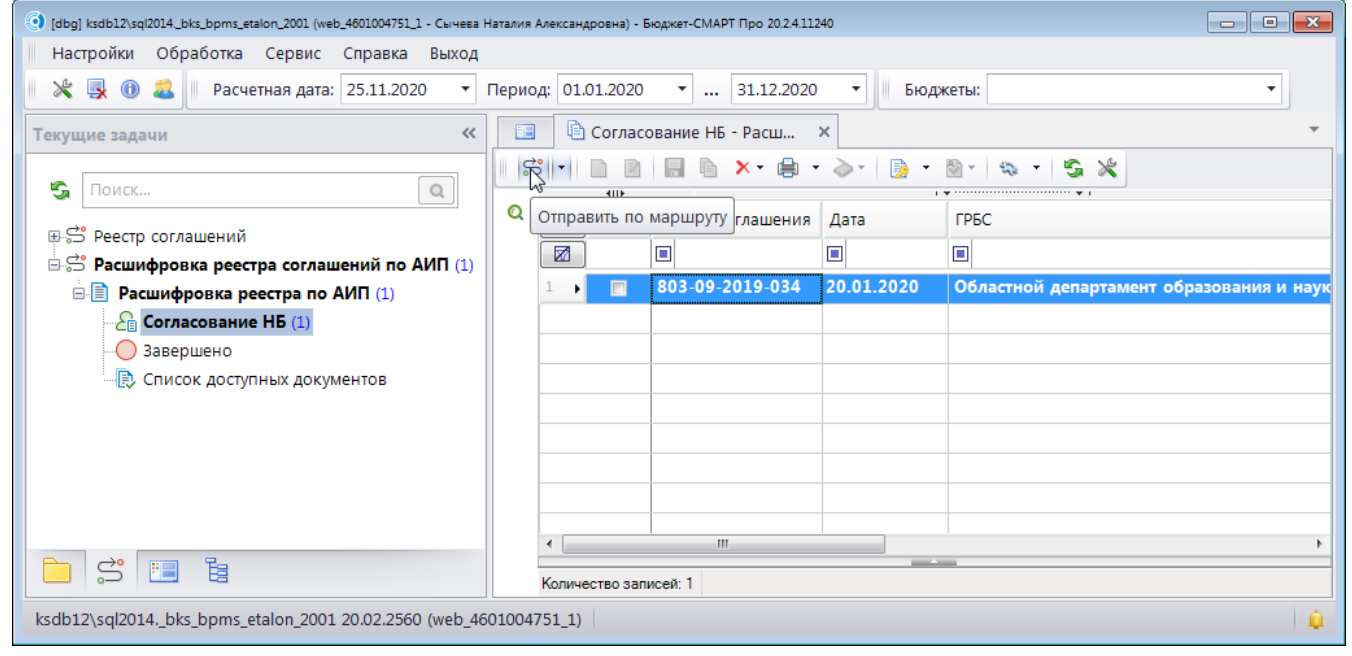

**Рисунок 53. Согласование расшифровок получателем МБТ**

## <span id="page-53-1"></span>**Согласование расшифровок**

После заполнения и проверки расшифровки ее необходимо отправить на подписание ГРБС, для этого необходимо отметить документы в списке, нажать кнопку **Отправить по маршруту**, выбрать действие «Согласовано» (*Рисунок [54](#page-54-1)*) и нажать кнопку [OK]. После этого запустится процедура наложения электронной подписи. После успешного подписания документ переводится на этап «Согласование ГРБС» (см. *пп. [2.2.2.3](#page-54-0)*).

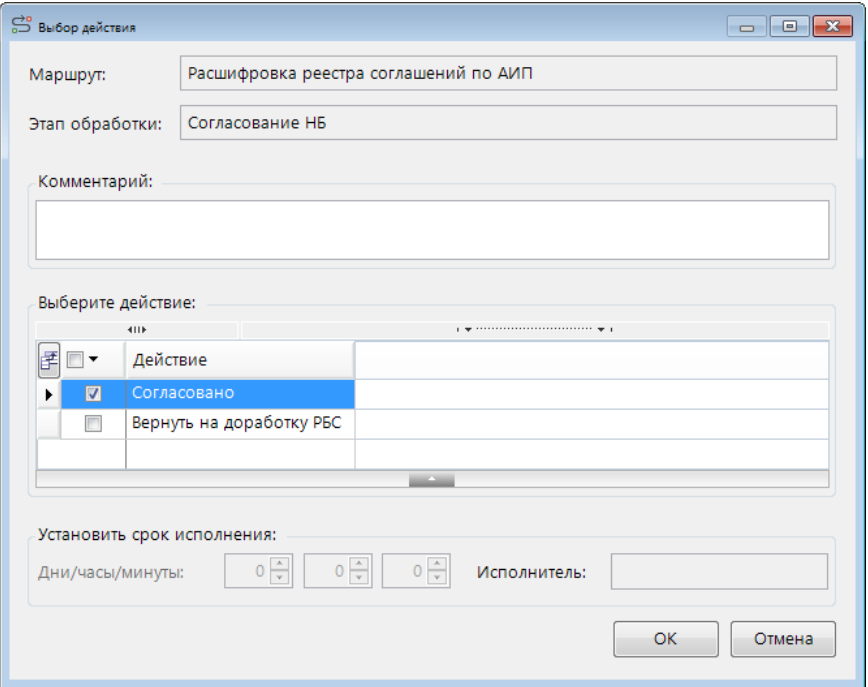

**Рисунок 54. Согласование расшифровки НБ. Отправка по маршруту**

## <span id="page-54-1"></span>**Отклонение соглашений**

При необходимости документы можно вернуть обратно ГРБС, для этого необходимо отметить документ в списке, нажать кнопку **Отправить по маршруту**, выбрать действие «Вернуть на доработку РБС», указать в поле «Комментарий» причину возврата и нажать кнопку [OK]. При этом на документ будет установлен аналитический признак *«Отклонен»* с причиной, указанной в комментарии, и документ вернется на предыдущий этап (см. *пп. [2.2.2.1](#page-51-1)*).

## **2.2.2.3. Согласование ГРБС**

<span id="page-54-0"></span>На этапе «Согласование ГРБС» (*Рисунок [55](#page-55-0)*) отражаются все расшифровки к соглашениям, поступившие на согласование от ПБС.

Редактирование недоступно, пользователи из подразделения ГРБС согласовывают поступившие расшифровки, после согласования расшифровки завершают маршрут, а соответствующие им соглашения поступают на формирование пакета документов (заполнение приложений).

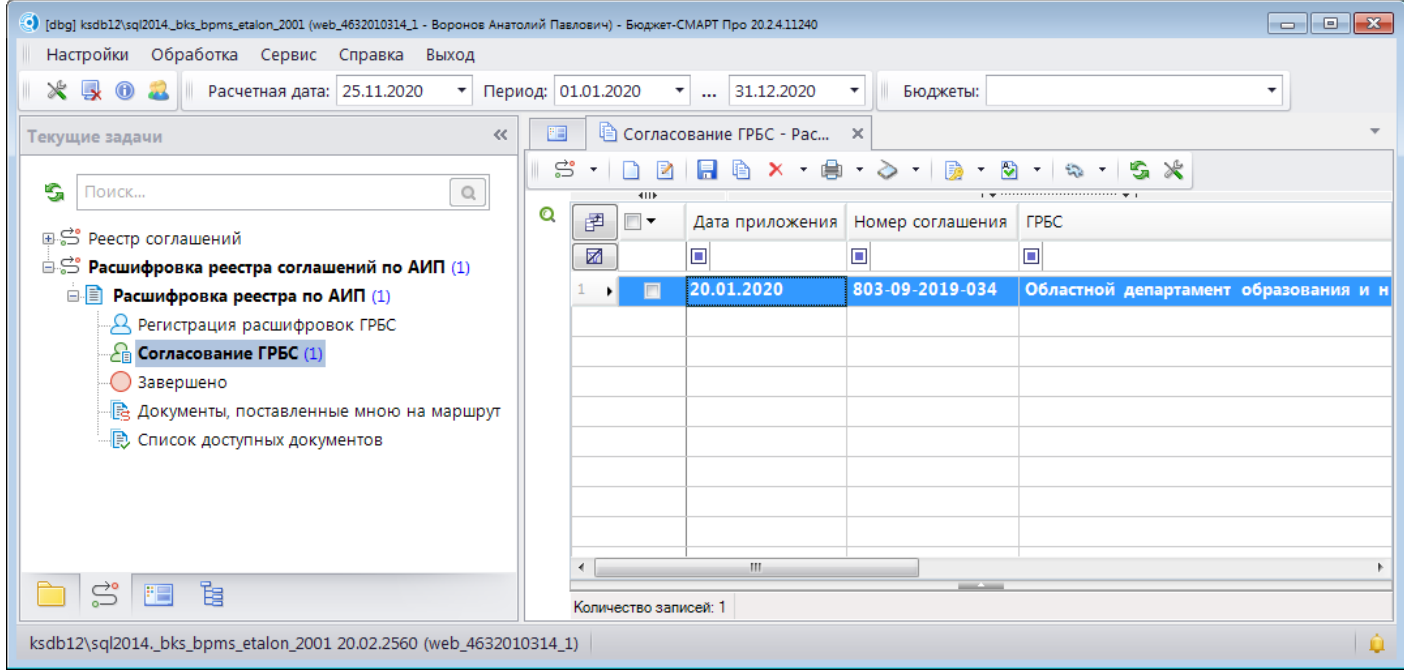

**Рисунок 55. Согласование расшифровки ГРБС**

## <span id="page-55-0"></span>**Согласование расшифровки**

Для согласования расшифровок необходимо отметить их в списке, нажать кнопку **Отправить по маршруту**, выбрать действие «Согласовано» (*Рисунок [56](#page-55-1)*) и нажать кнопку [OK]. После этого запустится процедура наложения электронной подписи, после успешного подписания документ завершает маршрут.

После согласования расшифровки соответствующее соглашение автоматически перейдет на этап «Заполнение приложений ГРБС» (см. *пп. [2.2.1.6](#page-46-1)*) для получения и сохранения печатных форм соглашения и приложений к нему.

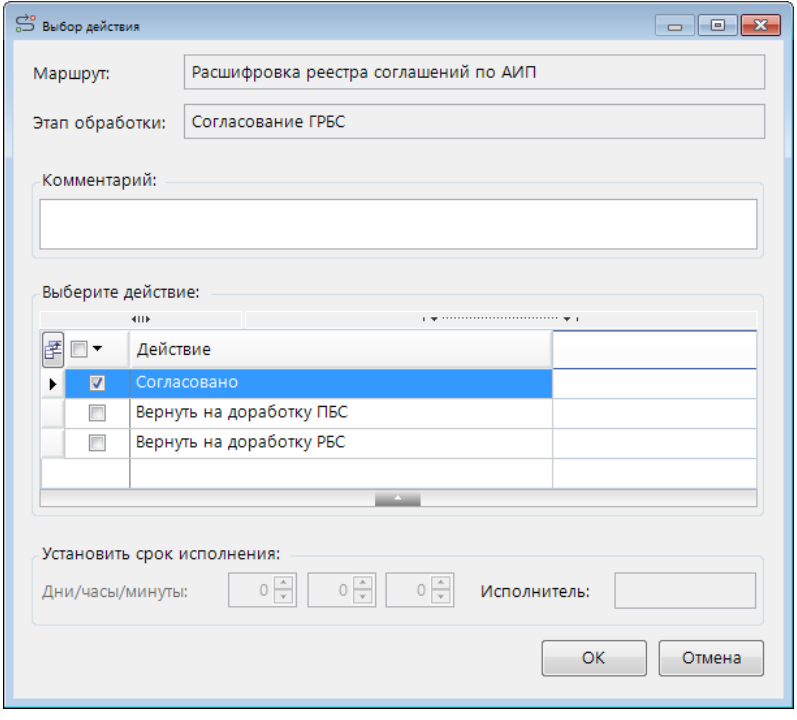

<span id="page-55-1"></span>**Рисунок 56. Согласование расшифровки ГРБС. Отправка по маршруту**

## **Возврат расшифровки на доработку**

В случае если документ требует доработки, его необходимо вернуть для исправления НБ или ГРБС. Для этого необходимо отметить документ в списке, нажать кнопку <sup>5</sup> Отправить по **маршруту**, выбрать действие «Вернуть на доработку ПБС» или «Вернуть на доработку РБС», указать в поле «Комментарий» причину возврата и нажать кнопку [OK]. При этом на документ устанавливается аналитический признак *«Отклонен»* с причиной, указанной в комментарии, с документа снимаются установленные на него ЭЦП, и он переводится на этап «Согласование НБ» (см. *пп. [2.2.2.2](#page-53-0)*) или «Регистрация расшифровок ГРБС» (см. *пп. [2.2.1.1](#page-39-0)*).

# <span id="page-57-0"></span>**3. РЕКОМЕНДАЦИИ ПО ОСВОЕНИЮ**

## **3.1. Способы включения в соглашение нетиповых абзацев**

<span id="page-57-1"></span>Рассмотрим на примере, каким образом в отдельные пункты печатной формы соглашения можно включать на выбор текст одного из нескольких возможных абзацев (заполнение абзацев полностью произвольным текстом настраивается аналогично).

Например, настроим для п. 3.5 соглашения (*Рисунок [57](#page-57-2)*) формирование текста с вставкой одного из подпунктов, а) или б).

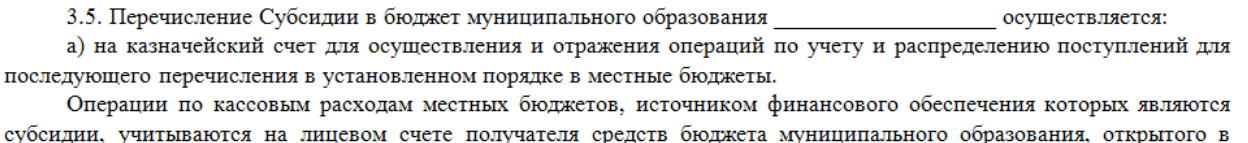

территориальном органе Федерального казначейства. б) в пределах суммы лимитов бюджетных обязательств, доведенных главным распорядителем средств областного бюджета на единый счет местного бюджета, открытый финансовому органу муниципального образования для осуществления и отражения операций по исполнению местного бюджета, с отражением соответствующих операций на лицевом счете администраторов доходов, бюджета в порядке, установленном Федеральным казначейством.

Перечисление территориальным органом Федерального казначейства Субсидии осуществляется в пределах суммы, необходимой для оплаты денежных обязательств по расходам получателей средств местного бюджета, источником финансового обеспечения которых являются субсидии.

#### **Рисунок 57. Текст п. 3.5 соглашения**

## <span id="page-57-2"></span>**Способ 1. Прочие указания**

Для указания в соглашении текста необходимого подпункта применяется вкладка *Прочие указания* реестра соглашений.

Для применения данного способа необходимо:

1. Администратору комплекса добавить пункт 3.5 в настройку реестра соглашений *Прочие указания: номера параграфов*, в которой фиксируются все пункты соглашений, по которым может потребоваться ввод произвольных значений (*Рисунок [58](#page-58-0)*).

Это нужно для того, чтобы:

- у пользователя была подсказка, какие именно пункты требуют дополнительного заполнения, ввиду их отсутствия в типовом шаблоне.
- пользователь не мог вводить произвольные указания (абзацы), вывод которых не предусмотрен шаблоном печати соглашения.

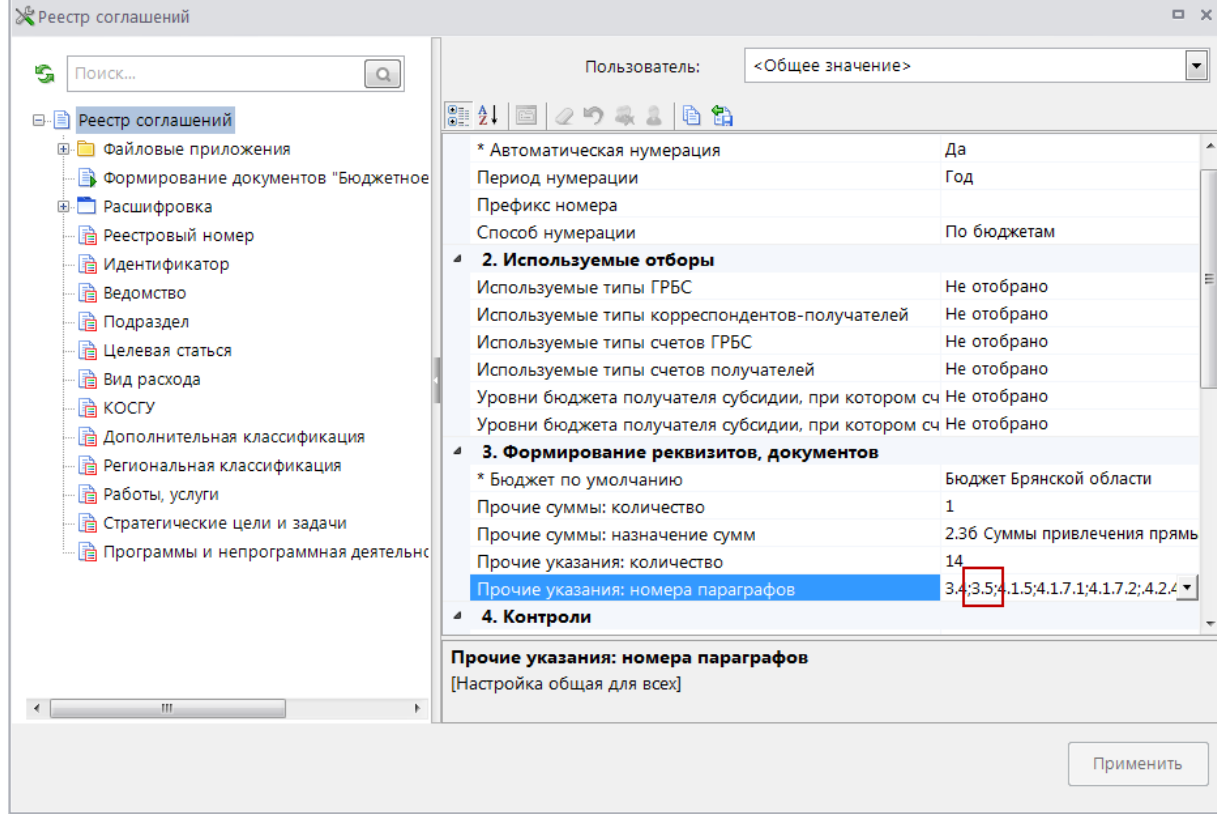

**Рисунок 58. Настройка прочих указаний соглашения**

<span id="page-58-0"></span>2. У пользователя при заполнении соглашения на вкладке *Прочие указания* отображается список всех абзацев, текст которых можно/нужно указать целиком или частично (в зависимости от требований, прописанных в инструкциях для ГРБС/МО). Соответственно в п. 3.5 данной вкладки пользователь вводит текст нужного подпункта (*Рисунок [59](#page-58-1)*).

| <b>H<sub>I</sub>A</b>                     |                                                                                                    | ГРБС (первая сторона) |  | Получатель (вторая сторона) | Получатели прочие | Расшифровка | Перечисления | Прочие указания | Прочие суммы | Приложения   |
|-------------------------------------------|----------------------------------------------------------------------------------------------------|-----------------------|--|-----------------------------|-------------------|-------------|--------------|-----------------|--------------|--------------|
|                                           | 411                                                                                                    |                       |  |                             |                   |             |              |                 |              |              |
| 圉<br>$\Sigma$ Параграф<br>Nº.<br>Значение |                                                                                                    |                       |  |                             |                   |             | Примечание   |                 |              |              |
|                                           |                                                                                                    |                       |  |                             |                   |             |              |                 |              |              |
|                                           |                                                                                                    |                       |  | распорядител<br>открытый фи |                   |             |              |                 |              | $\mathbf{x}$ |
|                                           | $1 \, 3.4$<br>В ПРЕДЕЛАХ СУММЫ ЛИМИТОВ бюлгостных обязательств довеленных главным<br><b>(О)</b> Значение<br>в пределах суммы лимитов бюджетных обязательств, доведенных главным распорядителем средств<br>отражения ог<br>областного бюджета на единый счет местного бюджета, открытый финансовому органу муниципального<br>операций на<br>образования для осуществления и отражения операций по исполнению местного бюджета, с<br>установленно<br>отражением соответствующих операций на лицевом счете администраторов доходов, бюджета в<br>Перечислени<br>порядке, установленном Федеральным казначейством.<br><b>осуществляет</b><br>Перечисление территориальным органом Федерального казначейства Субсидии осуществляется в<br>расходам пол<br>пределах суммы, необходимой для оплаты денежных обязательств по расходам получателей средств<br>обеспечения<br>местного бюджета, источником финансового обеспечения которых являются субсидии.<br>$3 \, 4.1.5$<br>$4 \mid 4.1.7.1$<br>54172<br>* Ctrl-Enter - OK<br>OK<br>Отмена<br>105 |                       |  |                             |                   |             |              |                 |              |              |
|                                           |                                                                                                    |                       |  |                             |                   |             |              |                 |              |              |
|                                           |                                                                                                    |                       |  |                             |                   |             |              |                 |              |              |
|                                           |                                                                                                    |                       |  |                             |                   |             |              |                 |              |              |
|                                           |                                                                                                    |                       |  |                             |                   |             |              |                 |              |              |

**Рисунок 59. Ввод прочих указаний соглашения**

<span id="page-58-1"></span>Результат печати соглашения показан на *Рисунке [60](#page-59-0)*.

3.5. Перечисление Субсидии в бюджет муниципального образования Мглинский район осуществляется в пределах суммы лимитов бюджетных обязательств, доведенных главным распорядителем средств областного бюджета на единый счет местного бюджета, открытый финансовому органу муниципального образования для осуществления и отражения операций по исполнению местного бюджета, с отражением соответствующих операций на лицевом счете администраторов доходов, бюджета в порядке, установленном Федеральным казначейством.

Перечисление территориальным органом Федерального казначейства Субсидии осуществляется в пределах суммы, необходимой для оплаты денежных обязательств по расходам получателей средств местного бюджета, источником финансового обеспечения которых являются субсидии.

3.6. Получатель направляет в Министерство финансов Мурманской области:

а) заявку о перечислении средств субсидии по форме и в сроки, установленные Министерством финансов Мурманской области;

б) заявку о перечислении средств субсидии в соответствии с Правилами предоставления субсидии.

IV Daammaarnamanna Cranan **Рисунок 60. Печатная форма соглашения (п. 3.5)**

## <span id="page-59-0"></span>**Способ 2. Разные шаблоны**

Для каждого подпункта создается свой шаблон печати соглашения.

Для применения данного способа необходимо:

В этом случае на вкладке Прочие указания п.3.5 пользователем не заполняется.

- 1. Администратору комплекса создать два шаблона типовой формы соглашения. Один с текстом подпункта а), например, rep\_reestr\_sogl\_rtf\_murm\_a.rtf, второй – с текстом подпункта б), rep\_reestr\_sogl\_rtf\_murm\_b.rtf.
- 2. Администратору комплекса в настройке *Пользовательский шаблон Excel* документа прописать оба шаблона (*Рисунок [61](#page-59-1)*).

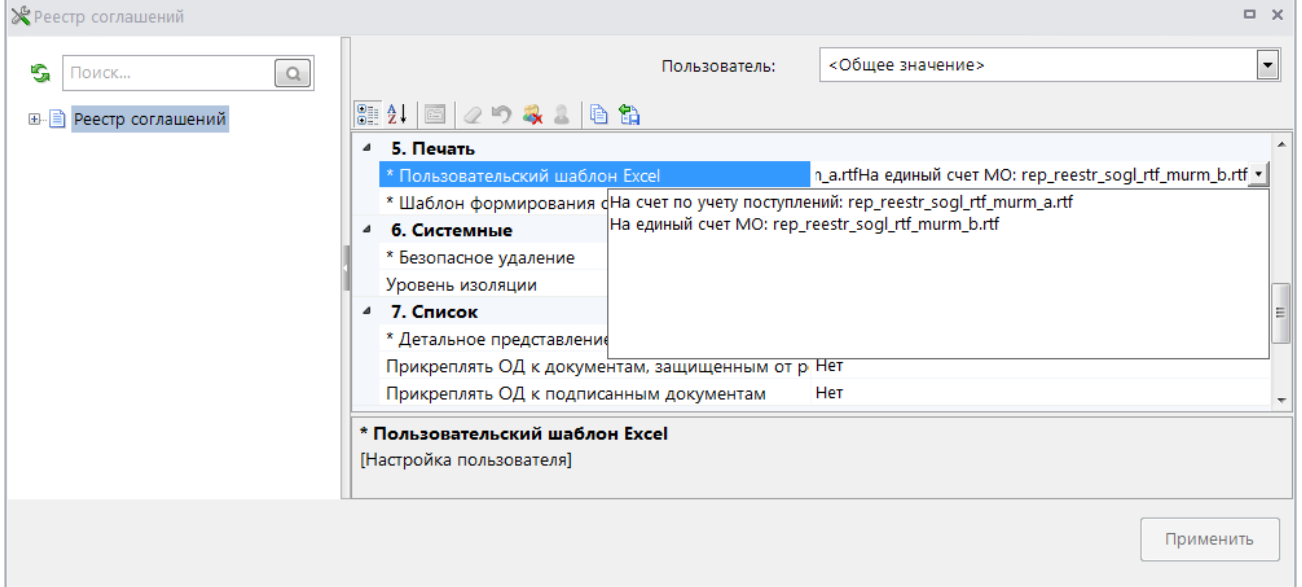

**Рисунок 61. Настройка пользовательского шаблона печати соглашения**

<span id="page-59-1"></span>3. Пользователь самостоятельно выбирает, по какому шаблону формировать печатную форму соглашения: на вкладке *Приложения* выбирает нужный шаблон при добавлении печатной формы соглашения (*Рисунок [62](#page-60-0)*) либо непосредственно в документе указывает нужный шаблон в специальном поле *Шаблон для печати* (*Рисунок [63](#page-60-1)*).

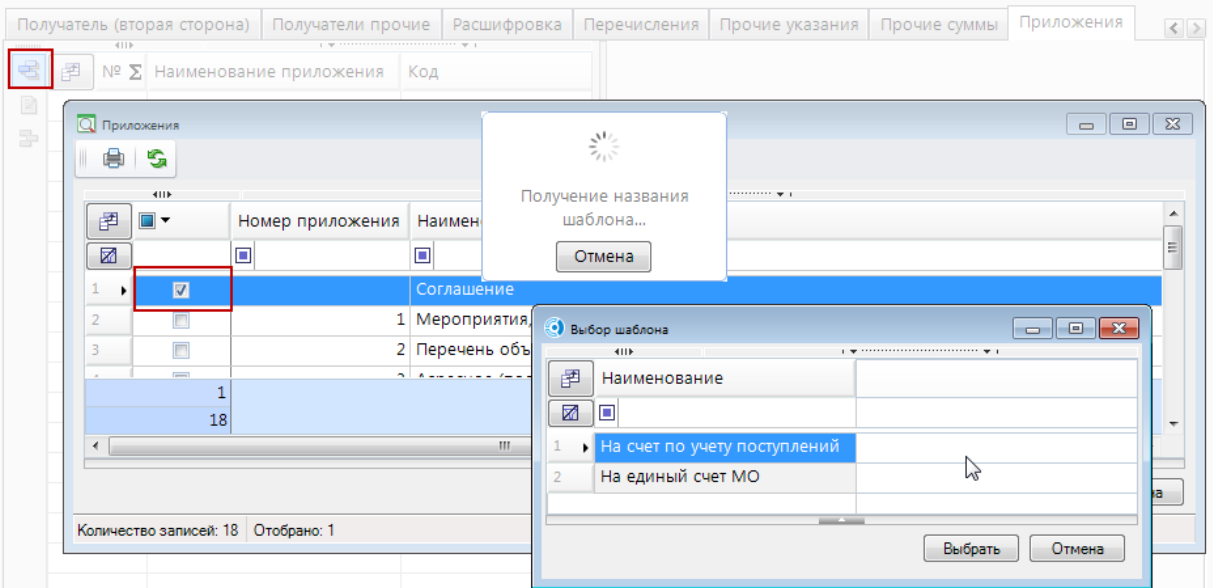

**Рисунок 62. Выбор шаблона для печати**

<span id="page-60-0"></span>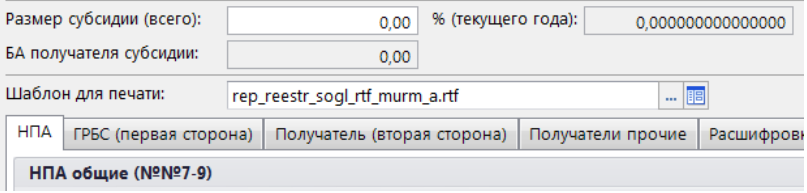

**Рисунок 63. Шаблон для печати**

<span id="page-60-1"></span>Результат печати соглашения будет выглядеть аналогично способу 1 (см. *Рисунок [60](#page-59-0)*).

## **Способ 3. Разные виды соглашений**

Способ аналогичен способу 1, но позволяет автоматически заполнять прочие указания заранее заданным текстом в соответствии с выбранным видом соглашения.

Для применения данного способа необходимо:

1. Администратору комплекса для одного из подпунктов (например, б) создать в справочнике **«Виды соглашений»** новый вид соглашения, и прописать в разделе *Прочие указания* необходимые значения (*Рисунок [64](#page-61-0)*).

СТРАНИЦА 61

ПК «РЕЕСТР СОГЛАШЕНИЙ« ВЕДЕНИЕ РЕЕСТРА СОГЛАШЕНИЙ

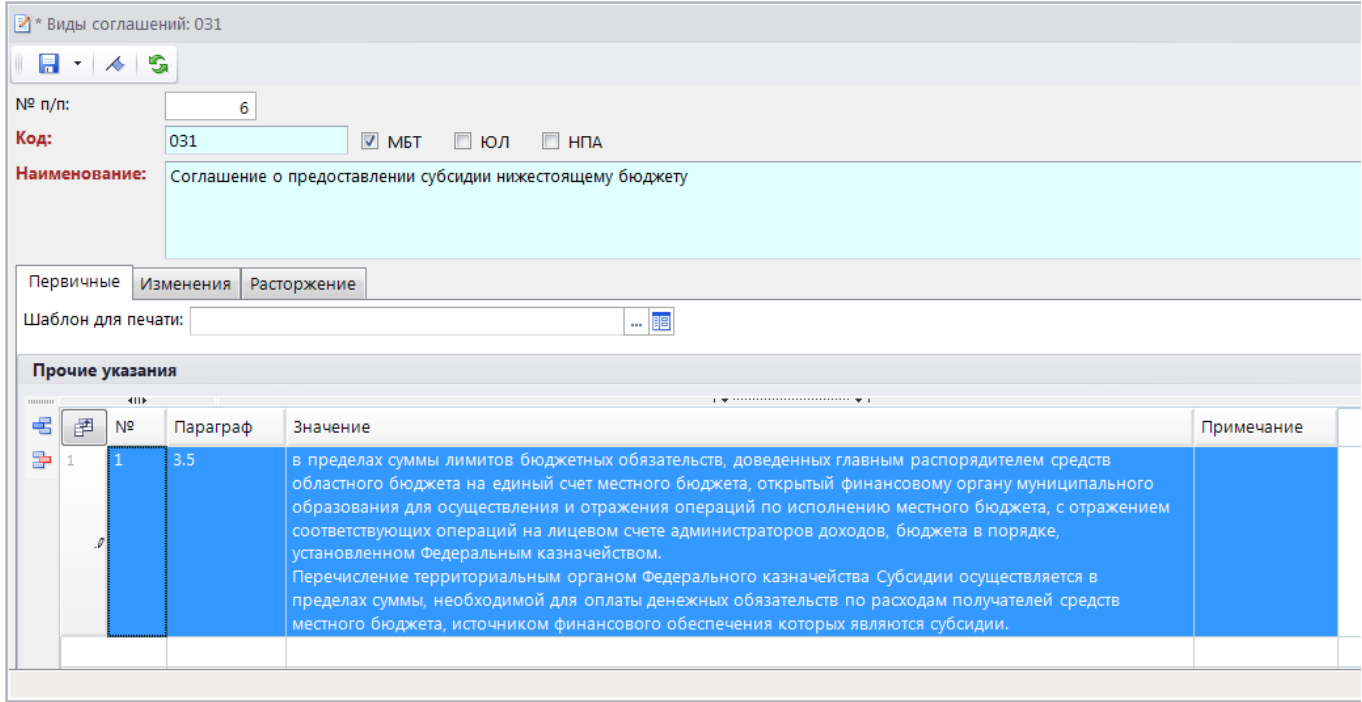

#### **Рисунок 64. Новый вид соглашения**

<span id="page-61-0"></span>2. Тогда у пользователя при создании документа после выбора этого вида соглашения вкладка *Прочие указания* заполнится автоматически (*Рисунок [65](#page-61-1)*).

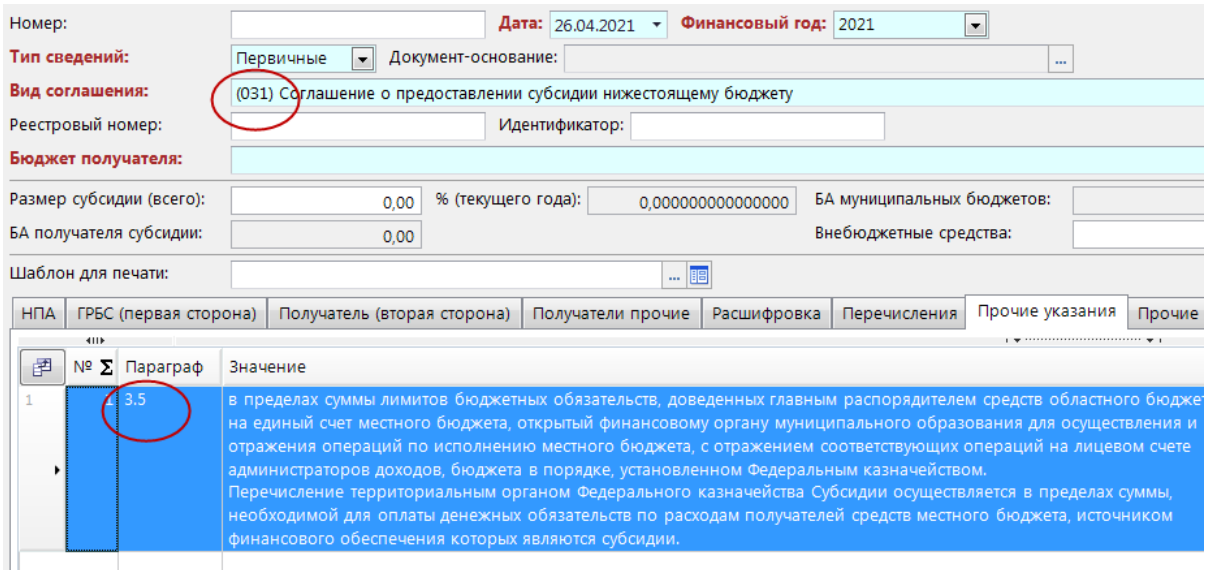

**Рисунок 65. Создание соглашения по новому виду**

<span id="page-61-1"></span>Результат печати соглашения будет выглядеть аналогично способу 1 (см. *Рисунок [60](#page-59-0)*).

## **Другие случаи**

Для случаев, когда надо заполнить, например, только одну цифру, следует использовать  $C$ пособ $1$ 

4.3.13. В случае изменения платежных реквизитов уведомить министерство путем направления соответствующего письменного извещения, подписанного уполномоченным лицом в срок не позднее дней со дня изменения реквизитов.

#### **Рисунок 66. Текст п. 4.3.13 соглашения**

<span id="page-62-0"></span>Например, для подстановки количества дней в п. 4.3.13 (*Рисунок [66](#page-62-0)*) следует в настройках реестра соглашений добавить отдельный параграф для вкладки *Прочие указания* (причем параграф можно указать с текстовой подсказкой для пользователя) для указания количества дней пользователем (*Рисунок [67](#page-62-1)*).

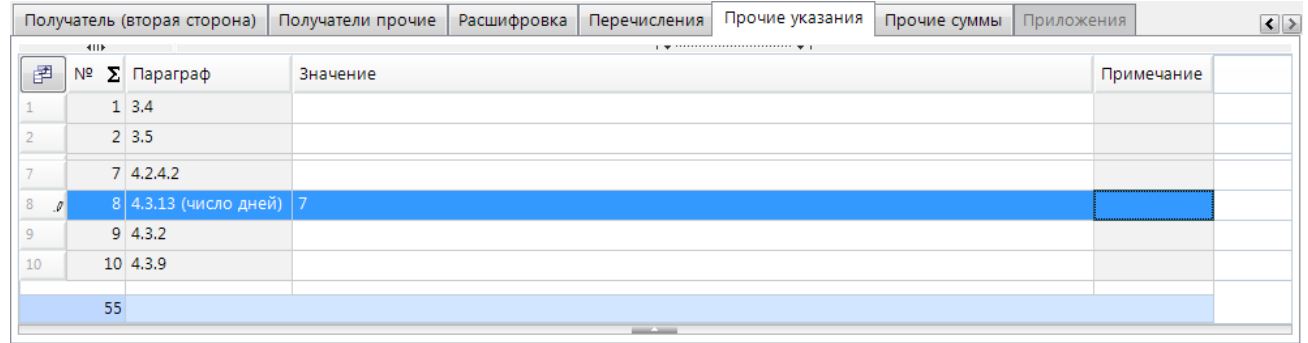

#### **Рисунок 67. Указание количества дней**

<span id="page-62-1"></span>4.3.13. В случае изменения платежных реквизитов уведомить министерство путем направления соответствующего письменного извещения, подписанного уполномоченным лицом в срок не позднее \_\_\_ дней со дня изменения реквизитов.

Результат печати соглашения показан на *Рисунке [68](#page-62-2)*.

<span id="page-62-2"></span> $\frac{1}{3}+1+4+1+\frac{5}{2}+1+6+1+7+1+8+1+9+1+10+1+11+1+12+1+13+1+14+1+15+1+16+1+17+1+18+1+10+1)}\geqslant\\$ данных бухгалтерского учета и первичной документации, связанных с использованием средств Субсидии. 4.3.13. В случае изменения платежных реквизитов уведомить министерство путем направления соответствующего письменного извещения, подписанного уполномоченным лицом в срок не позднее 7 дней со дня изменения реквизитов.

**Рисунок 68. Печатная форма соглашения (п. 4.3.13)**

# **ПЕРЕЧЕНЬ СОКРАЩЕНИЙ**

<span id="page-63-0"></span>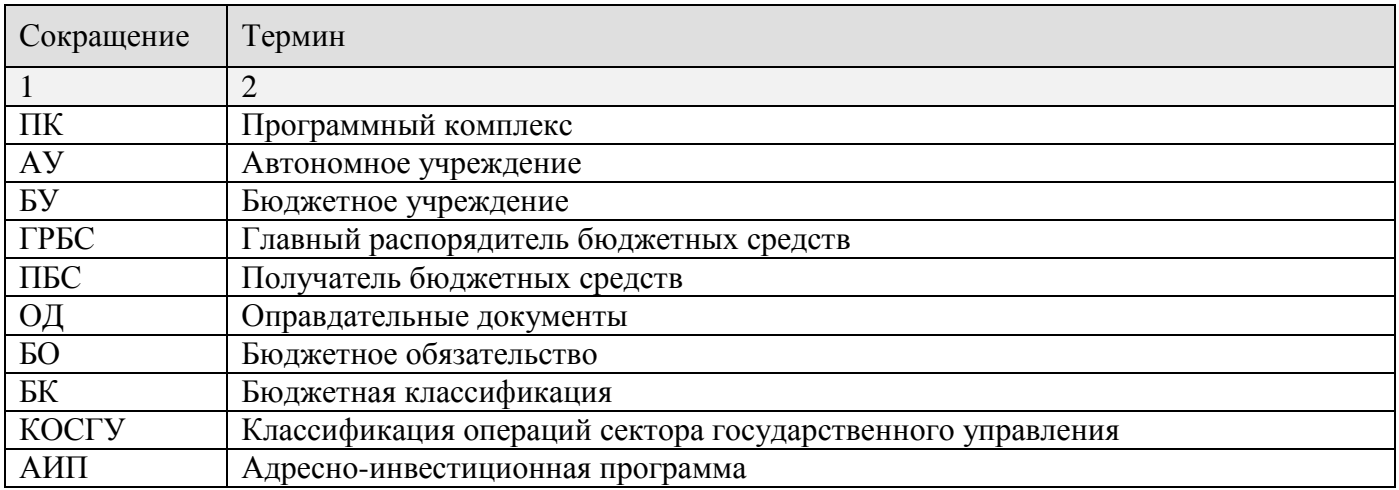

## <span id="page-64-0"></span>**ПЕРЕЧЕНЬ ССЫЛОЧНЫХ ДОКУМЕНТОВ**

- 1. Приказ Министерства экономического развития Российской Федерации от 19 мая 2014 г. № 278 «О реализации постановления Правительства Российской Федерации от 13 сентября 2010 г. N 716».
- 2. Постановление Правительства Российской Федерации от 13 сентября 2010 г. № 716 «Об утверждении Правил формирования и реализации федеральной адресной инвестиционной программы».
- <span id="page-64-1"></span>3. Приказ Министерства финансов Российской Федерации от 2 декабря 2021 г. № 205н «Об утверждении порядка формирования идентификатора государственного контракта, договора (соглашения) при казначейском сопровождении средств» (зарегистрирован в Минюсте России 28 декабря 2021 г. № 66615).
- 4. Федеральный закон от 6 декабря 2021 г. N 390-ФЗ «О федеральном бюджете на 2022 год и на плановый период 2023 и 2024 годов»

# **ЛИСТ РЕГИСТРАЦИИ ИЗМЕНЕНИЙ**

<span id="page-65-0"></span>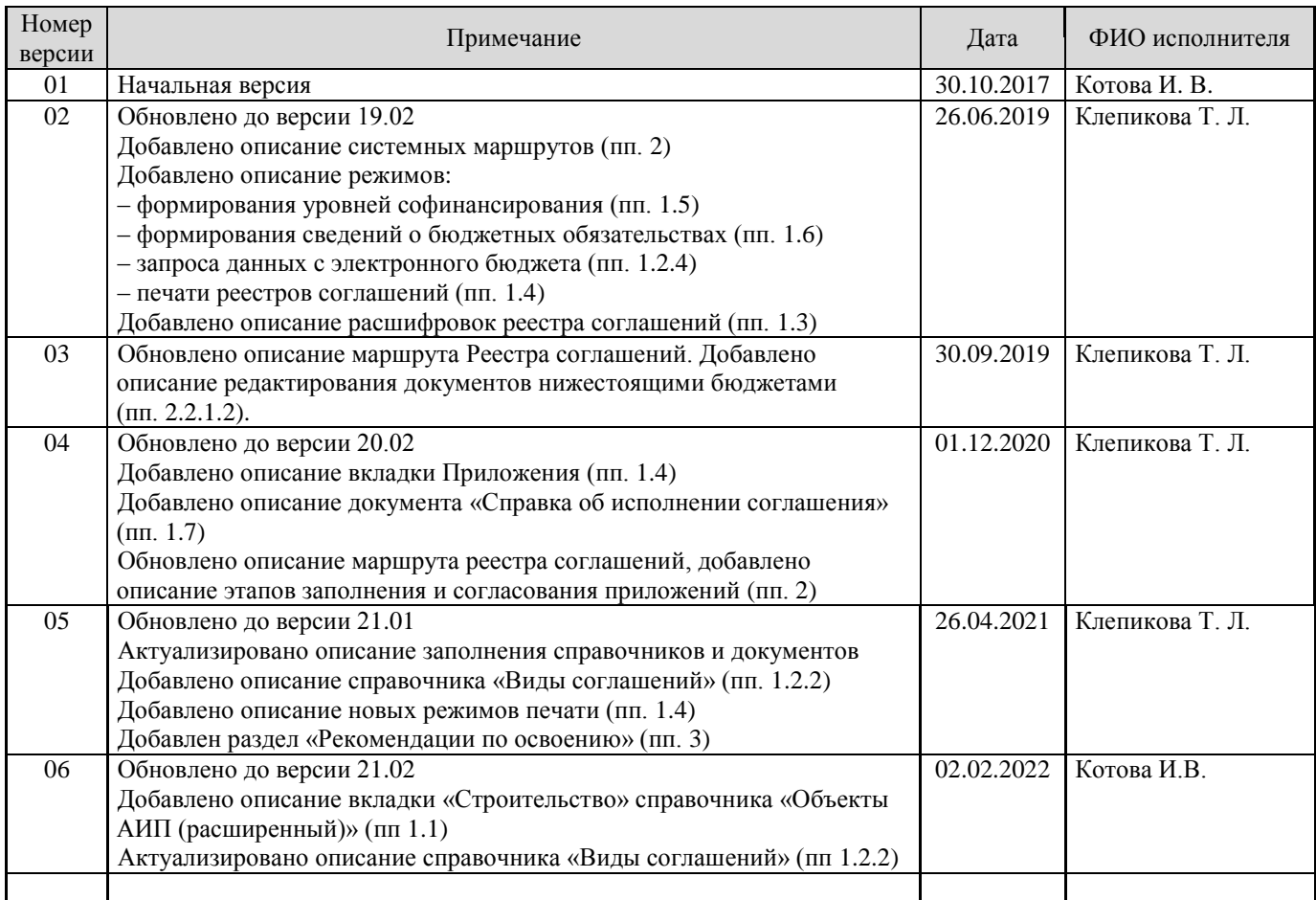